UNIVERSIDAD DE EL SALVADOR FACULTAD DE INGENIERÍA Y ARQUITECTURA ESCUELA DE INGENIERÍA CIVIL

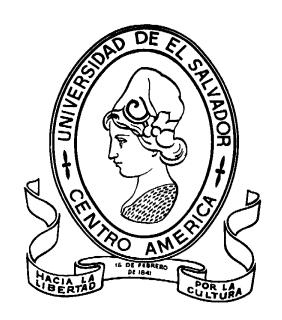

# **CURSO DE ESPECIALIZACIÓN EN TECNOLOGÍA GPS Y SENSORES REMOTOS PARA PROYECTOS DE INGENIERÍA CIVIL RESTITUCION FOTOGRAMETRICADE LA FACULTAD DE INGENIERIA Y ARQUITECTURA**

PRESENTADA POR:

# **DIANA MARISOL BELTRÁN REYES**

# **LUIS ENRIQUE GARCÍA SOLORZANO**

# **MAURICIO EDGARDO MARTÍNEZ CORTEZ**

**WILLIAN RODRIGO MOREIRA RIVERA**

PARA OPTAR AL TÍTULO DE:

# **INGENIERO CIVIL**

CIUDAD UNIVERSITARIA, NOVIEMBRE DE 2021

### **UNIVERSIDAD DE EL SALVADOR**

RECTOR : :

### **M.Sc. ROGER ARMANDO ARIAS ALVARADO**

SECRETARIO GENERAL:

## **ING. FRANCISCO ANTONIO ALARCÓN SANDOVAL**

## **FACULTAD DE INGENIERÍA Y ARQUITECTURA**

DECANO :

## **Ph.D. EDGAR ARMANDO PEÑA FIGUEROA**

SECRETARIO :

### **ING. JULIO ALBERTO PORTILLO**

## **ESCUELA DE INGENIERÍA CIVIL**

DIRECTOR :

**ING. ANÍBAL RODOLFO ORTIZ**

## UNIVERSIDAD DE EL SALVADOR

## FACULTAD DE INGENIERÍA Y ARQUITECTURA

## ESCUELA DE INGENIERÍA CIVIL

Curso de Especialización previo a la opción al Grado de:

## **INGENIERO CIVIL**

**Título** 

# **CURSO DE ESPECIALIZACIÓN EN TECNOLOGÍA GPS Y SENSORES REMOTOS APLICADOS A PROYECTOS DE INGENIERÍA CIVIL RESTITUCION FOTOGRAMETRICADE LA FACULTAD DE INGENIERIA Y ARQUITECTURA**

Presentado por interessentado por interessentado por interessentado e a sua estado e a sua estado e a sua estado e a sua estado e a sua estado e a sua estado e a sua estado e a sua estado e a sua estado e a sua estado e a

## **DIANA MARISOL BELTRÁN REYES**

# **LUIS ENRIQUE GARCÍA SOLORZANO**

## **MAURICIO EDGARDO MARTÍNEZ CORTEZ**

## **WILLIAN RODRIGO MOREIRA RIVERA**

Curso de Especialización Aprobado por:

Docente Asesor :

**Ing. Wilfredo Amaya Zelaya**

San Salvador, noviembre de 2021

Curso de Especialización aprobado por:

Docente Asesor :

# **Ing. Wilfredo Amaya Zelaya**

## ÍNDICE GENERAL.

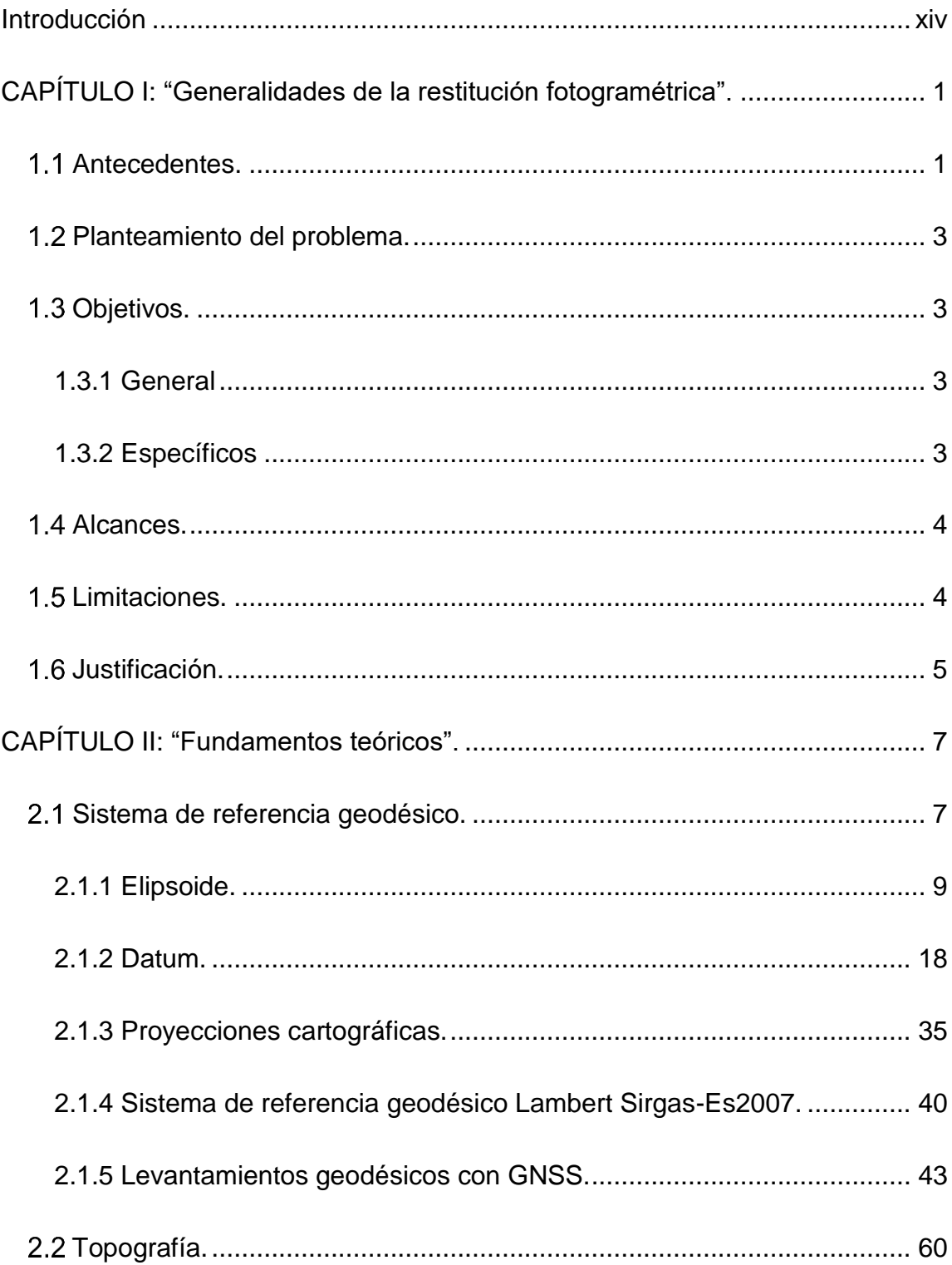

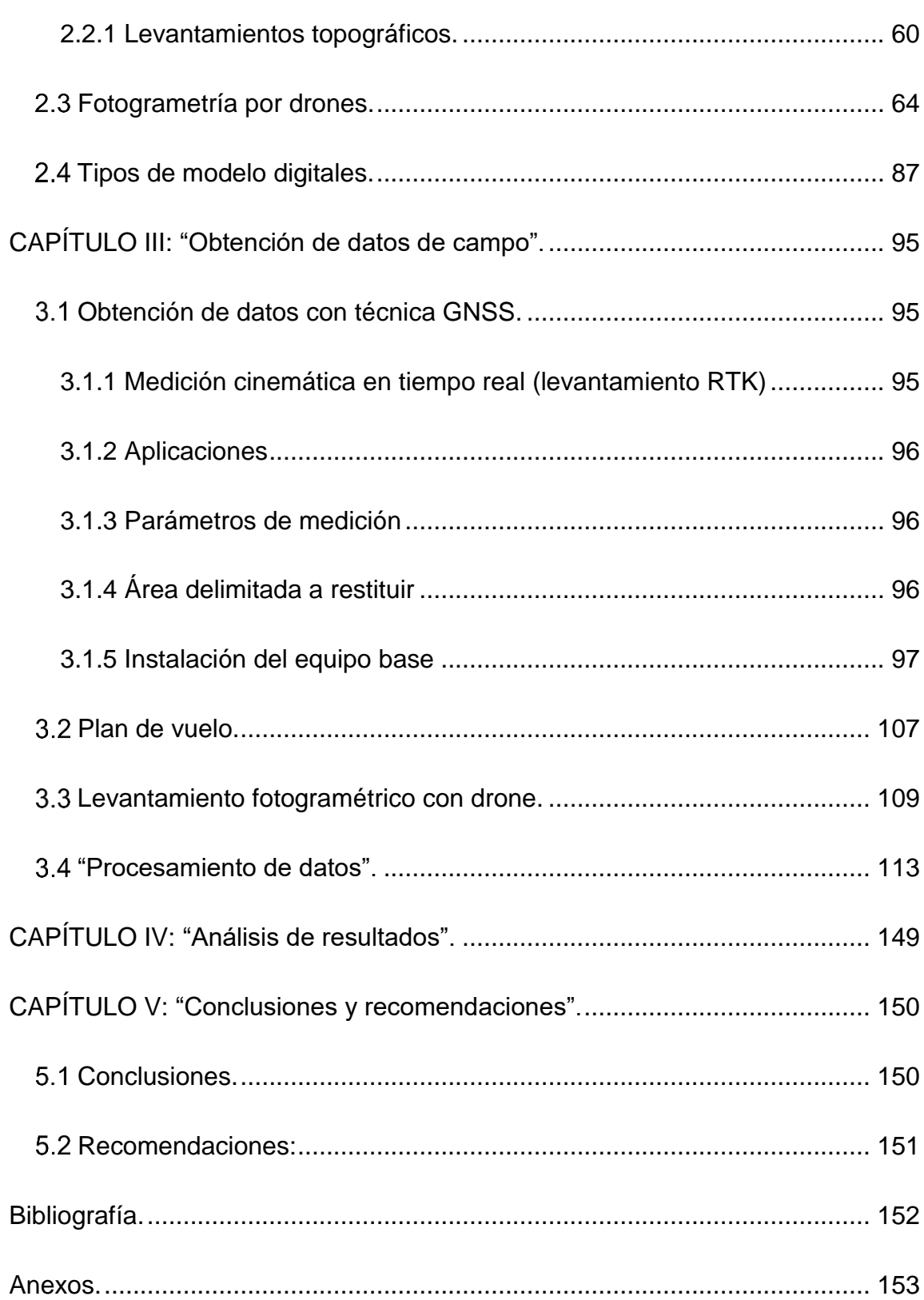

# **ÍNDICE DE FIGURAS**

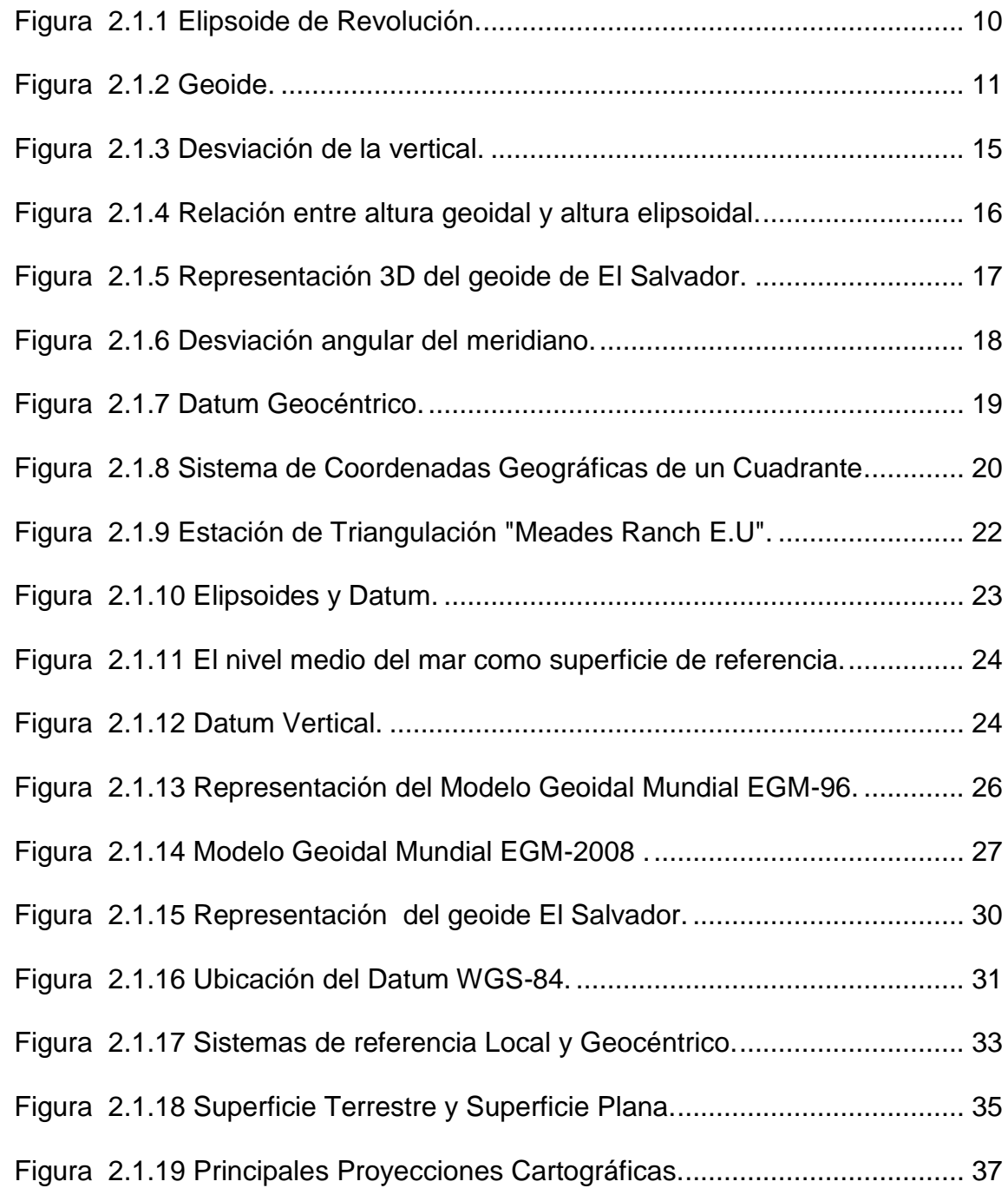

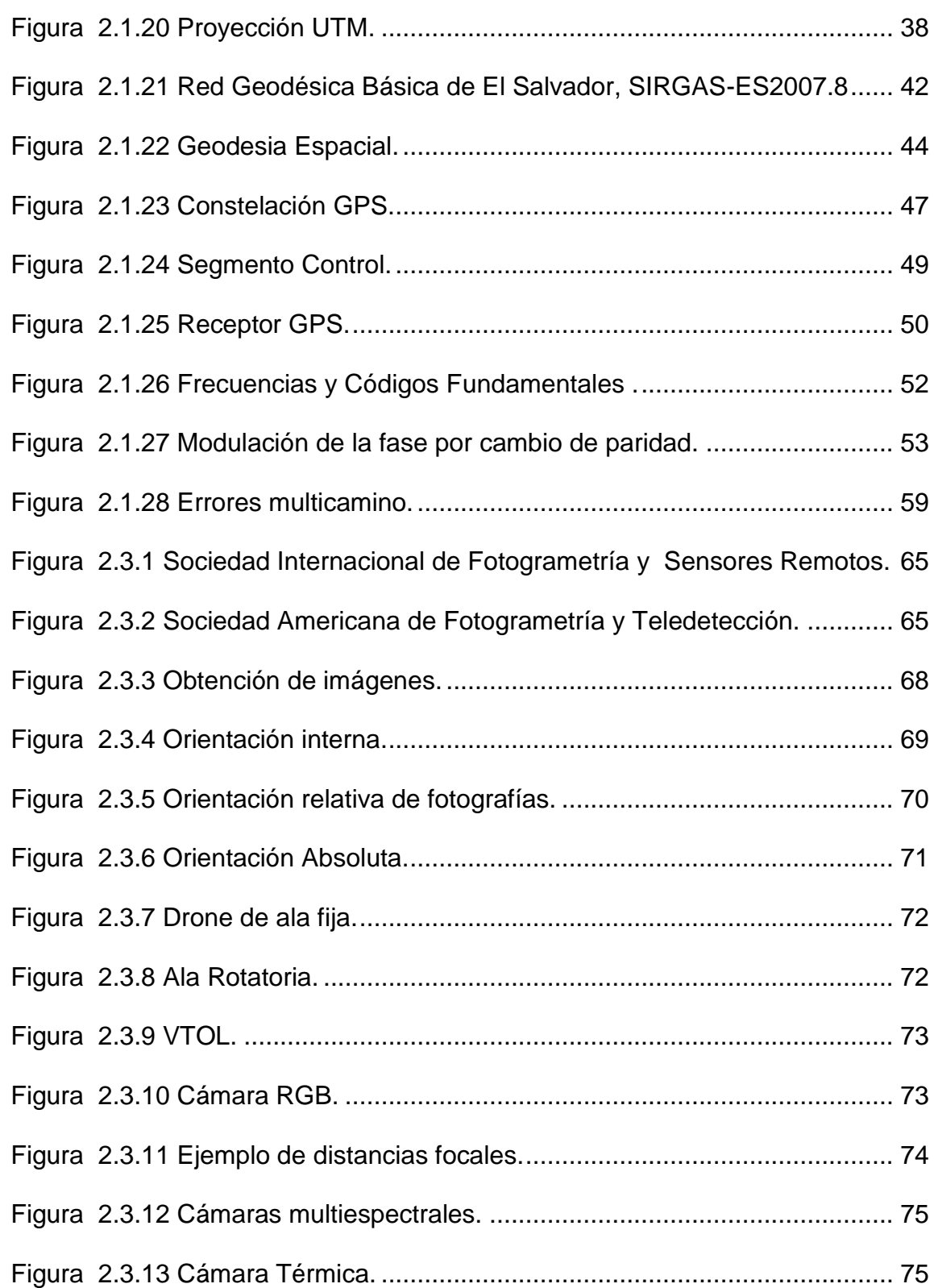

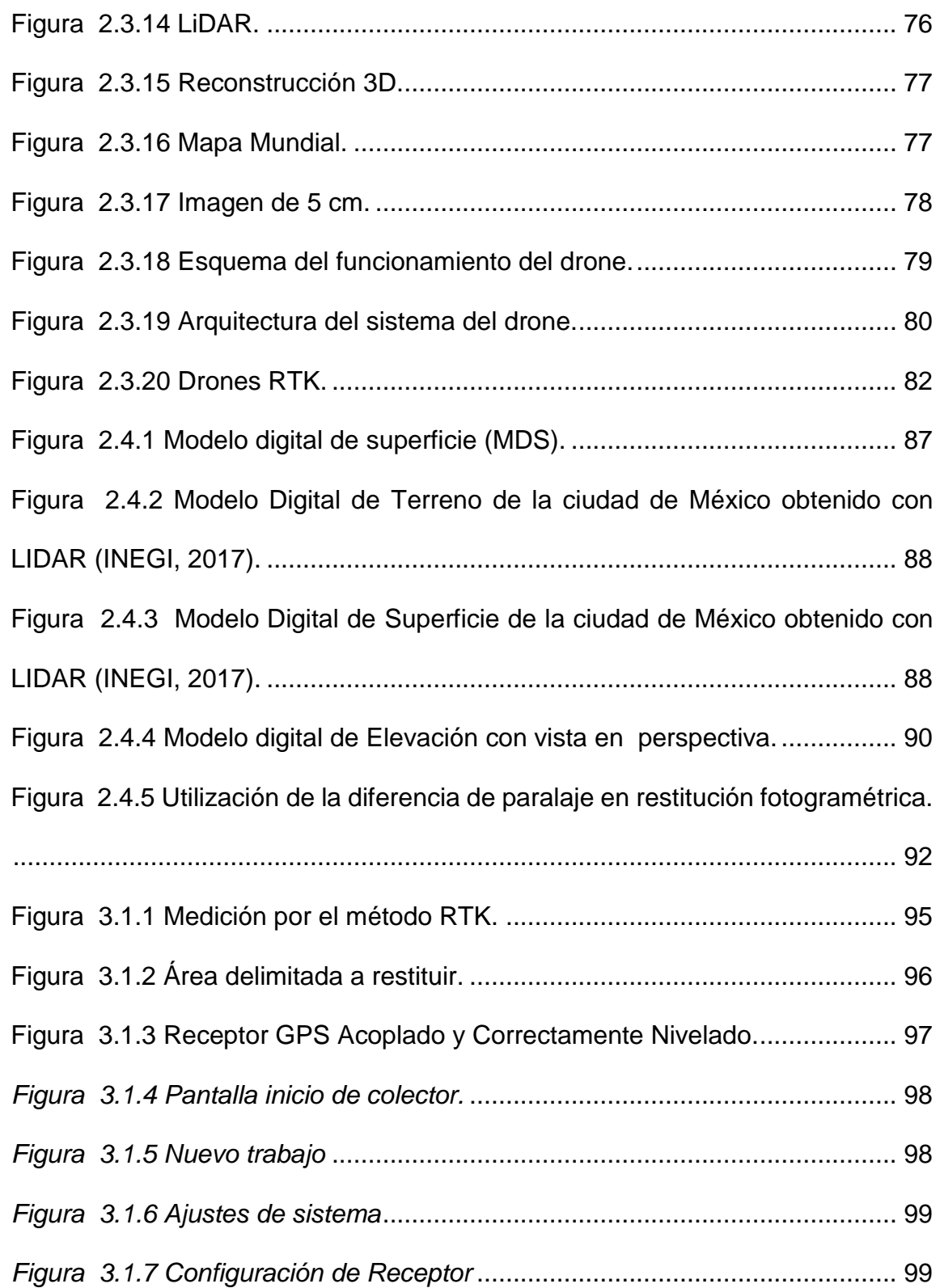

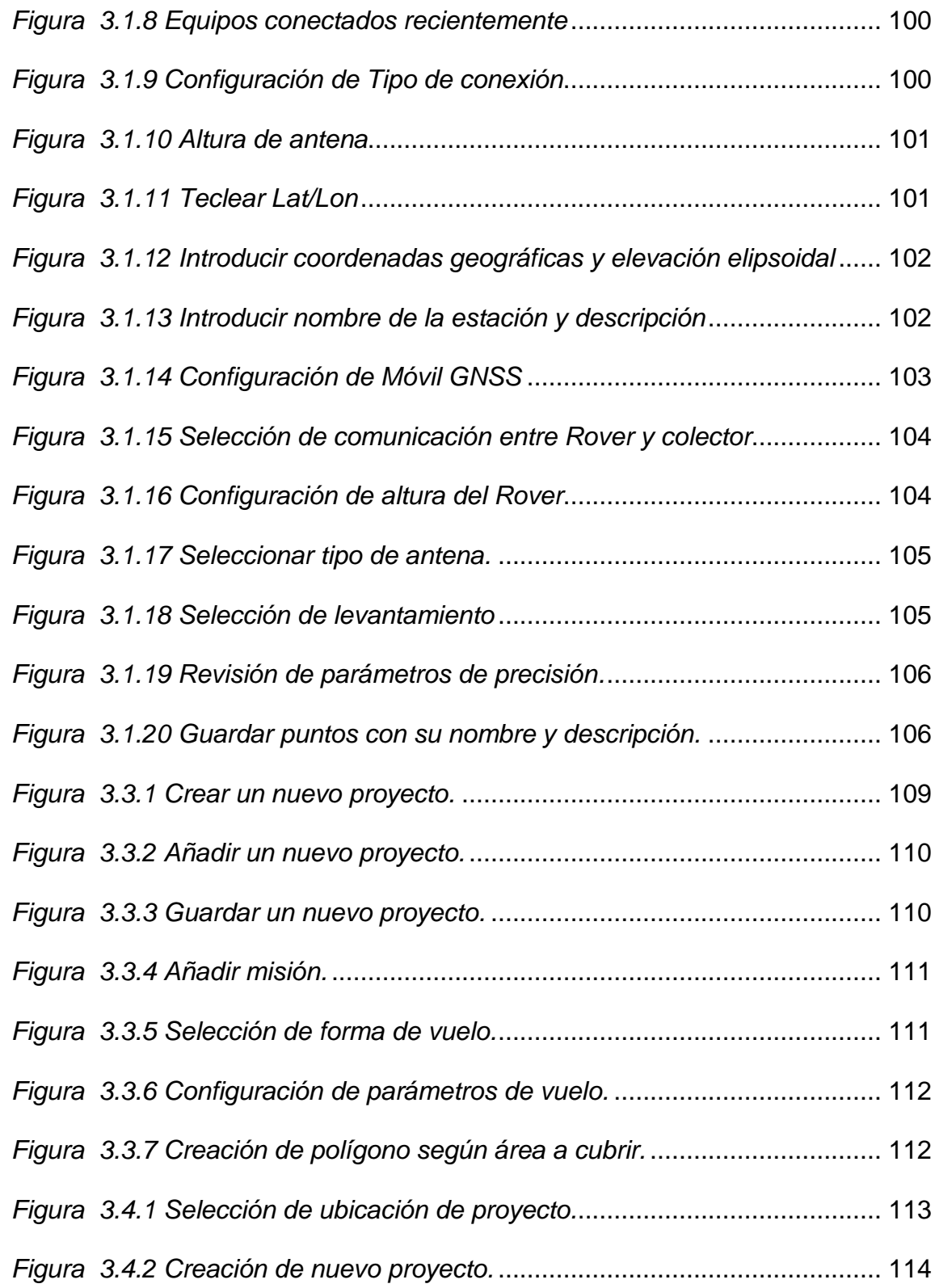

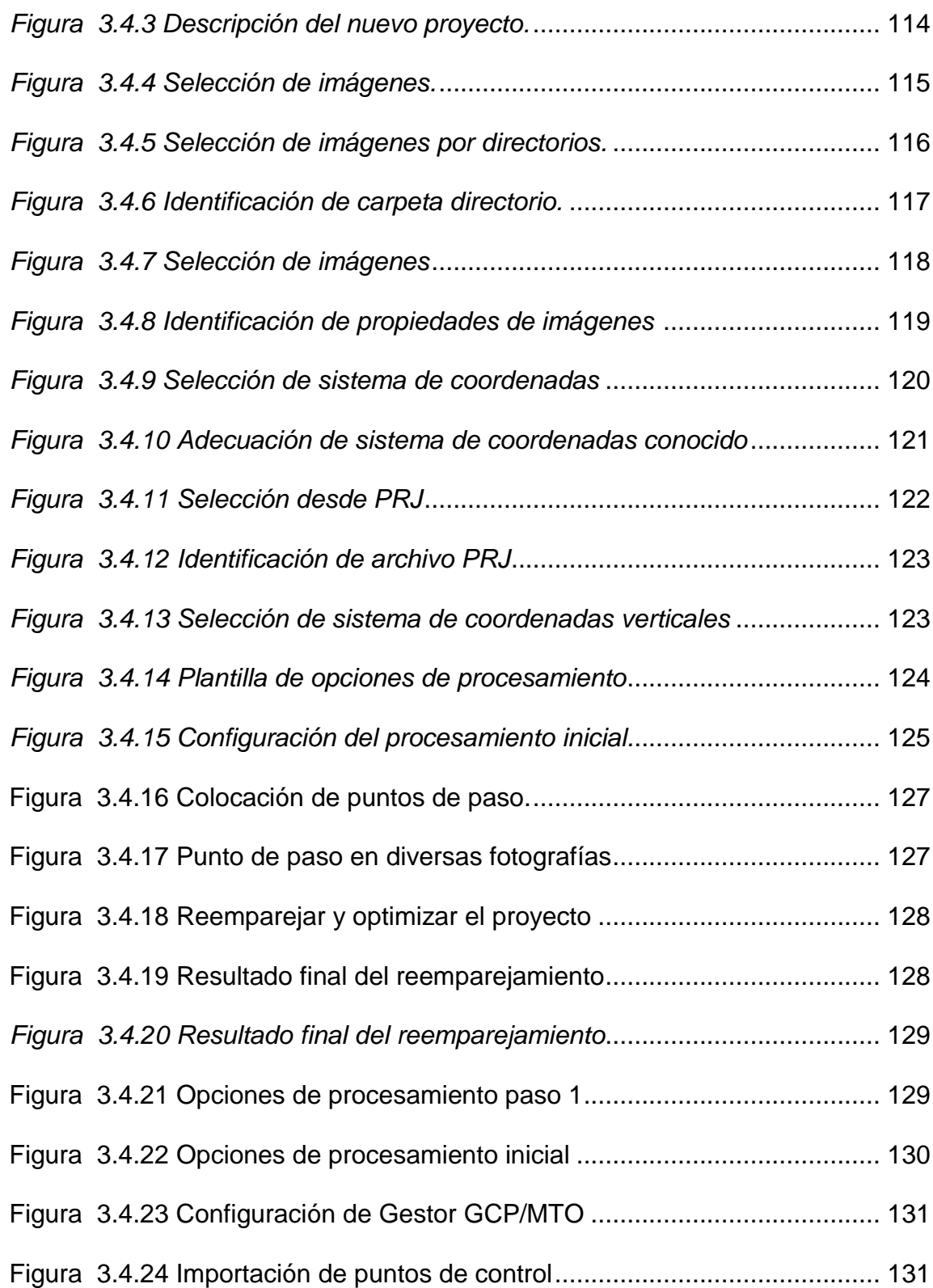

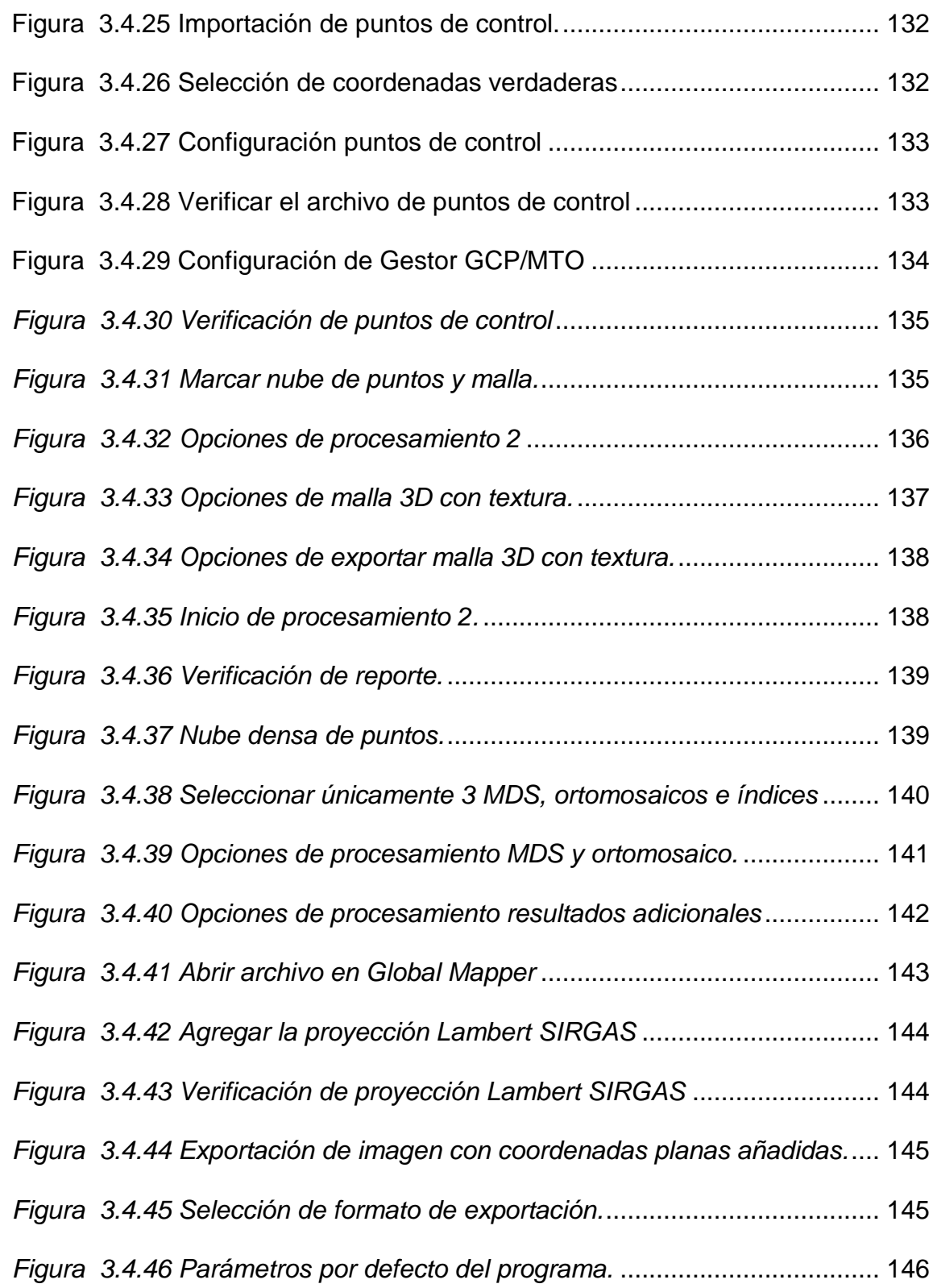

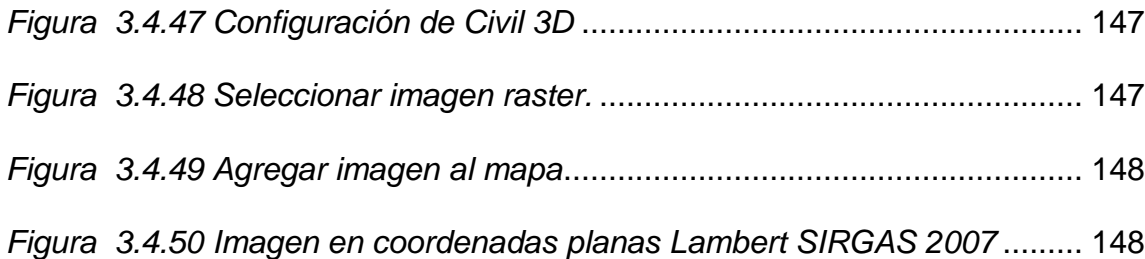

## **ÍNDICE DE TABLAS**

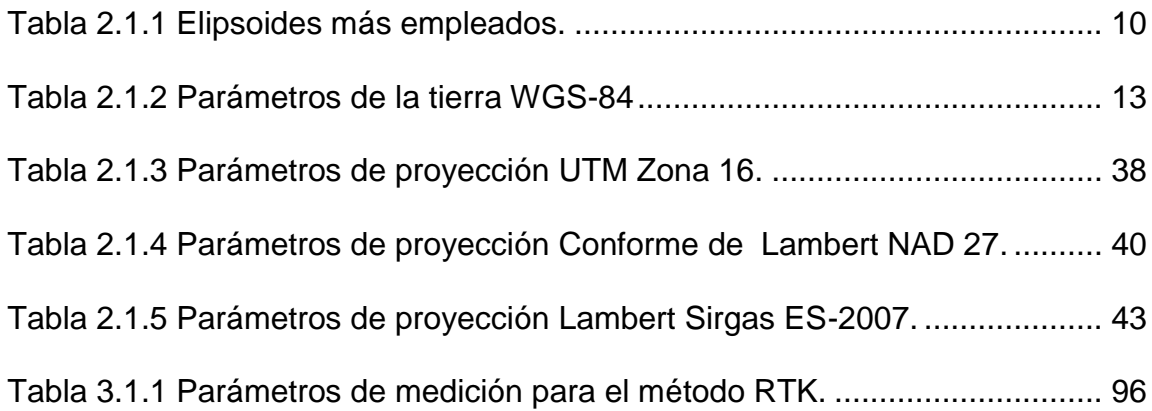

#### **Introducción**

<span id="page-13-0"></span>La humanidad siempre ha buscado ubicarse en la superficie de la tierra, debido a la necesidad de medir y marcar los límites y los derechos de propiedad. La topografía se puede considerar como la disciplina que comprende todos los métodos para medir, procesar y difundir la información acerca de la tierra y el entorno, la topografía ha tenido gran importancia desde el principio de la civilización.

Desde Tales de Mileto midiendo con la sombra que se generaba en el trascurso del día, pasando por unidades de medición conocida como el pie de un rey, el flexómetro, hasta llegar a instrumentos como el teodolito, que fue reemplazado por la estación total. Actualmente se cuenta con nuevas tecnologías que hacen la labor de la topografía más sencilla, eficaz y precisa como lo son equipos GNSS y drones.

En el presente trabajo se muestran los conocimientos adquiridos durante el curso de especialización en tecnología GPS y sensores remotos aplicados a proyectos de ingeniería civil, a través de la restitución de una ortofotografía, obtenida mediante un vuelo fotogramétrico con drone, del sector sur oriente de la Facultad de Ingeniería y Arquitectura de la Universidad de El Salvador.

Se menciona sobre fundamentos teóricos en los que se basan los hechos prácticos, como sistema de referencia geográfico, datum, proyecciones cartográficas, etc.; ya que son fundamento de la fotogrametría con drones, a través de la cual se obtiene información del terreno en planimetría. También, se describen la obtención de modelos digitales de terreno para el procesamiento de todos los datos recolectados en campo.

A partir de toda la teoría se detallan los procesos realizados en campo, empezando con la obtención de datos con equipo GNSS, seguido de la creación de un plan de vuelo que se realiza con equipo aéreo no tripulado, en el que se especifica la estrategia a utilizar, las medidas, alcances, limitantes y precauciones a tomar durante el levantamiento. Después se detalla la metodología del levantamiento con dron.

Se presenta paso a paso, a través de una serie de manuales técnicos, el procesamiento de la información cruda obtenida en campo, haciendo uso de programas digitales, como Pix4D, Global Mapper y AutoCAD Civil3D.

De la base teórica y del procesamiento de los datos obtenidos en campo, se realiza un análisis de resultados que busca mostrar las ventajas y desventajas de la técnica utilizada contra las técnicas tradicional.

#### <span id="page-15-0"></span>**CAPÍTULO I: "Generalidades de la restitución fotogramétrica".**

#### <span id="page-15-1"></span>**Antecedentes.**

Fotogrametría es la ciencia encargada de realizar mediciones e interpretaciones confiables por medio de fotografías a través de la obtención de las características métricas y geométricas (dimensión, forma y posición) del objeto fotografiado. La Fotogrametría Aérea utiliza como medio, método y procedimiento una aeronave o un satélite.

Si se trabaja con una foto se puede obtener información de la geometría del objeto (información bidimensional). Si se trabaja con dos fotos se podrá tener visión estereoscópica (información tridimensional) en la zona común a éstas.

En El Salvador, el empleo de la fotogrametría aérea en sustitución de los métodos inexactos se inició en el año 1935, bajo la presidencia del Gral. Maximiliano Hernández Martínez, cuando los Gobiernos de El Salvador y Guatemala acordaron fijar su frontera común (entre el cerro de Montecristo y la desembocadura del río Paz). Al carecer de los medios adecuados, se solicitó el levantamiento fotogramétrico de la zona al gobierno de los Estados Unidos, cuyo resultado preliminar, a partir de más de 900 fotografías aéreas, consistió en cuatro hojas a escala 1:25,000 que cubrían una extensión de 6,000 km². La delimitación de la frontera concluyó en 1940, con una publicación de cinco hojas a escala 1:50,000 de la misma área.

Este hecho histórico se constituye como el antecedente para el levantamiento del primer mapa aéreo del país, proceso que inició en 1937.

Tradicionalmente la fotogrametría ha sido utilizada para fines cartográficos por su alta precisión, y hasta hace algunos años ha sido un trabajo especializado limitado a unas pocas áreas por su alto costo, ha sido necesario el uso de cámaras especiales, aviones y equipos sofisticados para las restituciones.

En la actualidad el acelerado desarrollo tecnológico cada vez más accesible ya se cuenta con cámaras digitales de altas resoluciones a precios accesibles, equipos de vuelo autónomos como lo son los drones, estos se consideran como robots no antropomorfos con una inmensa autonomía de vuelo y una gran gama de posibilidades de aplicación gracias al uso de procesamiento global (GPS), las capacidades de control automático en base a la información procedente de los sensores instalados en las aeronaves, y a la rápida reacción correctiva como consecuencia del procesamiento local de la información del estado del vuelo, hacen posible que la retroalimentación aporte un inmenso potencial, minimizando para estos artefactos las posibles desviaciones entre el comportamiento real y el esperado.

Actualmente estos equipos ofrecen amplias posibilidades de la aplicación en el área de la ingeniería civil para labores de levantamientos topográficos, inspecciones de infraestructuras, investigaciones atmosféricas, entre otras aplicaciones.

2

### <span id="page-17-0"></span>**Planteamiento del problema.**

Los vehículos aéreos no tripulados (drones) han surgido como una alternativa para llevar a cabo diversas aplicaciones topográficas y geodésicas de manera rápida y precisa. Los procesamientos que en el pasado tomaban un periodo prolongado con dichas tecnologías toma cuestión de minutos.

En nuestro país son pocas las empresas que utilizan este tipo de tecnología para la realización de trabajos desconociendo las utilidades que pueden brindar en cuanto al grado de avance de trabajo y precisión al momento de ejecutar un replanteo fotogramétrico.

### <span id="page-17-1"></span>1.3 Objetivos.

#### <span id="page-17-2"></span>1.3.1 General

Realizar un replanteo fotogramétrico en un terreno ubicado en la Facultad de Ingeniería y Arquitectura de la Universidad de El Salvador, sede central, San Salvador.

#### <span id="page-17-3"></span>1.3.2 Específicos

- Mostrar una técnica alternativa en los levantamientos fotogramétricos que brinden resultados confiables.
- Ubicar puntos de control estratégicos que sean reconocibles en las fotografías obtenidas en el plan de vuelo.
- Describir el procedimiento efectuado en el software Pix4Dmapper para el procesamiento de las fotografías obtenidas en el plan de vuelo.
- Seleccionar la técnica de medición adecuada al terreno.

### <span id="page-18-0"></span>**Alcances.**

- Hacer una breve descripción del proceso para realizar un vuelo utilizando la aplicación Pix4Dcapture.
- Presentar un manual, detallando los pasos a seguir para procesar las fotografías a través del software Pix4Dmapper obtenidas en el plan de vuelo.
- Implementar las nuevas tecnologías mediante la utilización de drones, estableciendo que dichos dispositivos se posicionen en la cumbre para levantamientos, obras y proyectos civiles.

### <span id="page-18-1"></span>**Limitaciones.**

- Al no realizar el plan de vuelo mediante drone, sino que ya están definidas las fotografías, no se tiene oportunidad de colocar puntos de control estratégicos en el sitio de intervención.
- En el país son pocos los profesionales capacitados en las tecnologías de levantamientos topográficos utilizando drones.
- La zona a restituir tiene una tendencia boscosa, lo que afecta las curvas de nivel a obtener, ya que el software Pixi4Dmapper estima la altura, según la distancia del punto observador al drone. Y los puntos que el drone observa son las copas de los árboles.

### <span id="page-19-0"></span>**Justificación.**

En la actualidad por medio de la utilización de drones se realizan trabajos de fotogrametría permitiendo medir sobre fotografías con las que se puede determinar las propiedades geométricas de los objetos y las situaciones espaciales a partir de imágenes fotográficas y junto con la tecnología GNSS cuyo sistema más conocido es el GPS permite determinar coordenadas de cualquier punto de la superficie terrestre con gran precisión y de forma rápida haciendo que los trabajos de topografía en la ingeniería civil sean más prácticos y con gran precisión.

El principal motivo para la realización de la restitución fotogramétrica es debido a la aplicación de nuevas tecnologías empleadas en la topografía aprendidas en el curso de especialización de "*en tecnología GPS y sensores remotos aplicados a proyectos de ingeniería civil*", y esta es por medio de drones para la generación de modelos de elevación que nos permitan obtener información tanto de planimetría y altimetría, y haciendo uso de sistemas GNSS poder referenciar geográficamente la facultad de ingeniería de la Universidad de El Salvador, y así actualizar la información topográfica para que esta de utilidad en proyectos civiles que se quiera realizar por parte de la institución.

Partiendo de fotografías obtenidas por medio de un plan de vuelo con un drone de ala fija realizado por una empresa privada, se designara una parte de la facultad que incluye el área de ciencias básicas y sus alrededores, auditórium "Miguel Mármol" y una parte con abundante vegetación al principio de la facultad de Ingeniería y Arquitectura de la Universidad de El Salvador; se generara un procesamiento en el software Pix4Dmapper y previamente, se realizara trabajo de campo con GPS para la obtención de coordenadas de puntos de apoyo para la georreferenciación de las imágenes, para la realización de un ortomosaico junto con el modelo de elevación y de terreno para posteriormente pasar al software Global Mapper y poder convertir los datos obtenidos del ortomosaico en el software Pix4Dmapper a un archivo DWG, que servirá para la generación de un respectivo plano topográfico con ayuda del software AutoCAD.

### <span id="page-21-0"></span>**CAPÍTULO II: "Fundamentos teóricos".**

#### <span id="page-21-1"></span>**Sistema de referencia geodésico.**

Desde el momento en que el hombre evoluciona a una criatura pensante ha mostrado su interés por la Tierra, ¿Cuál es su forma? ¿Cuáles son sus dimensiones? ¿Causas y consecuencias de los fenómenos naturales que la rodean y condicionan su comportamiento? Estas preguntas dieron origen a la Geodesia. En una primera época, y ante la necesidad de comprender tales cuestionamientos surgieron las más variadas supersticiones, mitos, ritos y cultos, cuyo legado se refleja actualmente a través de monumentos tales como las pirámides de Egipto y templos y ciudades construidas a lo largo de México, Centro y Sur América.

El estudio y evolución de la Geodesia ha planteado grandes problemas matemáticos en todas las épocas, y en la historia de esta ciencia aparecen los más eminentes científicos de la humanidad, quienes han aportado sus conocimientos y contribuido a su desarrollo. Al mismo tiempo, o quizá por ello, la Geodesia ha sufrido los avatares y controversias del desarrollo cultural de los pueblos y en muchos casos la influencia de ciertas filosofías e incluso de la propia teología.

### Geodesia.

La Geodesia en el aspecto más general se define como la ciencia que trata de la determinación de las dimensiones exactas y de la forma de la Tierra y de la localización precisa de puntos sobre la superficie terrestre. A consecuencia de su evolución a lo largo de la historia, el concepto de Geodesia ha sido posteriormente extendido y en la actualidad su estudio incluye: la medición de los fondos oceánicos, la determinación del campo gravitatorio terrestre y sus variaciones temporales y la orientación y posición de la tierra en el espacio. También está ligado a la exploración espacial, lo que permite estudiar, en el sentido geodésico, otros cuerpos celestes.

Un apartado especialmente importante de la geodesia es la determinación de la posición de puntos fijos sobre la superficie terrestre mediante coordenadas que varían con el tiempo (latitud, longitud y altura). La materialización de estos puntos sobre el terreno constituye las redes geodésicas, conformadas por una serie de puntos o vértices geodésicos, con coordenadas que configuran la base de la cartografía de un país.

La Geodesia como una ciencia básica y a partir de sus fundamentos fisicomatemáticos**,** suministra a través de sus teorías, resultados, mediciones y cálculos, la referencia geométrica para las demás geociencias como también para la geomática, los sistemas de información geográfica, cartografía, catastro, topografía, fotogrametría, la planificación, la ingeniería, la construcción, el urbanismo, la navegación aérea, marítima y terrestre, entre otros, e inclusive, para aplicaciones militares y programas espaciales.

#### <span id="page-23-0"></span>2.1.1 Elipsoide.

La expresión ¨figura¨ de la Tierra puede tener varias interpretaciones, de acuerdo con el sentido en que se use y el grado de precisión con que se trate de definirla. La superficie más aparente para nosotros, es la superficie topográfica real de la Tierra, con sus montañas, valles y otras formas terrestres continentales y oceánicas. Esta es la superficie sobre la cual se hacen realmente las mediciones, pero debido a las irregularidades que presenta, su forma no se presta para los cálculos matemáticos. La superficie terrestre es de interés para el topógrafo y el hidrógrafo, así como para el geodesta, en lo que respecta a la influencia que los accidentes del terreno tienen sobre la fuerza de gravedad.

Con el objeto de simplificar el cálculo de las posiciones sobre la superficie de la Tierra, se ha adoptado una superficie matemática simple que se parece mucho a la real de la Tierra. Podríamos escoger una esfera; pero en realidad la esfera es solo una aproximación a la figura real de la Tierra y que sólo es lo suficientemente aproximada para algunas finalidades como, por ejemplo, cálculos astronómicos, navegación etcétera.

La forma de la Tierra, debido a su achatamiento en los polos y a su abultamiento en El Ecuador se representa matemáticamente con más precisión por un elipsoide de revolución, que se genera al hacer girar una elipse alrededor de su eje menor.

El tamaño de un elipsoide se designa generalmente por el radio del ecuador. Este radio se llama semieje mayor y se identifica con la letra a. La forma del elipsoide está dada por el achatamiento  $f$  donde  $f = 1 - \frac{a}{b}$  $\boldsymbol{b}$ 

El achatamiento indica en qué medida el elipsoide se acerca a la esfera.

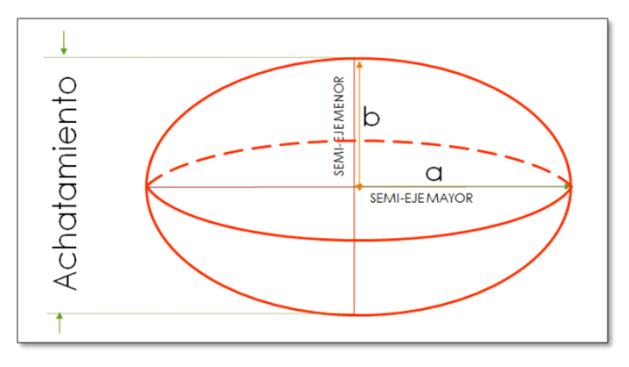

*Figura 2.1.1 Elipsoide de Revolución. Fuente: Wilfredo Amaya Zelaya (2020) Sistemas de referencia geodésicos.*

En la tabla 2.1.1 se presentan algunos de los elipsoides más empleados, generalmente conocidos por el nombre de quien los derivó y el año en que fue determinado.

| Elipsoide               | a             |               |
|-------------------------|---------------|---------------|
| <b>Airy 1830</b>        | 6.377.563,396 | 299.3249646   |
| Bessel 1841             | 6.377.397.155 | 299,1528128   |
| Clarke 1866             | 6.378.206.4   | 294.9786982   |
| Clarke 1880             | 6.378.249,145 | 293,465       |
| Everest 1830            | 6.377.276.345 | 300,8017      |
| Fischer 1960 (Mercury)  | 6.378.166     | 298.3         |
| Fischer 1968            | 6.378.150     | 298,3         |
| GRS 1967                | 6.378.160     | 298,247167427 |
| GRS 1975                | 6.378.140     | 298,257       |
| GRS 1980                | 6.378.137     | 298,257222101 |
| Hough 1956              | 6.378.270     | 297.0         |
| Hayford o Internacional | 6.378.388     | 297,0         |
| Krassovsky 1940         | 6.378.245     | 298,3         |
| South American 1969     | 6.378.160     | 298,25        |
| <b>WGS 60</b>           | 6.378.165     | 298.3         |
| <b>WGS 66</b>           | 6.378.145     | 298.25        |
| <b>WGS72</b>            | 6.378.135     | 298,26        |
| <b>WGS 84</b>           | 6.378.137     | 298,257223563 |

*Tabla 2.1.1 Elipsoides más empleados. Fuente: Wilfredo Amaya Zelaya (2020) Sistemas de referencia geodésicos.*

Dado que la Región Centroamericana está siendo tomada en cuenta dentro de la región norteamericana, el elipsoide utilizado en El Salvador es de Clarke (1866).

Además de elegir las dimensiones para el tamaño y forma del elipsoide, la orientación apropiada del mismo con respecto a la Tierra real introduce algunos requisitos adicionales. Para orientar el elipsoide, su eje de rotación se define siempre como paralelo al eje de rotación de la Tierra; sin embargo, permanece indefinido el centro del elipsoide.

#### El Geoide.

Si bien el elipsoide, como superficie geométrica de referencia, permite representar punto a punto por medio de coordenadas la superficie física de la Tierra, las mediciones sobre la dicha superficie no se efectúan sobre un elipsoide matemático, sino que están referidas a una superficie llamada geoide.

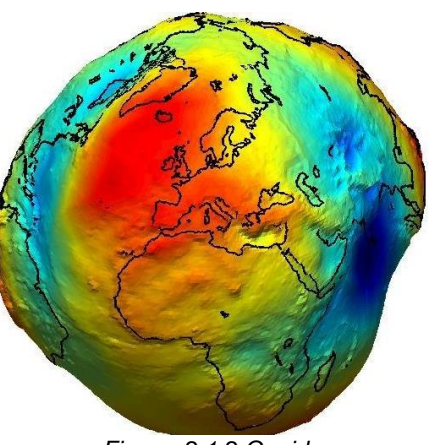

*Figura 2.1.2 Geoide. Fuente: Wilfredo Amaya Zelaya (2020) Sistemas de referencia geodésicos.*

Es por ello que la utilización del elipsoide no es adecuada cuando lo que deseamos medir son altitudes, ya que existen una gran cantidad de requerimientos prácticos, que imponen la determinación de alturas respecto de una superficie de nivel. De entre estos requerimientos destaca el hecho de que la mayor parte de la Tierra está cubierta por mares y océanos (70.8 %), entonces

la superficie de referencia por excelencia para medir altitudes es el nivel medio del mar.

El geoide es aquella superficie hacia la cual tienden a conformare las aguas de los océanos ya que tienen la libertad de ajustarse a las fuerzas que actúan sobre ellas. Las fuerzas que actúan sobre los océanos incluirían la atracción real de la masa de la tierra, la fuerza centrífuga debido a la rotación de la misma y otras atracciones debidas a diferencias de densidades en la corteza terrestre. Las características del terreno, tales como montañas, valles e islas oceánicas también ejercen fuerzas de gravedad que a su vez afectan la forma del geoide. En pocas palabras, el geoide es la forma real de una superficie en la que el potencial de la gravedad en cada uno de sus puntos es constante; la superficie es más lisa que la topográfica pero todavía tiene abultamientos y hundimientos.

Técnicamente se define al geoide como aquella superficie horizontal, de nivel o superficie equipotencial del campo de gravedad que en todos sus puntos es normal a la dirección de la vertical del lugar, la cual coincide con las nociones de dirección de la gravedad en cada punto y es la dirección de la resultante de la fuerza de atracción de la masa terrestre y la fuerza centrífuga producida por la rotación terrestre. Este hecho es importante porque define la dirección de la plomada que usa el topógrafo. Así, toda vez que se utilice un instrumento con nivel de burbuja, este quedará tangente a la superficie Geoidal en el punto donde se halle establecido el instrumento.

La Tierra aparecerá entonces, laminada por superficies equipotenciales o de nivel de las cuales se destaca una, la que mejor se ajusta al nivel medio del mar, es decir, el geoide.

#### El elipsoide y el geoide

Uno de los elipsoides de referencia más utilizados actualmente es el descrito en el sistema denominado World Geodetic System 84 (WGS-84), desarrollado por el Departamento de Defensa de los EEUU y cuyos parámetros se muestran en la tabla 2.1.2. Su popularidad se debe a que es el utilizado por el Sistema de Posicionamiento Global por Satélite GPS.

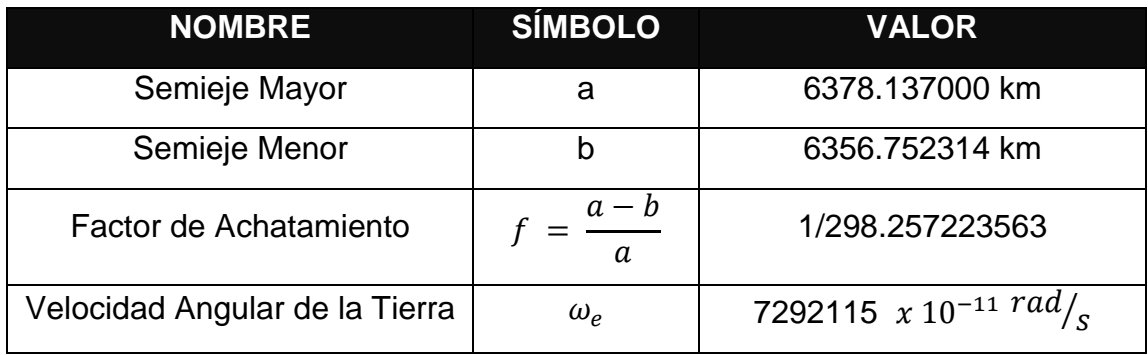

*Tabla 2.1.2 Parámetros de la tierra WGS-84 Fuente: Wilfredo Amaya Zelaya (2020), Sistemas de referencia geodésicos.*

<span id="page-27-0"></span>Este sistema, tal y como su nombre lo indica es un sistema de referencia mundial, ya que tanto su forma y dimensiones dadas por sus características geométricas a, b y f, así como su ubicación y orientación, se obtienen tratando de ajustarlo para describir de la mejor manera posible la forma del geoide.

Es así que centro del elipsoide coincide con el centro de gravedad de la Tierra, que a su vez sería el origen del sistema cartesiano, el semieje menor apuntando hacia el polo norte convencional (Z), coincidiendo así con el eje de rotación de la Tierra y su eje X pasando por la intersección del plano del Ecuador y el meridiano de Greenwich. En base a dicha orientación, se pueden obtener las coordenadas de un punto.

Las coordenadas geodésicas del punto P se definen de la siguiente manera:

- La latitud geodésica B es el ángulo entre el plano del Ecuador y la normal al elipsoide que pasa por el punto P medida en el plano del meridiano del punto. El origen de las latitudes es el Ecuador y varía entre 0° y 90° en el hemisferio norte y entre 0° y -90° en el hemisferio sur.
- La longitud geodésica L es el ángulo del diedro determinado por el meridiano de Greenwich, es decir el plano (X, Z) y el meridiano que contiene al punto P. La longitud varía entre 0° y 180° medida desde el meridiano de Greenwich hacia el este y 0° y -180° medida desde el meridiano de Greenwich hacia el oeste.
- La altura geodésica h es la distancia entre el punto y el elipsoide medida a lo largo de la normal al elipsoide. La altura es positiva por encima del elipsoide y negativa por debajo de él.

La utilización de este último tipo de coordenadas permite ubicar al punto en altura por medio de h (respecto del elipsoide) y determinar la posición de su proyección sobre el elipsoide por medio de B y L.

#### **Determinación de las alturas**

Como el elipsoide es una superficie regular y el geoide una superficie irregular, es claro que las dos superficies no coincidirán (figura 2.1.3). Las superficies pueden interceptarse, en cuyo caso se formará un ángulo, y por consiguiente una separación entre ellas. El ángulo entre las dos superficies es también el ángulo formado entre las perpendiculares al elipsoide y al geoide y se conoce como deflexión o desviación de la vertical. La separación entre las superficies se denomina ondulación geoidal, y representa la distancia entre el elipsoide matemático y el geoide real.

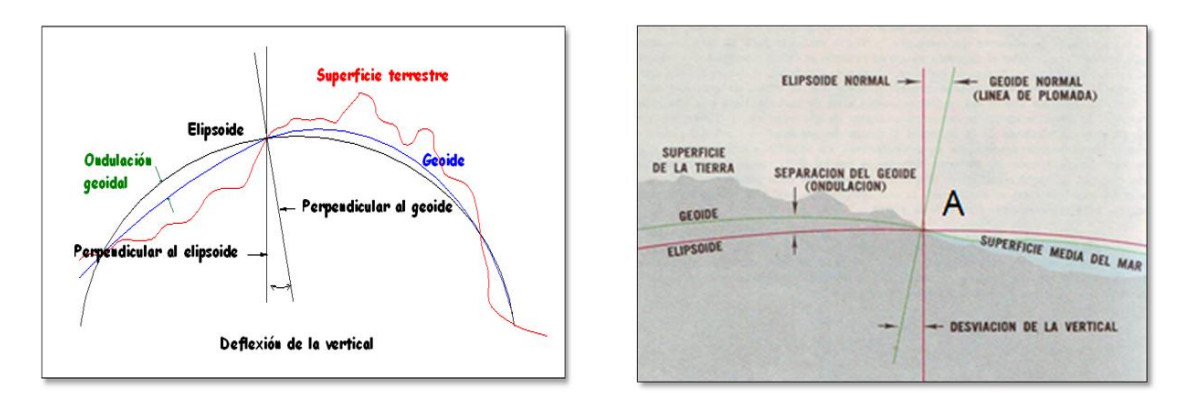

<span id="page-29-0"></span>*Figura 2.1.3 Desviación de la vertical*. *Fuente: Wilfredo Amaya Zelaya (2020) Sistemas de referencia geodésicos.*

Tanto la desviación o deflexión de la vertical, así como las ondulaciones del geoide, dependen de las anomalías de masa de la Tierra. La figura 2.1.3 muestra como el excedente de masa de las montañas y la deficiencia de masa en los océanos, causa las desviaciones de la vertical y las ondulaciones del geoide. En el punto ¨A¨ la masa montañosa ¨atrae¨ la línea de plomada con respecto a la

normal al elipsoide. En forma parecida, la deficiencia de masa del océano ¨empuja¨ la línea de plomada. Como el geoide es siempre perpendicular a la línea de plomada, debe elevarse sobre el elipsoide bajo las montañas y quedar abajo en los océanos.

Con GPS, podemos obtener de manera directa valores de elevación referidos al elipsoide, es decir elevaciones elipsoidales. Como se mencionó con anterioridad, la superficie por excelencia para medir la elevación de un punto es el geoide, que a su vez es la superficie que mejor se adapta

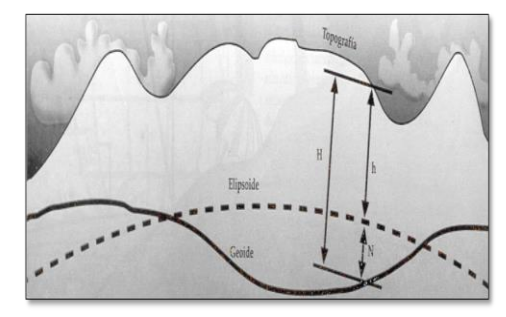

*Figura 2.1.4 Relación entre altura geoidal y altura elipsoidal. Fuente: Wilfredo Amaya Zelaya (2020) Sistemas de referencia geodésicos.*

al nivel medio del mar, el cual históricamente ha sido usado en la topografía convencional como punto cero o de referencia para la elevación.

El problema fundamental es que estos dos sistemas de alturas o elevaciones, están completamente separados. No podemos medir las alturas directamente en un sistema con las herramientas de otro sistema.

Sin embargo, para armonizar y aprovechar la información proporcionada por ambos sistemas se ha desarrollado la ecuación  $H = h \pm N$  donde:

H: Es la elevación ortométrica o elevación sobre el nivel medio del mar.

h: Es la elevación elipsoidal obtenida directamente del receptor GPS.

N: Es la ondulación del geoide, representa la distancia entre el geoide y el elipsoide.

Para lograr la aplicabilidad de esta fórmula y lograr obtener valores de elevación

ortométrica con precisión centimétrica, el Instituto Geográfico Nacional, ha desarrollado un modelo geoidal del país en Base a la Red Geodésica Básica Nacional SIRGAS\_ES2007.8, establecida dicha red y tomando como referencia la Red Nacional de Niveles, se les dio elevación a todos y

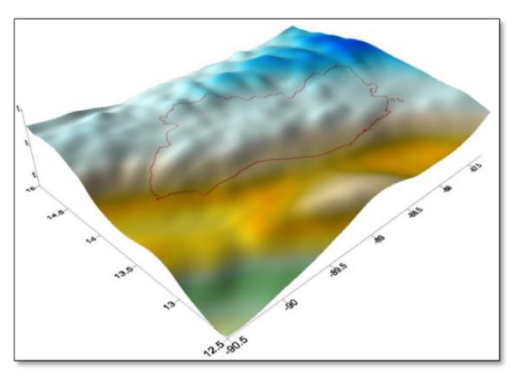

*Figura 2.1.5 Representación 3D del geoide de El Salvador. Fuente: Wilfredo Amaya Zelaya (2020) Sistemas de referencia geodésicos.*

cada uno de los vértices geodésicos de la red SIRGAS\_ES2007.8.

Posteriormente y mediante la utilización de un modelo escalado del EGM2008 (*Earth Geopotencial Model*), y el método de diferencias finitas para superficies de mínima curvatura, se generó una superficie correctora que sumada a la del geoide base EGM2008 dio origen al modelo de geoide escalado definitivo

### <span id="page-32-0"></span>2.1.2 Datum.

Definición de constantes, parámetros, etc. que nos sirven como base para la representación de la geometría de la superficie terrestre y su variación en el tiempo.

Está definido por el conjunto de los elementos siguientes:

- Una superficie de referencia (elipsoide de revolución), y
- Un punto fundamental identificado como DATUM

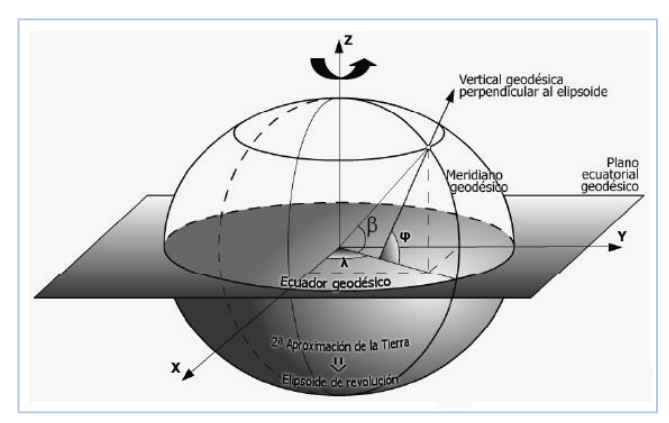

*Figura 2.1.6 Desviación angular del meridiano. Fuente: Wilfredo Amaya Zelaya (2020) Sistemas de referencia geodésicos.*

El datum, es el conjunto de cantidades matemáticas o geométricas que sirven como referencia o base a otras cantidades, es decir se define como un origen y situación de un sistema de coordenadas, válido para una zona de la tierra, no extrapolable a toda la superficie.

Existen Datum locales y geocéntricos

Locales están, Horizontales y Datum Altimétrico (nivel medio del mar).

Datum Geodésico Horizontal: son los datos necesarios de partida para situar los puntos respecto a la superficie de un elipsoide o en un sistema de referencia tridimensional.

*Datum local*, es un punto en donde se hace coincidir el elipsoide y el geoide, o bien en donde es conocida la desviación de la vertical y la ondulación del geoide.

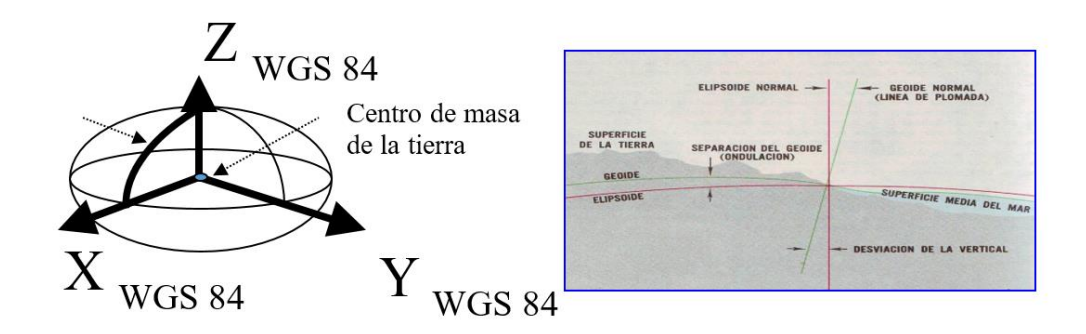

El datum geocéntrico, está referido al centro de masa de la Tierra.

*Figura 2.1.7 Datum Geocéntrico. Fuente: Wilfredo Amaya Zelaya (2020), Sistemas de referencia geodésicos.*

### Datum horizontal

### *Datum norteamericano de 1927.*

Las coordenadas de un punto sobre la superficie terrestre se determinan mediante sistemas de referencia geodésicos, los cuales están conformados por elipsoides de referencia y un punto fundamental llamado Datum.

Un Datum horizontal proporciona un marco de referencia que sirve de base para colocar ubicaciones específicas en puntos específicos de la tierra. Estos sistemas de referencia geodésicos y los sistemas de proyecciones cartográficas permiten

la transformación de coordenadas geográficas a coordenadas planas. Todas las coordenadas planas en la Tierra hacen referencia al datum horizontal utilizado en su transformación, como se observa en la información técnica del fragmento de mapa que se ilustra en la Figura 2.1.8, donde hace referencia al Datum Norte Americano de 1927.

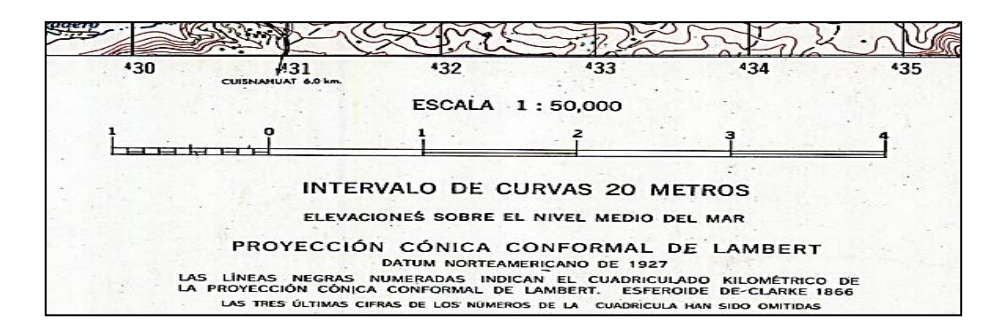

*Figura 2.1.8 Sistema de Coordenadas Geográficas de un Cuadrante Fuente: Wilfredo Amaya Zelaya (2020) , Sistemas de referencia geodésicos..*

<span id="page-34-0"></span>Diversidad de Datum horizontales se han desarrollado a lo largo del tiempo, en diferentes zonas del planeta y forman parte de sistemas de referencia geodésicos locales, por ejemplo, el Datum NAD-27 (North American Datum 1927), también se han creado sistemas de referencia globales, como el Datum WGS-84 (World Geodetic System 1984).

Históricamente los países adoptaban el sistema de referencia geodésicos más conveniente de acuerdo a la ubicación y la disponibilidad de Datums locales, referenciados a elipsoides no geocéntricos, sin embargo, en la actualidad hay una tendencia a utilizar los sistemas geodésicos globales, como el Datum geocéntrico WGS-84, el cuál emplea el elipsoide geocéntrico WGS-84, porque contribuye a la unificación de los sistemas de referencia e incorpora la posibilidad de implementar nueva tecnología, por ejemplo, la determinación de coordenadas geodésicas con el Sistema de Posicionamiento Global (GPS).

Datum de Norte América 1927 (North American Datum 1927) fue desarrollado en 1927, y su estación fundamental de triangulación o punto origen está ubicado cerca del centro geométrico de los Estados Unidos, en Meades Ranch (Kansas), cuya ubicación se determinó mediante un estudio amplio que finalizó en el año 1901.

El Datum NAD 27 fue establecido por coordenadas y desviación de la vertical en la estación de triangulación Meades Ranch (Kansas EU) referidas el elipsoide Clarke de 1866, sin embargo, en la actualidad se emplea el elipsoide y el Datum WGS-84.

El Datum norteamericano fue designado como base para las redes de Triangulación de Estados Unidos, México y Canadá desde 1913.Para formar el Datum NAD 27 aproximadamente 26,000 estaciones de reconocimiento se establecieron en los Estados Unidos y Canadá, en cada una se determinó sus coordenadas de latitud y longitud. Estas estaciones de levantamiento y triangulación fueron utilizadas posteriormente para formar el Datum NAD 27.
El término Norte América cuando se hace referencia al Datum NAD 27, indica la zona que cubre este sistema geodésico, y no se debe confundir con el área limítrofe del país de Los Estados Unidos. Con el desarrollo del Datum NAD 27 países como Canadá, México y Estados Unidos lo designaron como base para sus redes nacionales de triangulación. Las coordenadas de latitud y longitud de cada punto de América del Norte se basaban en su dirección, ángulo y distancia al punto fundamental ubicado en el rancho de Meades y referidas al elipsoide de referencia Clark 1866.

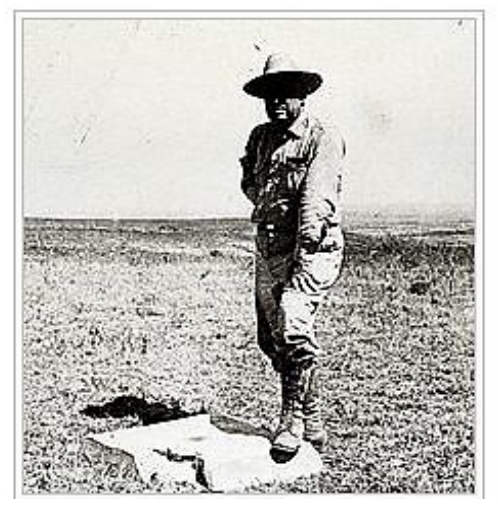

*Figura 2.1.9 Estación de Triangulación "Meades Ranch E.U". Fuente: Wilfredo Amaya Zelaya (2020), Sistemas de referencia geodésicos.*

El Salvador adoptó en 1962 definitivamente este Datum y toda la información Geodésica y Cartográfica antigua está referida a dicho Datum.

Este Datum tiene la desventaja de ser incompatible con los sistemas modernos de posicionamiento global, por ser un sistema de referencia regional que emplea un elipsoide no geocéntrico. Además, la ampliación y densificación de la red de puntos geodésicos NAD 27 ubicada en Estados Unidos y Canadá a países como

México y los de Centro América fue realizada con métodos geodésicos tradicionales por lo que presenta inconsistencias en algunas zonas.

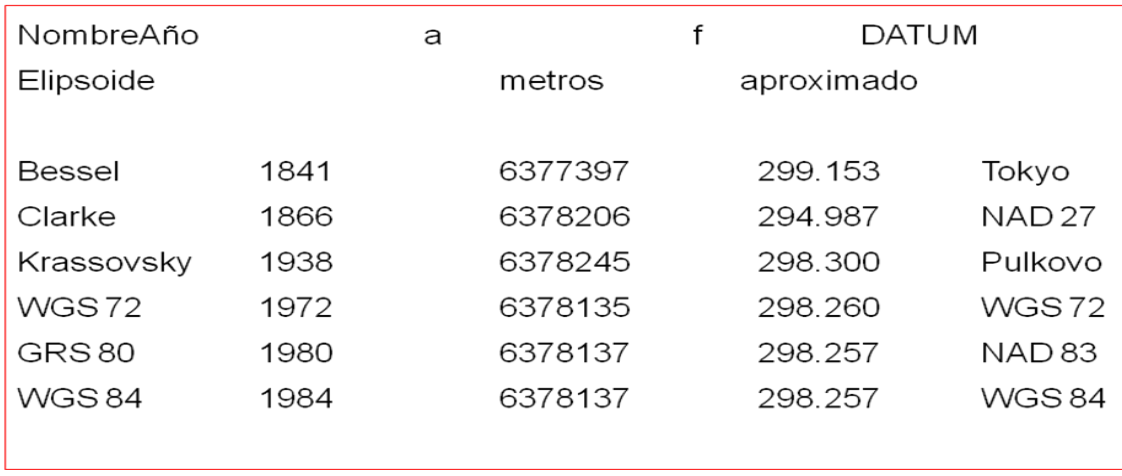

# *Elipsoides y datum*

*Figura 2.1.10 Elipsoides y Datum. Fuente: Wilfredo Amaya Zelaya (2020), Sistemas de referencia geodésicos.*

Cada país ha dispuesto su propio Sistema Geodésico de referencia, lo que genera dificultad para unir o integrar la cartografía en centenares de metros. Por ello la importancia de un marco de referencia mundial.

# Datum vertical

Retomando el concepto de Datum como un punto de referencia que sirve como base para definir un origen, y al hablar de Datum Vertical es necesario definir qué es el nivel medio del mar (NMM); como la superficie de referencia que se adopta

como Datum, y la altura de cada banco de nivel o banco de Marca (BM) se define como la distancia vertical entre éste y la superficie de referencia (Figura 2.1.11)

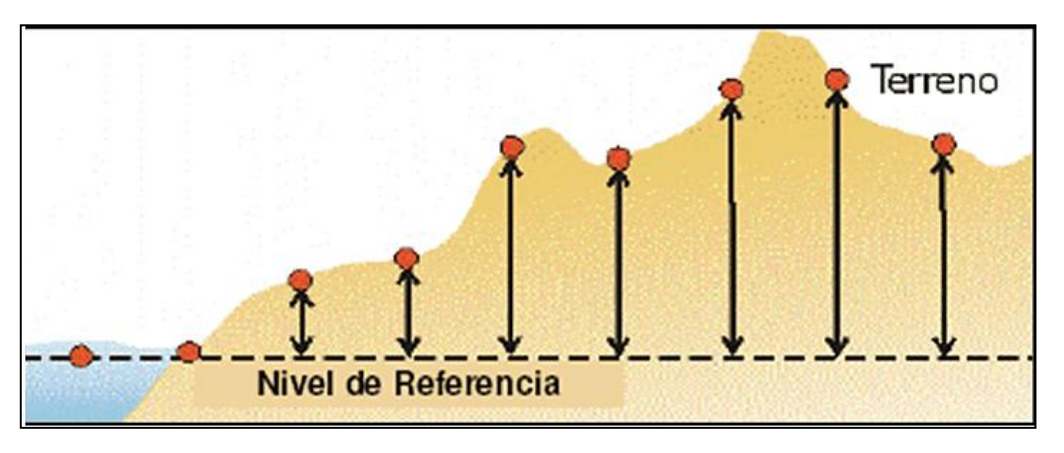

*Figura 2.1.11 El nivel medio del mar como superficie de referencia. Fuente: Wilfredo Amaya Zelaya (2020), Sistemas de referencia geodésicos.*

Entonces se define como Datum Vertical, como cualquier superficie nivelada (por ejemplo, el Nivel Medio del Mar) que se toma como superficie de referencia a partir de la cual se calculan las elevaciones. En geodesia se entiende como la superficie de referencia que permite el cálculo de alturas, por tanto, es la superficie de altura nula.

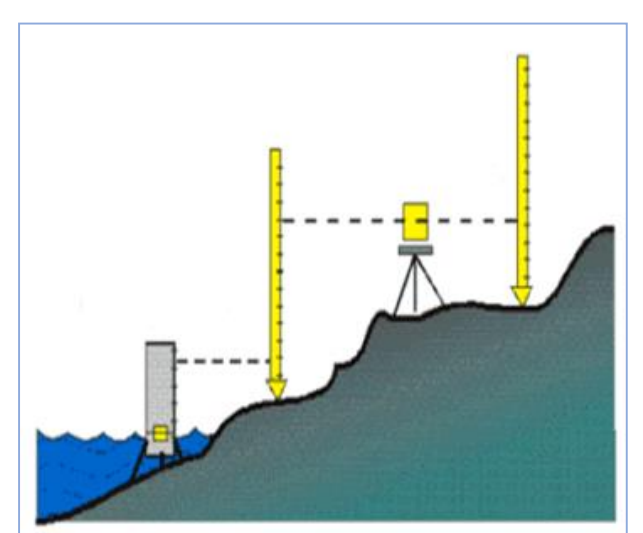

*Figura 2.1.12 Datum Vertical. Fuente: Wilfredo Amaya Zelaya (2020), Sistemas de referencia geodésicos.*

Usualmente se escoge el geoide, el cual es la superficie equipotencial del campo gravitacional terrestre que mejor se aproxima al nivel medio del mar. Las alturas referidas al geoide, se llaman alturas ortométricas (H), y son las que usualmente

se encuentran representadas en las cartas topográficas. Si el geoide es reemplazado por un elipsoide, se puede definir la altura elipsoidal (h), también llamada altura geométrica.

La determinación de este nivel cero para la altimetría, conlleva una serie de mediciones y observaciones del comportamiento del mar en todo el mundo, por ende, se recolecta la información utilizando mareógrafos, logrando registrar niveles máximos y mínimos según diferentes periodos de tiempo, y a partir de estos establecer un nivel medio del mar.

#### Modelo geoidal mundial egm-96 y egm-2008

Al utilizar el Sistema de Navegación Global por Satélite (GNSS) para establecer coordenadas geográficas, se obtienen valores de elevación, pero elipsoidales, por ende, se utiliza el geoide para calcular alturas tomando el nivel medio del mar. Es decir que para poder compatibilizar estas alturas es necesario que se disponga de un modelo geoidal y calcular la ondulación geoidal de un punto sobre la superficie terrestre. Existen varios métodos para determinar el modelo geoidal, entre ellos se encuentran los Modelos Geopotenciales, Modelos Gravimétricos, y los Modelos Geométricos.

En particular el modelo Geoidal EGM-96 y EMG-08 son globales y sus siglas significan Modelo Geopotencial Mundial, uno establecido en 1996 y el otro en el año 2008, y se refieren a la variación de la energía potencial gravitatoria en las regiones de la Tierra.

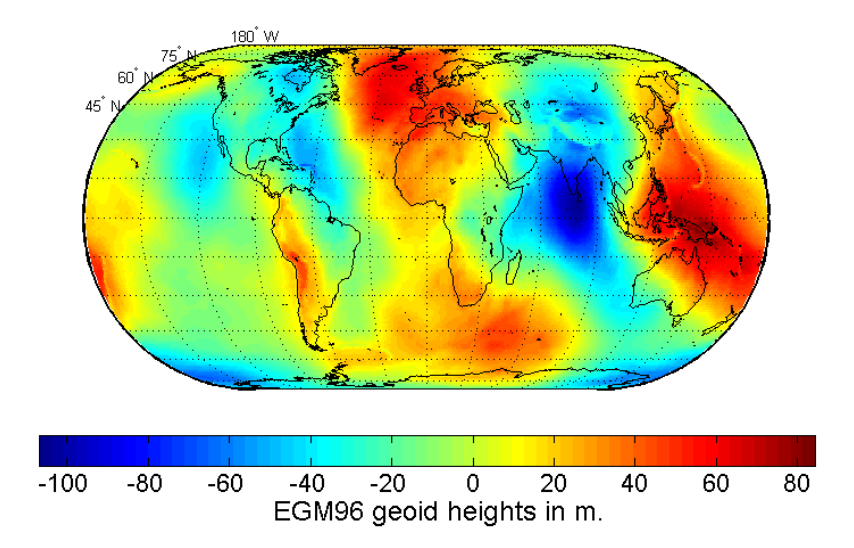

*Figura 2.1.13 Representación del Modelo Geoidal Mundial EGM-96. Fuente: Wilfredo Amaya Zelaya (2020), Sistemas de referencia geodésicos.*

#### EGM-08

Los modelos geopotenciales como el EGM-96 eran considerados faltos de una precisión necesaria, lo que motivaba a muchos países a desarrollar sus propios modelos regionales con sus recursos. Ante esta situación era necesario la creación de un modelo Global que cumpliera con las expectativas de todos, similar al hecho que el WGS-84 sustituyera todos aquellos sistemas locales para referenciación, se creó un modelo Geoidal mundial capaz de proporcionar una mejor precisión para obtener alturas ortométricas en cualquier punto del planeta.

"Este modelo ha sido desarrollado por la Agencia Nacional de Inteligencia Geoespacial de los EE.UU. Esto supuso un gran logro para la cartografía mundial, en el campo de la gravedad. Por primera vez en la historia geodésica moderna, se determina un modelo armónico esférico completo en grado y orden 2159, junto con otros coeficientes armónicos esféricos (SHCs) que se extienden hasta el grado 2190 y orden 2159. Este nuevo modelo ofrece un nivel sin precedentes en la resolución espacial de muestreo (~ 9 km) para la recuperación de valores de la gravedad en todo el globo, y contribuye de una manera más exitosa a los constantes esfuerzos de la comunidad geodésica por conseguir un modelo de campo gravitatorio de mayor resolución y precisión.

EGM2008 es el modelo a escala mundial más completo y preciso obtenido hasta el momento (Figura 2.1.14). Disponible en forma de malla de 1' x 1' y de 2.5' x 2.5', hasta en formato GIS de ESRI, con valores de ondulación sobre el sistema WGS84. Un test con datos GPS/nivelación de más de 12.000 puntos a nivel global ha demostrado que la precisión de EGM2008 en desviación estándar se encuentra en el orden del decímetro y mucho mejor en precisión relativa, mejorando con mucho los modelos globales que había hasta el momento.

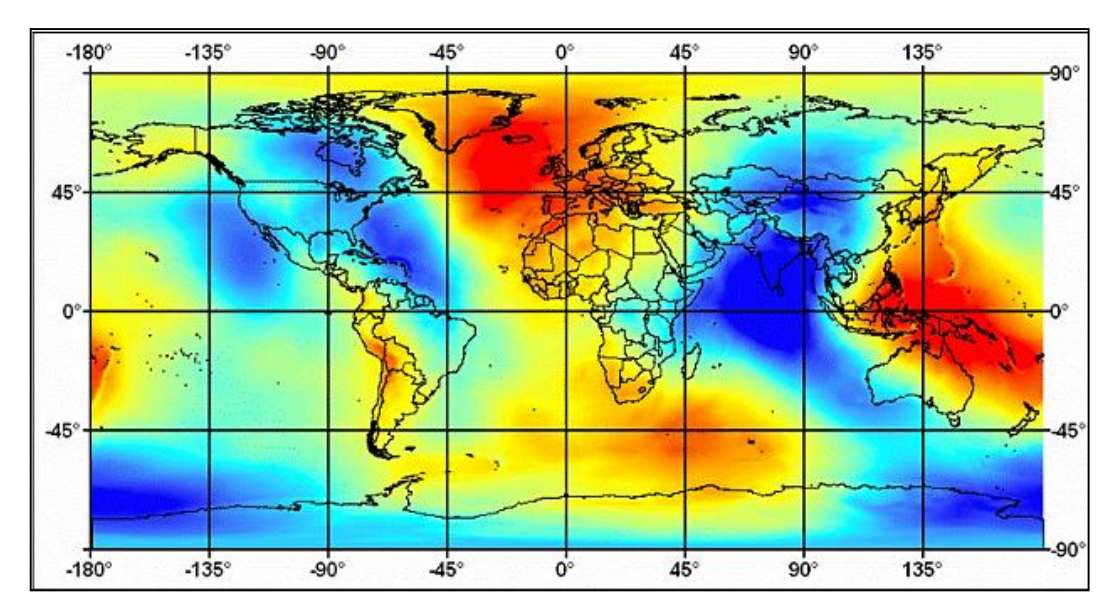

*Figura 2.1.14 Modelo Geoidal Mundial EGM-2008 . Fuente: Wilfredo Amaya Zelaya (2020), Sistemas de referencia geodésicos.*

En resumen, si se cuentan con estos modelos que proporcionan valores de ondulación del geoide con una gran precisión, podrían determinarse altitudes ortométricas con las mejores precisiones, como lo requieren en su mayoría los trabajos que realizan las Instituciones cartografías y la Ingeniería Civil.

# MODELO GEIODAL LOCAL

Son modelos de alta resolución, utilizados en áreas pequeñas por lo que hay gran densidad de datos, comprenden las longitudes de onda corta del campo de gravedad terrestre.

Así pues, disponer de una superficie equipotencial de referencia como datum altimétrico preciso o geoide local es de gran importancia por cuanto ello nos permitiría determinar las altitudes ortométricas de forma eficiente a partir de las altitudes elipsoídicas proporcionadas por el Sistema Global de Navegación por Satélite (Global Navigation Satellite System, GNSS). Si bien esto es cierto para cualquier país tanto más lo es para aquellas regiones que carecen de una red de nivelación, como es el caso de algunas zonas en el Caribe.

Cabe señalar que la determinación del geoide local es una tarea fundamental en la actualidad considerando el hecho de que los Sistemas Globales de Posicionamiento (GPS) pueden servir de base para calcular alturas ortométricas una vez conocida la ondulación del geoide. Así mismo, las mediciones con GPS siempre serán más convenientes que las mediciones clásicas de nivelación geométrica y trigonométrica. De tal manera que se recomienda tomar ventaja de las mediciones satelitales cuando se pretenda obtener un modelo de geoide local (al centímetro). Comúnmente en la literatura se pueden encontrar diferentes métodos para la determinación del geoide, donde el método de Condensación de Helmert da precisiones del orden del centímetro.

En resumen, se cuenta con un geoide local o regional cuando es posible recolectar valores de gravedad en una determinada área relativamente pequeña, determinando la verdadera forma de la tierra en esa dicha porción del mundo.

En nuestro país, "para lograr obtener valores de elevación ortométrica con precisión centimétrica, el Instituto Geográfico Nacional, ha desarrollado un modelo geoidal del país en Base a la Red Geodésica Básica Nacional SIRGAS\_ES2007, denominado ESGeoide. Establecida dicha red y tomando como referencia la Red Nacional de Niveles, se les dio elevación a todos y cada uno de los vértices geodésicos de la red SIRGAS\_ES2007.

Posteriormente y mediante la utilización de un modelo escalado del EGM2008 (Earth Geopotencial Model), y el método de diferencias finitas para superficies de mínima curvatura, se generó una superficie correctora que sumada a la del geoide base EGM2008 dio origen al modelo de geoide escalado definitivo."

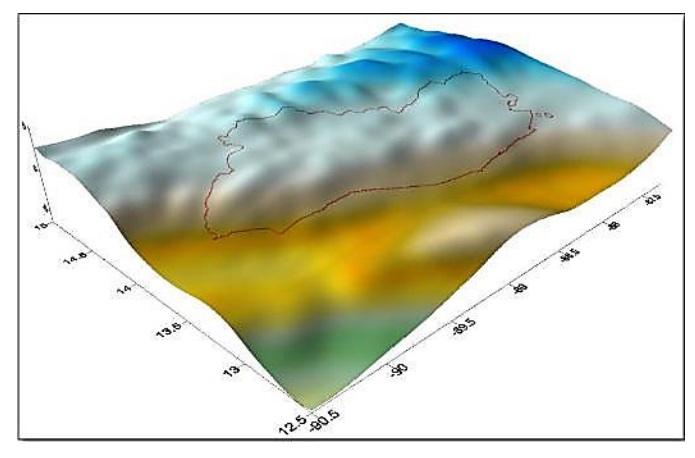

*Figura 2.1.15 Representación del geoide El Salvador. Fuente: Wilfredo Amaya Zelaya (2020), Sistemas de referencia geodésicos.*

# DATUM GEOCENTRICO

## Datum WGS- 1984/ITRF/SIRGAS

WGS- 1984

Con el desarrollo de los Sistemas de Posicionamiento Global (GPS) y la necesidad de desarrollar un sistema de referencia geodésico global, se desarrolló un modelo unificado de Elipsoide Global y Datum global. Estos modelos se han creado debido a la mejora de las capacidades informáticas y la tecnología GPS, que, por medio de ondas de radio transmitidas por los satélites, permiten mediciones extremadamente precisas de la Tierra, permitiendo desarrollar modelos globales como el Datum WGS-84 y su elipsoide de referencia WGS-84.

El Datum WGS-84 es un Datum geodésico mundial que está definido por el tamaño, forma y orientación del elipsoide WGS-84, cuyo origen es el centro de masas de la tierra.

El Datum Global es el WGS-1984 y es Geocéntrico, es decir su origen es el Centro de Masa de la tierra (Figura 2.1.16).

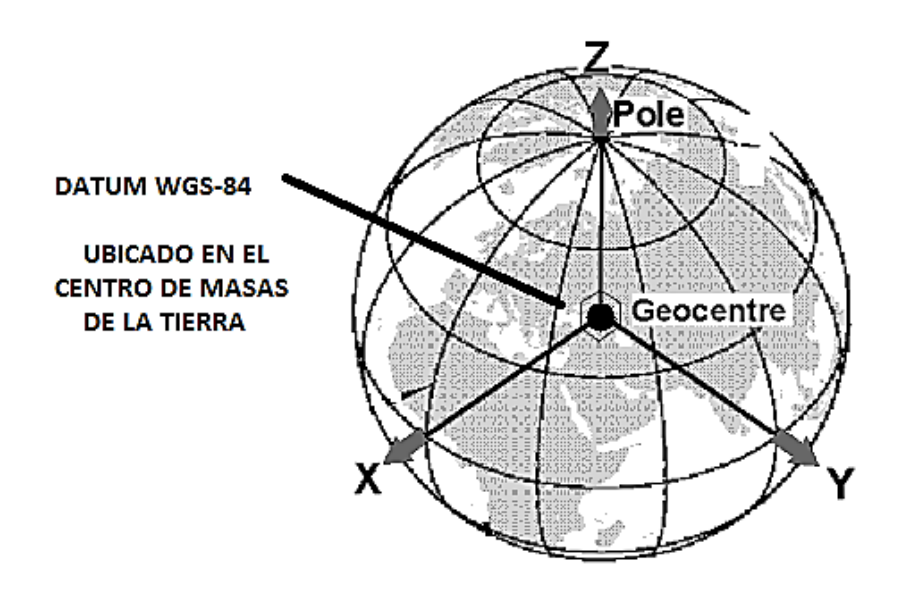

*Figura 2.1.16 Ubicación del Datum WGS-84. Fuente: Wilfredo Amaya Zelaya (2020), Sistemas de referencia geodésicos.*

El Sistema Geodésico Mundial (WGS84) es el sistema de coordenadas de referencia utilizado por el Sistema de Posicionamiento Global (GPS), y esta es una de las principales ventajas que este sistema tiene respecto a los sistemas de referencia locales que no son compatibles con los sistemas (GPS).

# Sistemas y marcos de referencia geodésico

Con el desarrollo de las técnicas geodésicas espaciales, los datum tradicionales para posicionamientos geodésicos horizontales, que empleaban para su definición elipsoides no geocéntricos y que se definían de manera regional, han sido reemplazados por las nuevas definiciones de Sistemas de Referencia y Marcos de referencia, que son de cobertura global.

Sistema de Referencia:

Un Sistema de Referencia Geodésico se puede definir como un conjunto de convenciones (constantes, modelos, parámetros, etc.), que se utilizan como base para la representación de la geometría de la superficie de la Tierra y su variación en el tiempo, sin embargo, no deja de ser un concepto o una "idea" mientras no tenga asociado un Marco de Referencia, el cual materializa el sistema a través de marcas físicas y matemáticas.

Sistemas Geodésicos Locales: han sido creados para satisfacer las necesidades geodésicas de una cierta región. Su centro de coordenadas no coincide con el centro de masas de la Tierra, este es el caso del NAD 27, que se refiere al elipsoide Clarke de 1866, cuyo datum se encuentra en la estación de triangulación Meades Ranch (Kansas EU). La utilización de este tipo de sistemas tiene como fin primordial la elaboración de cartografía.

Sistemas Geocéntricos: el Origen de coordenadas del sistema coincide con el centro de masas terrestre (Figura 2.1.17), dentro de esta clase se encuentran el WGS84 e ITRS.

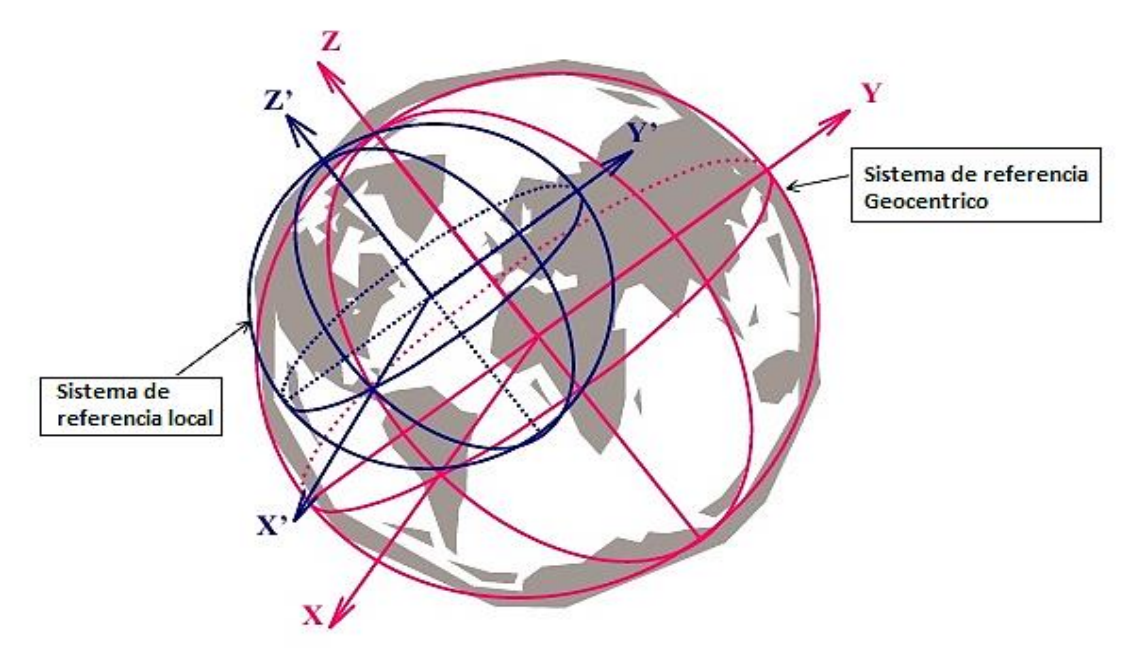

*Figura 2.1.17 Sistemas de referencia Local y Geocéntrico. Fuente: Wilfredo Amaya Zelaya (2020), Sistemas de referencia geodésicos.*

International Terrestrial Reference System (ITRS).

Sistema de referencia del Servicio Internacional de Rotación Terrestre y Sistemas de Referencia (IERS) establecido para la determinación del Sistemas de Referencia Celeste Internacional (ICRS) y del ITRS; así como la relación entre los dos, o sea la orientación y rotación de la Tierra en el espacio.

World Geodetic System 1984 (WGS84).

Sistema de referencia terrestre global que originalmente fue establecido para determinar las coordenadas de las órbitas de los satélites Doppler (WGS72). Fue adoptado para las órbitas de los satélites NAVSTAR GPS. WGS84 adoptó el ITRS en 2002.

#### Marcos de referencia

Son materializaciones de los sistemas de referencia, mediante puntos establecidos sobre la superficie terrestre, que son directamente accesibles para su ocupación u observación. Los ITRF (Marcos de Referencia Terrestre Internacional), que son realizaciones del ITRS (Sistema de Referencia Terrestre Internacional), se realizan mediante la estimación de las coordenadas, y sus respectivas velocidades, de un conjunto de estaciones de observación distribuidas en toda superficie terrestre; su realización más reciente es el ITRF2008.

Un sistema de referencia no tiene aplicación práctica si no es mediante la utilización de un marco de referencia el cual, a su vez, proporciona los puntos de control que permiten mantener actualizado el sistema de referencia. En el proceso de retroalimentación existente entre estos dos aspectos, el sistema y el marco de referencia, conforman la pareja idéntica necesaria para la definición de una plataforma de georreferenciación.

### International Terrestrial Reference Frame (ITRF).

Materialización del ITRS por estaciones en la superficie terrestre (más de 900 puntos en más de 500 sitios) con coordenadas dadas para una época fija y sus variaciones en el tiempo. Sirve también para la determinación de las órbitas precisas de los satélites GPS por el Servicio GNSS Internacional (IGS).

# 2.1.3 Proyecciones cartográficas.

Las Proyecciones Cartográficas pueden considerarse artificios geométricos para trasladar a un plano la forma convexa de la superficie terrestre.

La cartografía matemática es la ciencia que estudia las diferentes formas de representar la superficie de la Tierra sobre una superficie plana*.* 

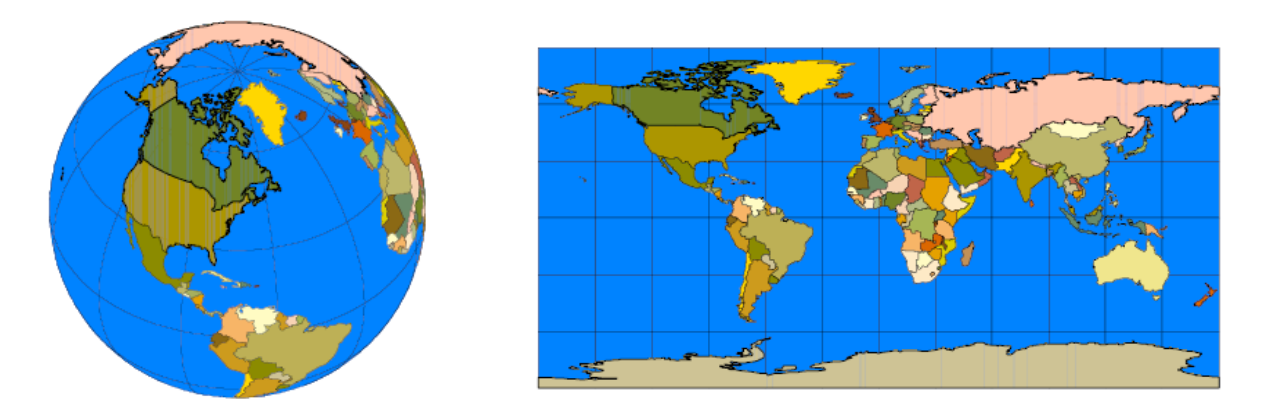

*Figura 2.1.18 Superficie Terrestre y Superficie Plana. Fuente: Wilfredo Amaya Zelaya (2020), Sistemas de referencia geodésicos.*

Además de las coordenadas geográficas de un punto genérico, referidas a un sistema de referencia geodésico, es necesario también conocer sus coordenadas planas en una proyección determinada.

La proyección dependerá de los siguientes factores:

- La finalidad y aplicación que se dará al mapa
- Del área a cartografiar
- De la forma del territorio
- De las condiciones de las deformaciones

Clasificación de las proyecciones en función de las deformaciones producidas:

- Proyección conforme: conserva los ángulos medidos en la superficie y en el mapa.
- Proyección equidistante: conserva las distancias medidas en la superficie y en el mapa.
- Proyección equivalente: conserva las superficies.

Las Proyecciones Cartográficas principales son:

- Cilíndrica: La tierra se coloca dentro de un cilindro pegado por la línea del Ecuador Luego se desarrolla el plano y su proyección es el resultado en forma rectangular. Conforme se separa del Ecuador la representación se deforma.
- Azimutal: La tierra se coloca de manera frontal por la línea del Ecuador y se obtiene dos imágenes que se unen por esta línea en un punto. Conforme se separa del Ecuador la representación se deforma.
- Cónica: La tierra se coloca dentro de un cono pegado por la línea del Ecuador desde el polo. Luego se desarrolla el plano y su proyección es el resultado en forma de abanico. Conforme se acerca al Ecuador la representación se deforma.

El motivo de escoger el cilindro y el cono como superficies de proyección, se debe a la facilidad de desarrollarse como superficies planas*.*

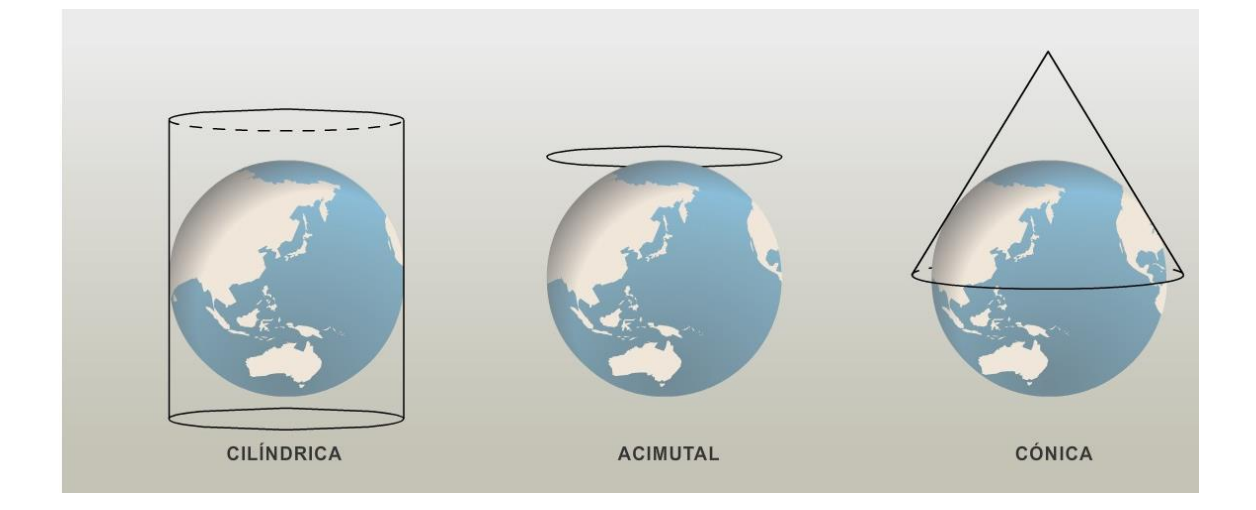

*Figura 2.1.19 Principales Proyecciones Cartográficas.*

# PROYECCION UNIVERSAL TRANSVERSAL DE MERCATOR (UTM)

Proyección cilíndrica transversa, el cilindro es tangente a la superficie terrestre según un meridiano. El eje del cilindro coincide con el eje ecuatorial.

- Es una proyección conforme, mantiene el valor de los ángulos.
- Para navegación, los rumbos y las direcciones se marcan con facilidad.
- En latitudes elevadas, alejadas del punto de tangencia (ecuador) la deformación aumenta.
- Para resolver el problema de la deformación, la proyección UTM, divide la superficie en 60 husos o zonas iguales de 6º de longitud.
- Con la división de la superficie terrestre en secciones de 6º resultan 60 proyecciones iguales con su respectivo meridiano central.
- Los usos o zonas se numeran del 1 al 60, iniciando desde el antimeridiano de Greenwich (180º) hacia el Este.
- La zona comprendida entre 174ºW 180º W es la primera
- Cada zona posee 8º de latitud y 6º de longitud.

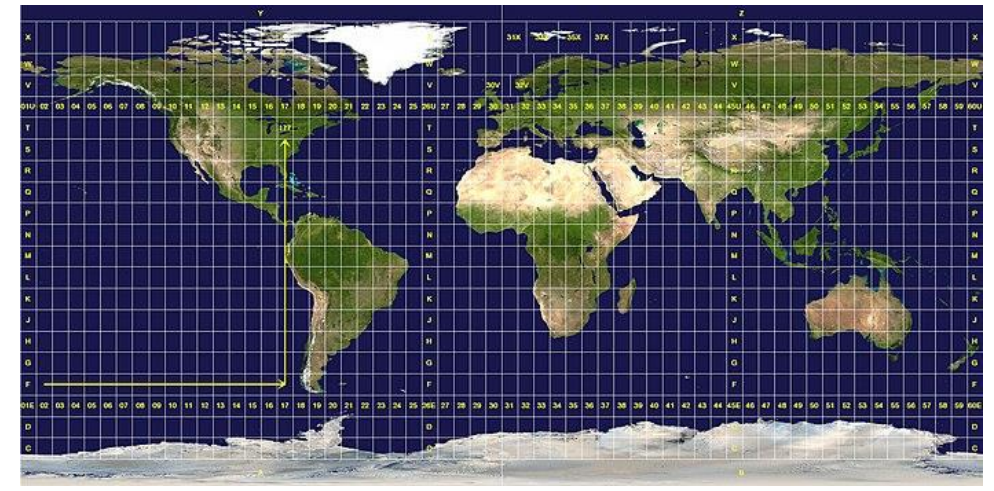

*Figura 2.1.20 Proyección UTM. Fuente: Wilfredo Amaya Zelaya (2020), Sistemas de referencia geodésicos.*

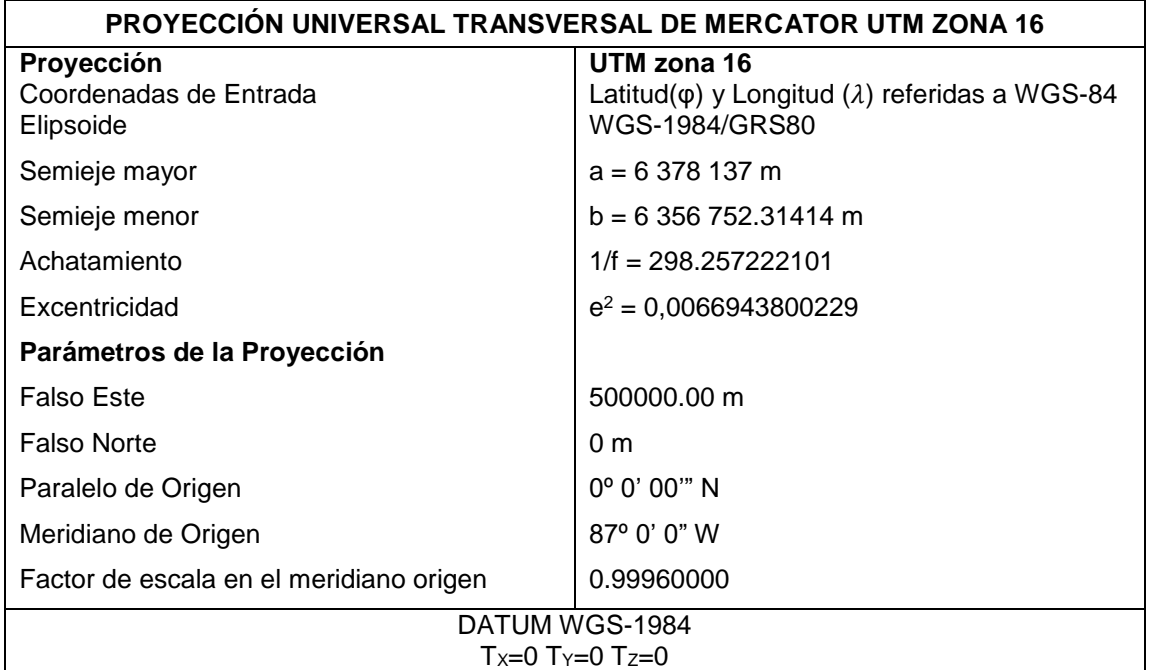

*Tabla 2.1.3 Parámetros de proyección UTM Zona 16. Fuente: Wilfredo Amaya Zelaya (2020), Sistemas de referencia geodésicos.*

#### Proyección cónica

La proyección se realiza sobre la superficie desarrollable de un cono tangente a la esfera terrestre. Por lo general, conservan las áreas, pero no los ángulos, por lo cual es una proyección equivalente.

Todas las proyecciones cónicas tienen paralelos circulares y meridianos radiales y son adecuadas para representar zonas de latitudes medias. Se aplica para la representación de territorios que se extienden de forma horizontal

En El Salvador, se utilizó la Proyección Cónica Conforme Lambert asociada al elipsoide Clarke 1866 hasta el año 2016.

A partir del año 2017 es aprobada por el Instituto Geográfico Nacional la nueva Proyección Cartográfica denominada: PROYECCION CONICA CONFORMAL DE LAMBERT SIRGAS-ES2007 la cual está vinculada al nuevo SISTEMA GEODESICO DE REFERENCIA DE EL SALVADOR denominado SIRGAS-ES2007. Tanto el Sistema de Referencia Geodésico como la Proyección Cartográfica fue avalada CERTIFICADA por la ASOCIACION INTERNACIONAL DE GEODESIA (IAG).

Proyección cónica conformal de Lambert NAD 27.

El concepto básico de la Proyección Cónica Conforme Lambert consta de un cono tangente al esferoide a lo largo del paralelo de latitud escogido para el origen. Para mejorar las características de escala en la cuadricula es ventajoso

reducir el cono tangente a un cono secante que corta el esferoide en dos paralelos de latitud, los que se llaman los paralelos normales.

Estos se escogen para equilibrar aproximadamente el error de escala en latitud de origen con respecto al error de escala en las latitudes de los límites del norte y del sur de la zona.

Para conseguir esto, se multiplica los radios de todos los paralelos desarrollados por un factor constante de reducción que se llama generalmente el factor de escala en el origen. El error de escala llega a ser cero en los paralelos normales.

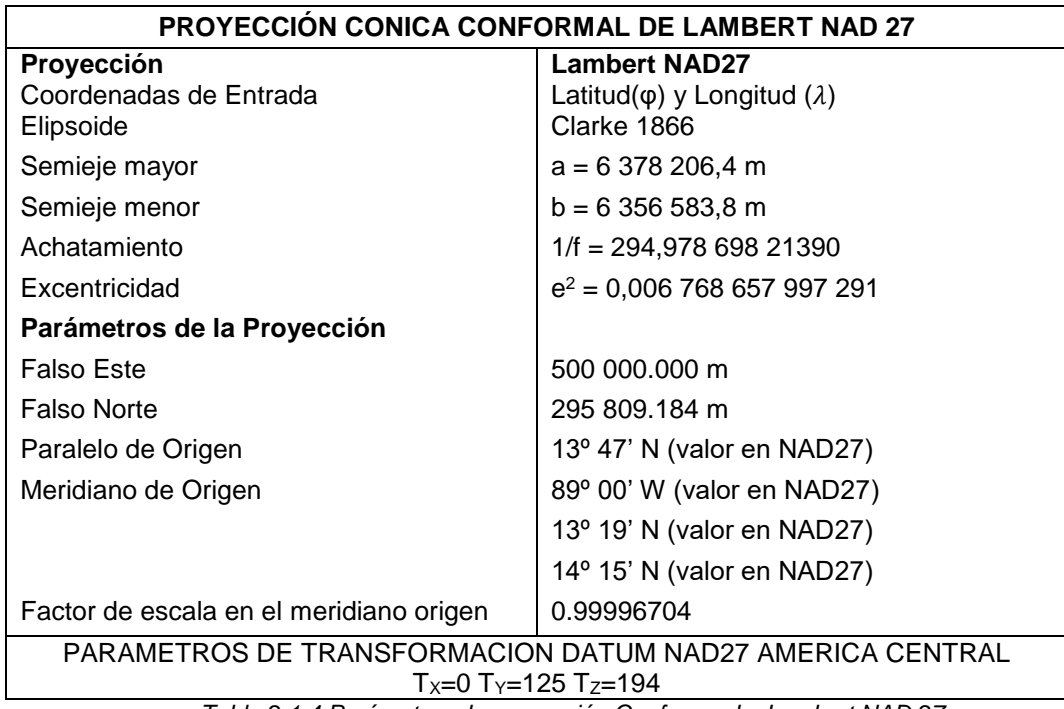

*Tabla 2.1.4 Parámetros de proyección Conforme de Lambert NAD 27. Fuente: Wilfredo Amaya Zelaya (2020), Sistemas de referencia geodésicos.*

2.1.4 Sistema de referencia geodésico Lambert Sirgas-Es2007.

Es el sistema de referencia geocéntrico para las Américas (SIRGAS), y como sistema de referencia se define idéntico al sistema internacional de referencia terrestre ITRS, y su realización es la densificación regional del marco global de referencia terrestre ITRF en América Latina y el Caribe.

Las coordenadas sirgas están asociadas a una época especifica de referencia y su variación con el tiempo es tomada en cuenta ya sea por las velocidades individuales de las estaciones SIRGAS o mediante un modelo continuo de velocidades individuales de las estaciones SIRGAS o mediante un modelo continuo de velocidades que cubre todo el continente.

Este sistema de referencia ha tenido diversas actualizaciones a lo largo del tiempo desde la primera realización, el SIRGAS S95, que correspondía al ITRF94 en la época de 1995.4 y estaba dada por una red GPS de alta precisión con 58 estaciones distribuida sobre América del Sur. Esta red se reestructuró en el año 2000, y se extendió a los países del caribe y de Centro y Norte América y el significado original acrónimo SIRGAS (Sistema de Referencia Geocéntrico para América del Sur) Cambió a Sistema de Referencia Geocéntrico para las Américas. Esta segunda realización se nombró SIRGAS 2000 y estaba formada por 184 estaciones y correspondía al ITRF2000, de la época 2000.

La tercera realización de SIRGAS, es la red que se utiliza en la actualidad, la red SIRGAS-CON, una red de operación continua. Está compuesta por cerca de 400 estaciones GNSS de funcionamiento permanente, de las cuales 59 pertenecen a la red global del IGSS (International GNSS Service).

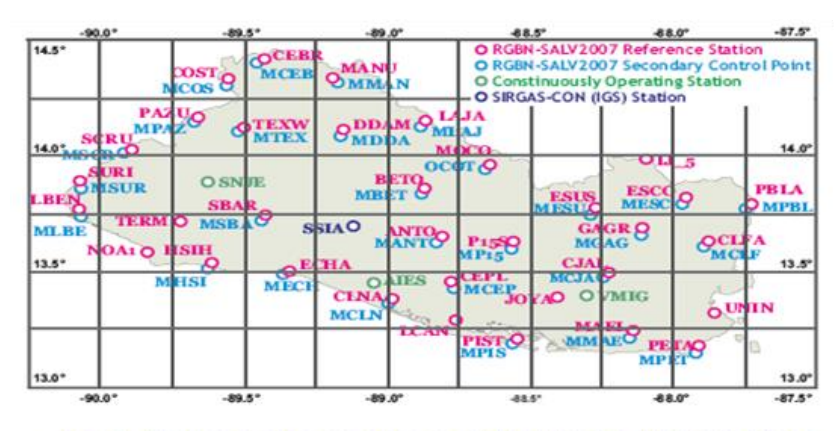

Fig. 1. National reference frame of El Salvador (Red Geodésica Básica Nacional de El Salvador, SIRGAS-ES2007.8)

*Figura 2.1.21 Red Geodésica Básica de El Salvador, SIRGAS-ES2007.8 Fuente: Wilfredo Amaya Zelaya (2020), Sistemas de referencia geodésicos.*

Densificación del ITRF en América Latina y El Caribe. Las coordenadas SIRGAS están asociadas a una época específica de referencia y su variación con el tiempo es tomada en cuenta ya sea por las velocidades individuales de las estaciones SIRGAS o mediante un modelo continuo de velocidades que cubre todo el continente. Las realizaciones o densificaciones de SIRGAS asociadas a diferentes épocas y referidas a diferentes soluciones del ITRF materializan el mismo sistema de referencia y sus coordenadas, reducidas a la misma época y al mismo marco de referencia (ITRF), son compatibles en el nivel milimétrico. El datum geodésico SIRGAS está definido por el origen, la orientación y la escala del sistema SIRGAS (ITRS). La conversión de coordenadas geocéntricas a coordenadas geográficas se adelanta utilizando los parámetros del elipsoide GRS80.La extensión del marco de referencia SIRGAS está dada a través de

densificaciones nacionales las cuales a su vez sirven de marcos de referencia local.

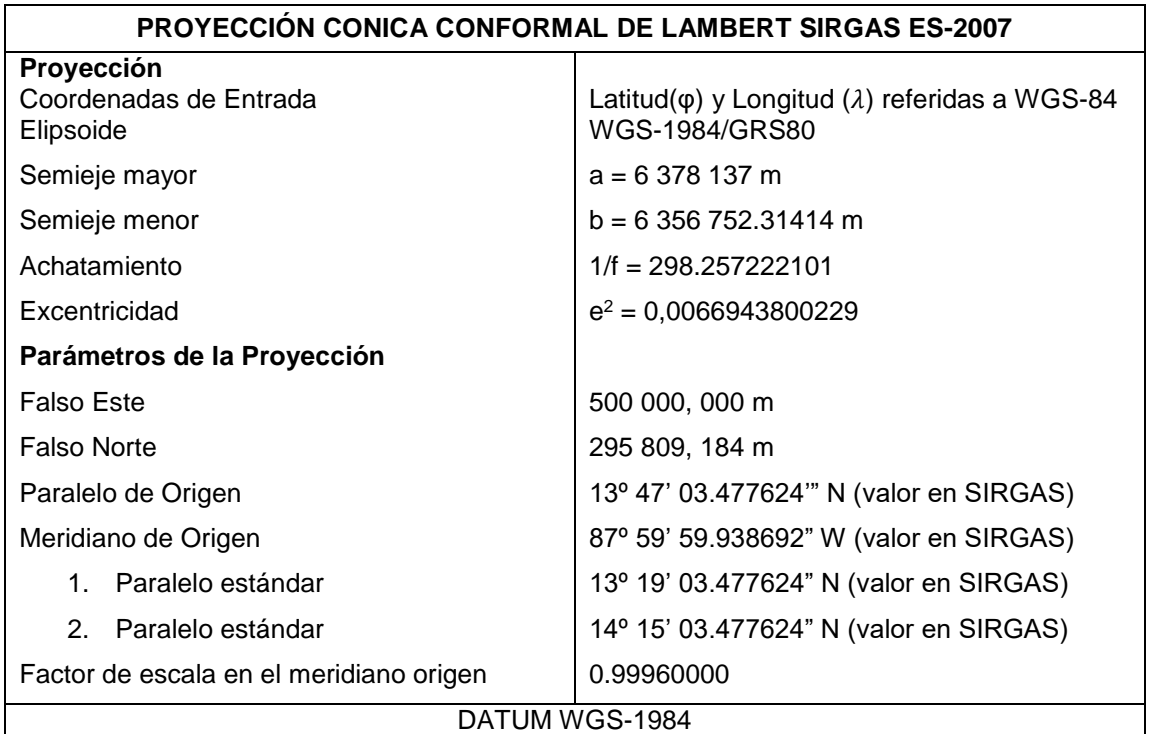

 $T_x=0$   $T_y=0$   $T_z=0$ 

*Tabla 2.1.5 Parámetros de proyección Lambert Sirgas ES-2007. Fuente: Wilfredo Amaya Zelaya (2020), Sistemas de referencia geodésicos.*

2.1.5 Levantamientos geodésicos con GNSS.

Sistema de posicionamiento global GPS.

Diseñado por el departamento de defensa de los Estados Unidos en la guerra fría

en la década de los años 60y así determinar la posición geográfica de los militares

con unos 10 m de precisión.

- Se desarrolló desde 1973
- De uso civil para cualquier usuario sin costo alguno desde 1984

Más de 9000 receptores fueron utilizados

El GPS es una constelación de satélites que gira alrededor de la tierra, su objetivo es definir las posiciones geográficas sobre la superficie de la tierra.

El sistema GPS es una red compuesta por una red de 24 satélites denominada NAVSTAR, situados en una órbita a unos 20.200 Km de la tierra y unos receptores GPS que permiten determinar nuestra posición en cualquier lugar del planeta, de día o de noche y bajo cualquier condición meteorológica. La red de satélites es propiedad del gobierno de los Estados Unidos de América y está gestionado por su departamento de defensa (DoD).

La constelación GPS constituida por 24 satélites están colocados en orbitas estacionarias, de manera que completan una vuelta alrededor de la tierra cada doce horas.

El periodo de revolución es de 12 horas siderales (o sea 11 horas 58 minutos). Cada satélite hace dos veces la vuelta de la tierra en 24 horas siderales, o sea 23 horas 56 minutos.

Con buenas condiciones de visibilidad es posible tener contacto con al menos cuatro satélites sobre cualquier parte del mundo a cualquier hora. Para ofrecer un cubrimiento óptimo, existen 6 planos orbitales inclinados de 55° con respecto al Ecuador, cada uno con cuatro

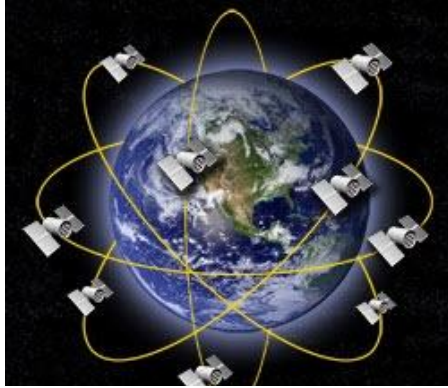

*Figura 2.1.22 Geodesia Espacial. Fuente: Wilfredo Amaya Zelaya (2020), Sistemas de posicionamiento global.*

satélites, a 20,200 Kms. de altura aproximadamente (Punto de equilibrio de gravitación sobre la Tierra).

Cuando nosotros encendemos nuestro receptor GPS portátil y apuntamos la antena hacia el cielo, empezamos a captar y recibir las señales de los satélites (el receptor GPS no envía ninguna señal de radio, sólo las recibe), empezando por la más fuerte, de manera que puede empezar a calcular la distancia exacta hasta ese satélite, así como saber dónde buscar los demás satélites en el espacio.

## ¿Cómo funciona un receptor GPS?

Cada satélite procesa dos tipos de datos: las Efemérides que corresponden a su posición exacta en el espacio y el tiempo exacto en UTM (Universal Time Coordinated), y los datos del Almanaque, que son estos mismos datos, pero en relación con los otros satélites de la red, así como también sus órbitas. Cada uno de ellos transmite todos estos datos vía señales de radio ininterrumpidamente a la Tierra.

Una vez que el receptor GPS ha captado la señal de, al menos, tres satélites, entonces puede conocer la distancia a cada uno de ellos y puede calcular su propia posición en la Tierra mediante la triangulación de la posición de los satélites captados, y nos la presenta en pantalla como Longitud y Latitud. Si un cuarto satélite es captado, esto proporciona más precisión a los cálculos y se muestra también la Altitud calculada en pantalla.

#### Fiabilidad y exactitud de los datos

Teniendo en cuenta que el Sistema GPS fue diseñado y desarrollado para aplicaciones militares, debemos señalar que los receptores que podemos encontrar en el mercado son para uso civil, por lo que el Departamento de Defensa de los EEUU necesitaba tener una manera de limitar esa exactitud para prevenir que esta tecnología fuera usada de una manera no pacífica.

Para limitar su exactitud se incorporaron errores aleatorios a la señal, es decir, que los receptores civiles (no los militares) están sujetos a una degradación de la precisión, en función de las circunstancias geoestratégicas y geopolíticas del momento, que queda regulada por el Programa de Disponibilidad Selectiva del DoD de los EEUU o SA (Selective Availability). De todo ello se deduce que, habitualmente, los receptores GPS tienen un error nominal en el cálculo de la posición de aprox. 15 m. que pueden aumentar hasta los 100 m. cuando el DoD lo estime oportuno.

Si la utilización que fuéramos a dar a nuestro receptor GPS requiriese más precisión aún, casi todas las firmas disponen de dispositivos opcionales DGPS (GPS Diferencial) que disminuyen el error hasta un margen de 1 a 3 metros. El DGPS consiste en instalar un receptor GPS en una situación conocida, de tal manera que este GPS dará errores de situación al compararlos con su exacta situación, y así poder determinar cuál es el factor de error que está introduciendo cada satélite. Esta información se envía vía radio en una frecuencia determinada que puede ser captada por un receptor diferencial que la introducirá en nuestro GPS (preparado para DGPS) y éste calculará nuestra nueva posición teniendo en cuenta este factor de error.

Funcionamiento

El sistema GPS consta fundamentalmente para su funcionamiento de tres segmentos:

- Segmento Espacial
- Segmento de Control
- Segmento del Usuario

# Segmento espacial

La constelación GPS está constituida por 24 satélites colocados en órbitas estacionarias, de manera que completan una vuelta alrededor de la Tierra cada doce horas.

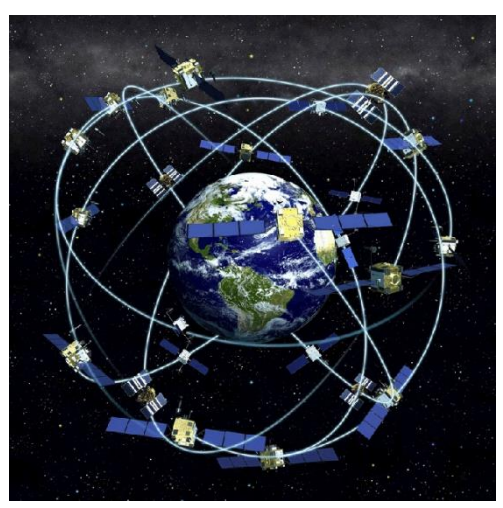

El periodo de revolución es de 12 horas siderales (o sea 11 horas 58 minutos). Cada satélite hace dos veces la vuelta de la Tierra en 24 horas siderales, o sea *Figura 2.1.23 Constelación GPS. Fuente: Wilfredo Amaya Zelaya (2020), Sistemas de posicionamiento global*

23 horas 56 minutos. En consecuencia, los satélites son visibles 4 minutos más temprano cada día.

Con buenas condiciones de visibilidad es posible tener contacto con al menos cuatro satélites sobre cualquier parte del mundo a cualquier hora.

Para ofrecer un cubrimiento óptimo, existen 6 planos orbitales inclinados de 55° con respecto al ecuador, cada uno con cuatro satélites, a 20200 Km de altura aproximadamente (Punto de equilibrio de gravitación sobre la Tierra).

Las funciones que tienen que asegurar estos satélites GPS son los siguientes:

- Mantener una escala de tiempo muy precisa (gracias a 4 relojes atómicos de Cesio y Rubidio en los satélites),
- Emitir dos señales a baja potencia y secuencias de código de ruido pseudoaleatorio, sobre las dos frecuencias específicas del sistema:

o L1 = 1575.42 Mhz o L2 = 1227.60 Mhz

- Recibir y almacenar las informaciones que vienen del segmento de Control,
- Efectuar maniobras orbitales limitadas en función de las órdenes emitidas por el segmento de Control,
- Efectuar cálculos limitados en los satélites,
- Retransmitir informaciones al suelo.

La alimentación en corriente eléctrica es asegurada por paneles solares con una superficie de 7.25 m<sup>2</sup>.

## Segmento de control

El sistema de control de GPS consiste en una red de instalaciones terrestres que observan y mantienen los satélites. Son 5 estaciones que son: Colorado Springs, Hawai, Asunción, Diego García, Kwajalein.

Este sistema de control es operado por el Comando Espacial de la Fuerza Aérea de los Estados Unidos. Las estaciones de observación (MS) perciben la emisión de cada satélite y envían información a la estación maestra de control (MCS) en la base aérea Falcon en Colorado, Estados Unidos.

Debido a que las órbitas de los satélites varían por el efecto de fuerzas irregulares (campo de gravedad, atmósfera, etc.), los satélites no siguen con exactitud la órbita predicha. La estación MCS utiliza la información de las estaciones de

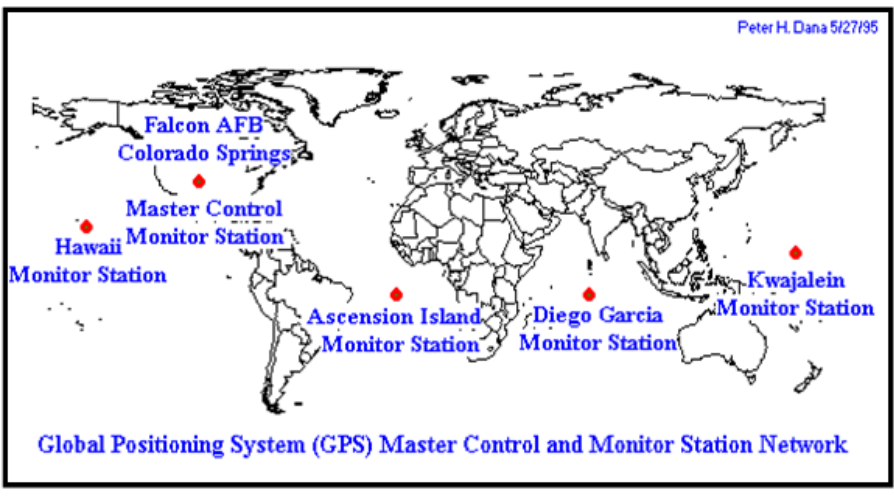

*Figura 2.1.24 Segmento Control. Fuente: Wilfredo Amaya Zelaya (2020), Sistemas de posicionamiento global*

observación para determinar la posición real de cada satélite en el espacio. Esta información es el mensaje de navegación ascendente enviado diariamente a cada satélite desde la estación MCS por medio de las antenas terrestres (GA).

La estación maestra también observa el estado de cada satélite y, cuando es necesario, reporta la condición de "enfermedad" mientras se realiza el mantenimiento.

La estación maestra también controla los modos SA y A-S.

Segmento del usuario.

Los receptores de los usuarios utilizan las señales de los satélites para calcular su propia posición, su velocidad y para sincronizarse sobre el reloj de los satélites.

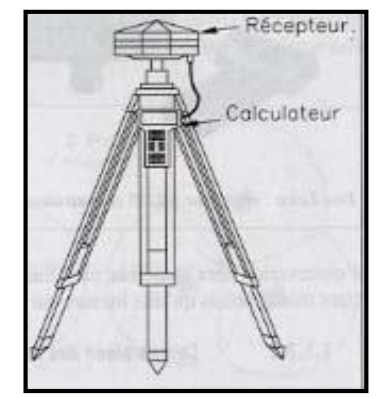

Los receptores se componen de una antena con un calculador, un reloj de precisión y un decodificador de mensajes.

*Figura 2.1.25 Receptor GPS. Fuente: Wilfredo Amaya Zelaya (2020), Sistemas de posicionamiento global*

Las aplicaciones del GPS son numerosas: navegación espacial, marítima o terrestre, topografía, observación de embalse hidráulico, tectónica de las placas o deriva de los continentes.

Esta parte del sistema está integrada por todos los usuarios, civiles o militares. Un usuario puede recibir las señales de los satélites por medio de los receptores GPS, y procesarlas con una computadora incorporada, determinando la pseudodistancia o distancia a los satélites.

Según la aplicación, utilizamos un receptor de navegación o un receptor geodésico:

## Receptores de navegación:

Estos receptores funcionan solos (en **modo natural**). Miden distancias a partir de la medición del tiempo de trayecto de la onda del emisor al receptor.

Esta medición es desafortunadamente **poco precisa** a causa de la precisión de los relojes de los receptores y variaciones de la velocidad de propagación de las ondas.

Estos receptores son pequeños instrumentos portátiles y autónomos. Dan en **tiempo real** la posición del receptor hasta 100 metros de precisión.

## Receptores geodésicos**:**

Estos receptores funcionan a dos (en **modo diferencial**). En este modo, los cálculos de posición están generalmente efectuados después de las mediciones (Postratamiento) por la comprobación de las informaciones registradas con cada receptor.

Las distancias están calculadas por mediciones sobre la fase de las ondas. Estas mediciones son **precisas pero ambiguas**.

Estos receptores están constituidos de una antena con un trípode y un calculador separado enlazado por un cable a la antena.

### Señales GPS

Cada satélite emite continuamente sobre dos frecuencias portadoras:

- La frecuencia L1 a 1575.42 Mhz (longitud de onda 19 cm)
- La frecuencia L2 a 1227.60 Mhz (longitud de onda 24 cm)

Las frecuencias portadoras son un múltiplo de la frecuencia de 10.23 Mhz del oscilador atómico del satélite.

Las señales de los satélites son transmitidas a baja potencia y son secuencias de código de ruido pseudoaleatorio repetidas cada milisegundo. Hay dos formas del código:

- **El código C/A** (Coarse Acquisition o "aproximativo") de adquisición ordinaria para todos los usuarios. Su frecuencia portadora está modulada por una frecuencia de 1.023 Mhz (longitud de onda 293 m).
- La frecuencia L1 porta el código C/A.
- **El código P** con destino militar (Posicionamiento preciso). Su frecuencia portadora está modulada por una frecuencia de 10.23 Mhz (longitud de onda 29.3 m).
- Las frecuencias L1 y L2 portan el código P.

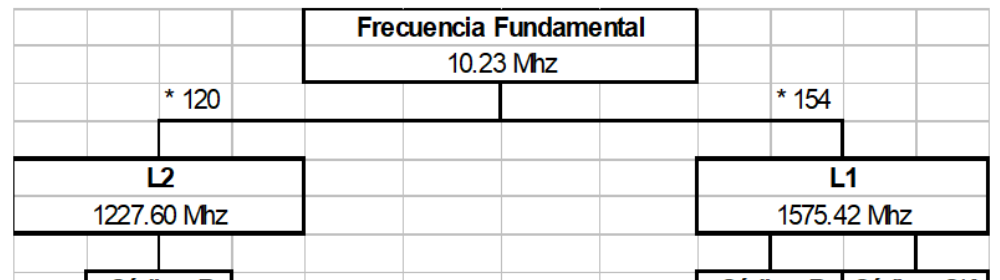

*Figura 2.1.26 Frecuencias y Códigos Fundamentales . Fuente: Wilfredo Amaya Zelaya (2020), Sistemas de posicionamiento global* Los códigos C/A y P son únicos y propios para cada satélite.

La codificación corresponde a una inversión eventual de fase de 180°. Eso está llamado transición de código o "imagen espejo".

Ejemplo de modulación de la fase por cambio de paridad:

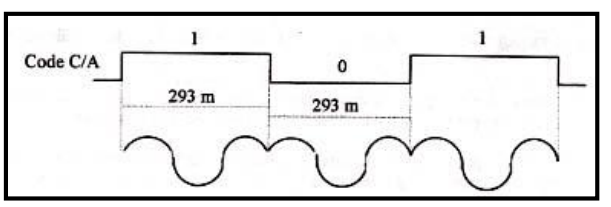

*Figura 2.1.27 Modulación de la fase por cambio de paridad. Fuente: Wilfredo Amaya Zelaya (2020), Sistemas de posicionamiento global*

Degradación de las señales

Degradación S/A:

La disponibilidad selectiva (SA o selective avaliability) es una degradación voluntaria del sistema GPS que provoca errores de reloj y degradaciones de los elementos del mensaje radiodifundo (Efemérides de los satélites, parámetros de reloj, etc.)

Anti-Espionaje A/S:

El anti-espionaje (AS o Anti-Spoofing) es otra degradación voluntaria del sistema GPS. Eso permite codificar el código P, para prevenir su uso de transmisiones falsas por el enemigo. Cuando AS se halla activo, el código P se denomina código Y.

CODIGO P + CODIGO W = CODIGO Y

## Tipos de servicio:

La finalidad de estas degradaciones es de proponer dos tipos de servicio de localización:

- **El Servicio Preciso de Posición (PPS)**, servicio de precisión total, accesible únicamente a los usuarios autorizados por el Departamento de Defensa de Estados Unidos DoD (agencia oficial de los Estados Unidos, una de sus fuerzas armadas o una agencia militar autorizada).
- El código P permite el acceso al servicio PPS y da (sin degradación) una precisión entre 15 a 20 m.
- **El Servicio Estándar de Posición (SPS)**, servicio accesible a todos los usuarios.
- El código C/A permite el acceso al servicio SPS y da (sin degradación) una precisión entre 20 a 40 m.

Eso concierne esencialmente el posicionamiento en tiempo real.

Cuando el sistema es degradado por S/A y/o A/S, la precisión en PPS y SPS pasa a 100 m en planimetría y a 150 m en altimetría.

Generalmente, la degradación S/A está activa. Sí para necesidades estratégicas (Como por ejemplo durante la guerra del Golfo contra Irak donde la penuria de receptores GPS en la armada americana ha obligado a utilizar receptores del comercio), la degradación está activa, la precisión del posicionamiento de los receptores individuales vuelve a estar cerca de 20 m en absoluto y en tiempo real.

Errores en la medición GPS

Los errores inherentes al sistema GPS, que se traducen en errores en la posición, se pueden resumir así:

- Error del reloj del satélite (0 a 10 cm),
- Error del reloj del receptor (0 a 30 cm),
- Error en las efemérides de los satélites (1 a 20 m),
- Refracción ionosférica (1 a 10 m),
- Refracción troposférica (2 a 30 m),
- Errores de trayectoria múltiple (0 a 1 m),
- Disponibilidad selectiva:
	- o Error con disponibilidad selectiva funcionando (100 m),
	- o Error con disponibilidad selectiva apagada (28 m).

Por lo anterior, usando un solo receptor no podemos esperar una precisión que supere a los **10 a 30 metros**.

El error en la posición vertical es generalmente el **doble** del error en posición horizontal.

Cuando se habla de error en el sistema GPS, se está haciendo referencia a que tan lejos se puede estar de la posición verdadera, siendo un término estadístico y sujeto a variadas interpretaciones. La unidad básica de error utilizada en GPS es la DRMS o sea la medida cuadrática de la distancia.

Además del **error en la pseudodistancia por sesgo en el reloj del receptor**, existe otra serie de errores que altera el cálculo de la posición. Estos errores son:

### Errores de control espacial

Se refiere a los errores corregidos diariamente por el segmento de control. Las dos fuentes de error son los desfases en los relojes de los satélites y las variaciones en las efemérides, es decir, su posición orbital:

#### Error de los relojes de los satélites:

El tiempo en GPS es medido en nanosegundos (1 ns =  $1E^{-9}$  s); para el efecto, en cada satélite se halla instalado un reloj atómico. No obstante, se presentan pequeñas variaciones en estos relojes (algunos nanosegundos), que generan un error pequeño en el mensaje de navegación Y, por tanto, en la determinación de la pseudodistancia. Para corregir este error, la estación maestra de control reajusta diariamente el tiempo de cada reloj.

#### Error en las efemérides:

En su movimiento orbital los satélites se someten a la acción de diferentes agentes (cambios gravitacionales, efectos magnéticos, viento solar, efectos de la relatividad, etc.) que alteran sus trayectorias. En consecuencia, el cambio en la posición esperada del satélite hace que el mensaje de navegación transmitido conduzca a un cálculo erróneo de la posición del receptor.

Dentro de la corrección diaria enviada por la estación maestra, se envía la nueva posición orbital para ajustar el mensaje de navegación.

### Errores atmosféricos

Los cambios que sufren las señales GPS a su paso por la atmósfera, se pueden sintetizar en dos tipos de error:

### Errores ionosféricos:

La ionósfera (capa de la atmósfera localizada entre 50 y 1000 km de altura, caracterizada por un alto contenido de iones) contribuye a los errores del receptor en la determinación de la pseudodistancia a los satélites.

La señal emitida por los satélites es desviada por las partículas ionizadas y su llegada al receptor se retrasa. La magnitud del retraso depende de la cantidad de los iones. Ésta cambia con la hora del día, la distancia al ecuador magnético, la estación del año y el ciclo solar de once años.

Una diferencia de unos veinte nanosegundos durante el trayecto entre el satélite y el receptor representa con la velocidad de la luz 6 m (20.10<sup>-9 \*</sup> 3.10<sup>8</sup>).

El retraso de las señales GPS es inversamente proporcional a la frecuencia y por eso es diferente para L1 y L2. Los receptores de frecuencia dual miden los dos tiempos de retraso y por tanto compensan la mayor parte del error ionosférico.
#### Errores troposféricos:

Otra fuente de error atmosférico en las señales GPS es la tropósfera (capa inferior de la atmósfera que alcanza hasta 25 km de altura). El retraso de los códigos y de las fases portadoras, al atravesar este medio rico en vapor de agua, oscila entre 2.0 y 2.5 m en el zenit y hasta 30 m sobre los 5° de elevación. Las pseudodistancias medidas son mayores que la distancia entre el receptor y el satélite.

El retraso depende de la temperatura, la humedad, la presión y la altura. Este efecto no depende de la fase portadora, no se puede eliminar por observación de doble frecuencia, sino, por medio de un modelo de la tropósfera (Leick, 1995).

#### Errores de multicamino

Como otras señales de radio, las señales GPS pueden rebotar sobre ciertos objetos. La señal rebotada viaja una distancia mayor a la antena del receptor que la que viaja directamente desde el satélite. Esto genera un error pequeño en la pseudodistancia, que puede convertirse en un problema en operaciones urbanas.

58

Frente a este hecho debe evitarse, en lo posible, la selección de sitios densamente poblados o cercanos a edificios, bosques, cuerpos de agua, instalaciones eléctricas o de comunicaciones, maquinas, vehículos, etc.

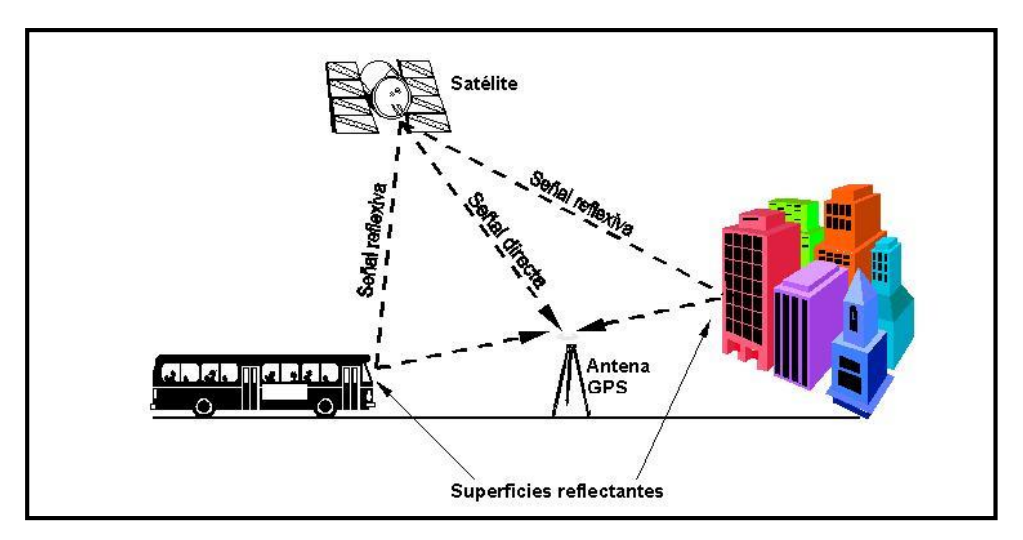

*Figura 2.1.28 Errores multicamino. Fuente: Wilfredo Amaya Zelaya (2020), Sistemas de posicionamiento global*

Método Real Kinematic Time (RTK). El método cinemático en tiempo real permite conocer inmediatamente las coordenadas del receptor móvil; eso permite hacer implantación con GPS, comprobar a cualquier momento la calidad de las mediciones efectuadas y ver los cortes de señal.

Un receptor (BASE) se ubica en una estación de referencia conocida y uno o más receptores llamados (ROVER) se desplazan de un punto a otro. El receptor de la estación base está transmitiendo observaciones no corregidas de GPS. El receptor móvil rastrea señales de los satélites y del receptor de la estación BASE.

Esta técnica se apoya en un enlace de radio MODEM que transmite los datos GPS del receptor BASE a los ROVER. Luego el ROVER procesa los datos conforme se colectan.

La precisión máxima es de: **(1 a 2 cm + 2 ppm).**

Esta técnica de medición es recomendable para:

- Levantamiento de control
- Levantamientos de detalles
- Medición de perfiles, volúmenes
- Replanteo
- Localización de detalles

# **Topografía.**

2.2.1 Levantamientos topográficos.

2.2.1.1 Método por radiación.

El método de radiación es el método comúnmente empleando en levantamientos de superficies de mediana y gran extensión, en zonas de topografía accidentada, con vegetación espesa.

Este método se apoya en una poligonal base previamente levantada a partir de cuyos vértices se hacen radiaciones a fin de determinar la ubicación de los puntos de relleno y de detalles.

Los equipos utilizados para levantamiento por radiación son el teodolito y mira vertical o estación total y prisma.

En caso de utilizar teodolito y mira vertical, se deben anotar los ángulos verticales y horizontales y las lecturas a la mira con los hilos distanciométricos.

Cuando se usa estación total con prisma, generalmente los puntos quedan grabados automáticamente por sus coordenadas, en un archivo con formato ASCII en la libreta de campo electrónica.

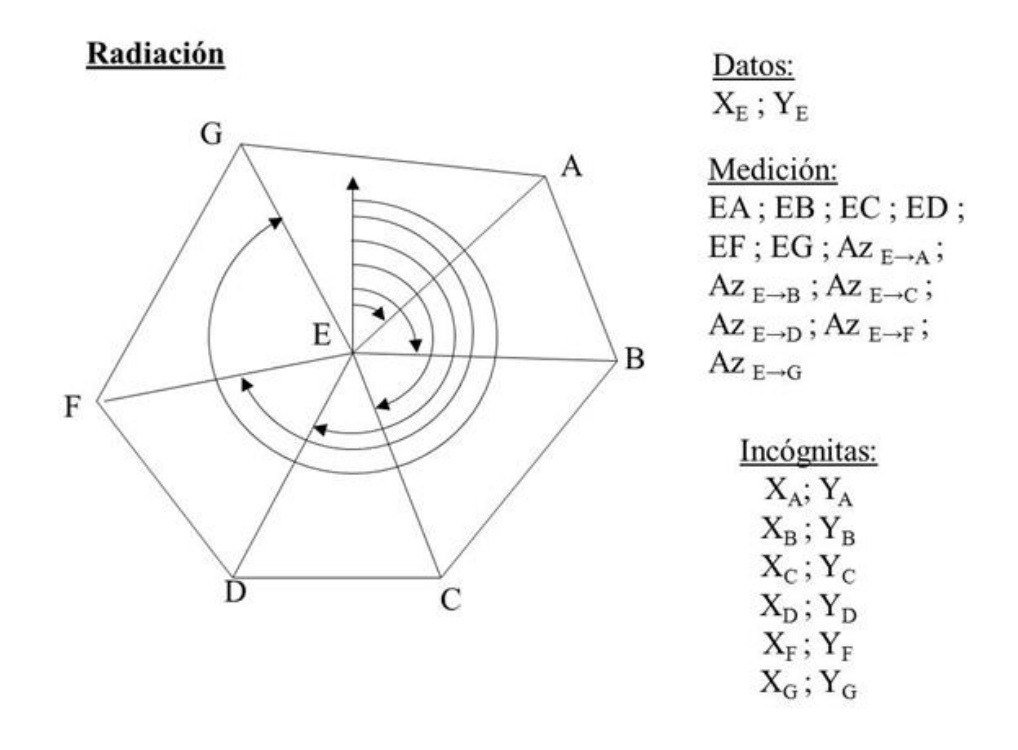

Figura 2.2.2.1 Levantamiento por radiación Fuente: https://ingciviltopografia.wordpress.com/2020/10/24/levantamiento-de-terrenos-contaquimetria/

2.2.1.2 Método por poligonación

El método de poligonación consiste en el levantamiento de una poligonal. Una poligonal es una línea quebrada, constituida por vértices (estaciones de la poligonal) y lados que unen dichos vértices. Los vértices adyacentes deben ser intervisibles. El levantamiento de la poligonal comprende la medición de los ángulos que forman las direcciones de los lados adyacentes (o los rumbos de estos lados) y las distancias entre los vértices.

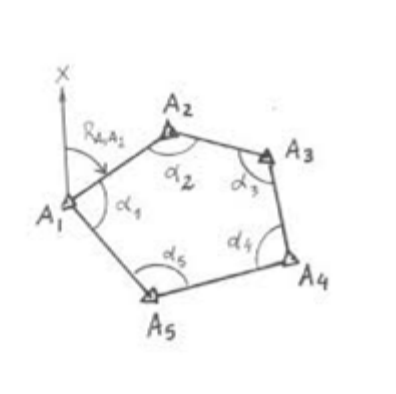

Figura 2.2.3.1 Poligonal cerrada.

A1: Vértices; a1: Ángulos internos; A1A2: Lados; RA1A2: Rumbo Fuente: https://ingciviltopografia.wordpress.com/2020/10/24/levantamiento-de-terrenos-contaquimetria/

Si las coordenadas de la primera estación son las mismas que las de la última, entonces la poligonal es cerrada (Figura 2.2.3.1). En cambio, si la primera estación no es la misma que la última, la poligonal es abierta (Figura 2.2.3.2).

Una poligonal cerrada tiene controles angulares y lineales y por lo tanto los errores de las mediciones pueden corregirse o compensarse.

Lo mismo sucede en una poligonal abierta cuando la primera y la última estación tienen coordenadas conocidas o están vinculadas a puntos de coordenadas conocidas (Figura 2.2.3.3). En cambio, si las coordenadas del primer y último vértice son desconocidas, la poligonal no se puede controlar ni compensar. Si se conocen las coordenadas solamente del primer vértice de una poligonal abierta, se dice que la poligonal está vinculada, pero no ofrece controles.

También se denominan poligonal de circuito cerrado, cuando la poligonal es cerrada y forma un polígono, mientras que a las poligonales abiertas con los extremos conocidos se las llama poligonal de línea cerrada.

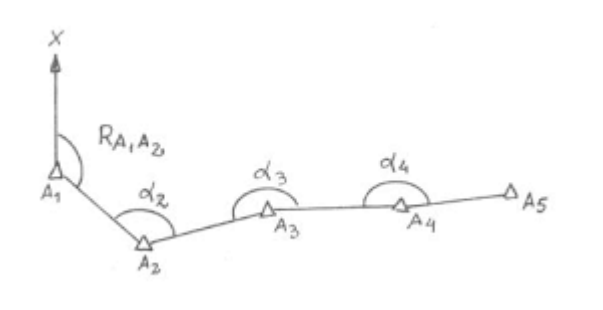

Figura 2.2.3.2 Poligonal Abierta.

A1: Vértices; a1: Ángulos; A1A2: Lados; RA1A2: Rumbo Fuente: https://ingciviltopografia.wordpress.com/2020/10/24/levantamiento-de-terrenos-contaquimetria/

Cada tipo de poligonal tiene sus aplicaciones, aunque siempre es recomendable construir una poligonal cerrada. Una poligonal abierta puede realizarse cuando el levantamiento es expeditivo. Por ejemplo, el levantamiento de una secuencia sedimentaria.

Conociendo las coordenadas cartesianas del primer vértice y el rumbo del

primer lado, se pueden obtener las coordenadas de todos los puntos sucesivos.

Si no se conocen las coordenadas del primer punto ni el rumbo del primer lado,

pueden asignarse coordenadas y rumbo arbitrario. De esta manera se puede

representar la posición relativa de las estaciones.

 $dx$ 

Figura 2.2.3.3 Poligonal abierta vinculada en sus extremos A y B: Puntos de coordenadas conocidas; RA y RB: Rumbos conocidos. Fuente: https://ingciviltopografia.wordpress.com/2020/10/24/levantamiento-de-terrenos-contaquimetria/

Los equipos que se utilizan para el levantamiento de una poligonal dependen de la exactitud que se requiere. Las poligonales de primer orden tienen lados de hasta 50km. Los ángulos en estos casos se miden con teodolitos geodésicos de precisión. Los lados se pueden medir con instrumentos MED (Medición Electrónica de Distancias), para sitios más pequeños y levantamientos más expeditivos pueden aplicarse métodos estadimétricos.

# **Fotogrametría por drones.**

¿QUÉ ES LA FOTOGRAMETRÍA?

Del vocablo griego:

- Photos: Luz
- Gramma: Dibujo, trazado o representación
- Metrón: Medir

De acuerdo a lo último significaría: "Medir objetos por medio de la luz", sin embargo, muchas sociedades fotogramétricas le dan también el significado de: "Medir sobre fotos".

Desde su creación han existido muchas definiciones para la fotogrametría, pero las definiciones más comunes y más conocidas son las dos siguientes:

A) Propuesta por la **Sociedad Internacional de Fotogrametría y Sensores Remotos (ISPRS)** que nos dice que "La fotogrametría es una ciencia que se encarga de interpretar las características métricas y geométricas de un objeto por medio de la fotografía".

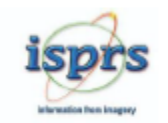

*Figura 2.3.1 Sociedad Internacional de Fotogrametría y Sensores Remotos. Fuente: https://www.isprs.org/*

B) La **Sociedad Americana de Fotogrametría y Teledetección (ASPRS)** por su parte ofrece una definición más amplia. Esta sociedad, además de ciencia, define a la fotogrametría como "un arte y/o tecnología que se encarga de la medición e interpretación de los objetos en una imagen y de los patrones de energía electromagnética.

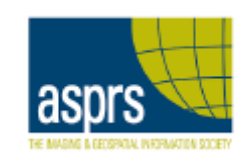

*Figura 2.3.2 Sociedad Americana de Fotogrametría y Teledetección. Fuente: https://www.asprs.org/*

Según estas dos últimas definiciones podemos resumir el concepto de la fotogrametría como "La ciencia, arte y tecnología cuyo objetivo principal es el conocimiento de las dimensiones y posiciones de los objetos a partir de dos o

más fotografías sucesivas". Estas dimensiones (3D) y posiciones (3D) se obtienen gracias al principio de Esteoscopía.

# TIPOS DE FOTOGRAMETRÍA

La fotogrametría se encarga de estudiar y definir con precisión la forma, dimensiones y posición de un objeto cualquiera, utilizando esencialmente medidas hechas sobre una o varias fotografías de ese objeto.

Existen dos formas en la que podemos hacer fotogrametría:

La primera de ellas se encuentra definida según el tipo de fotografía o según la distancia con el objeto que es fotografiado. Tenemos así:

- La **fotogrametría terrestre**, la cual básicamente tiene su principal aplicación en la arquitectura y la arqueología y se basa en el principio de la toma de fotografías desde la tierra, como la hacemos habitualmente; donde la posición de la cámara y el objeto es perfectamente conocida. Básicamente seria tomar fotografías a un objeto desde diferentes perspectivas o ángulos de visión.
- Por otra parte, tenemos también la **fotogrametría Aérea**, en la cal se utilizan fotografías aéreas tomadas desde una cámara ubicada en una plataforma especial ya sea un avión o un dron. También se consideran las imágenes provenientes de diferentes sensores ubicados en los satelitales.

Por otra parte, la segunda clasificación de la fotogrametría viene dada según el tipo de tratamiento o el tipo de instrumental utilizado. Dentro de esta clasificación se encuentran:

- **Fotogrametría analógica**, que se basa en la utilización de aparatos de restitución analógicos, donde el operador realizaba la alineación de las imágenes para crear un modelo estereoscópico debidamente nivelado y escalado. Fue la primera parte de la fotogrametría que se desarrolló.
- Tenemos también la **fotogrametría analítica**, la cual da inicio con la utilización de los restituidores analógicos y la incorporación de las computadoras. Se crea al restituidor analítico agilizando los tiempos y logrando niveles de detalle a diferentes escalas. Se posibilita la integración de la información a programas de tipo CAD.
- Finalmente tenemos la **fotogrametría digital**, es la fotogrametría que se utiliza actualmente y emplea el uso de las computadoras y los programas o software aplicados a dar origen a los modelos digitales del terreno 3D, etc. Las imágenes digitales son ingresadas a la computadora y el operador puede identificar con buena precisión los puntos homólogos o bien la computadora realiza estas operaciones por comparación de imágenes, finalmente el resultado es una imagen en formato ráster o vectorial.

#### Método de la fotogrametría

El método o fundamento de la fotogrametría se basa en la obtención de dos o más fotografías aéreas sucesivas, que toman un punto común del terreno y a

partir de la restitución es posible obtener las coordenadas del punto en ambas fotografías a partir de un eje de referencia relativo, se obtiene básicamente las semejanzas geométricas entre las dos imágenes.

El método de la fotogrametría está definido por dos etapas:

1. La etapa de "**Fotografiar objetos**" que básicamente comienza desde la planificación del vuelo hasta la obtención de las imágenes.

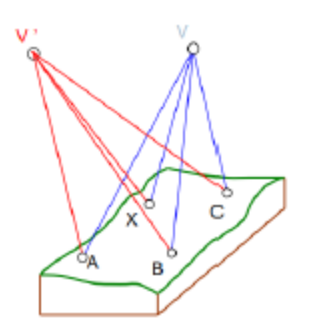

*Figura 2.3.3 Obtención de imágenes. Fuente: Fundación de la energía de la comunidad de Madrid (2015). "Los Drones y sus Aplicaciones en la ingeniería Civil"*

Durante esta etapa es muy importante considerar la escala de la fotografía antes de definir los parámetros del vuelo. Al ser la escala la relación entre lo que mide un objeto en la fotografía y lo que realmente mide en el terreno influye directamente en la precisión final que se desea obtener. La escala por separación de distancias está determinada por la distancia focal (distancia en mm entre el centro óptico de la lente y el sensor de la cámara) y la altura del vuelo en metros.

- 2. La etapa de "**Medir las imágenes**" en la cual se orientan las imágenes obtenidas según como fueron capturas y se reconstruye el objeto mediante la restitución.
- La orientación interna: Viene dada por un conjunto de parámetros que nos permiten transformar de los pixeles de la imagen a las dimensiones físicas reales (en milímetros) de la fotografía y viceversa. Dichos parámetros son principalmente deducidos de las características de la cámara, como la distancia focal, el punto principal, las dimensiones físicas de la fotografía, y ciertos valores de distorsión de la lente. Adicionalmente se emplean otros parámetros característicos del vuelo, como son las alturas de vuelo y terreno. Se recupera esta información de los metadatos de la imagen.

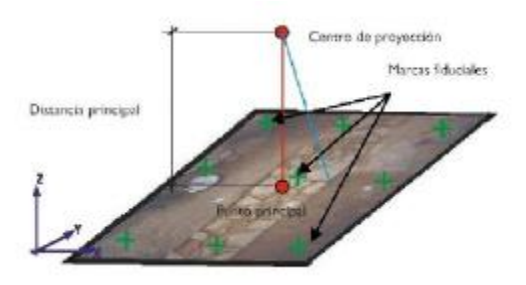

*Figura 2.3.4 Orientación interna. Fundación de la energía de la comunidad de Madrid (2015). "Los Drones y sus Aplicaciones en la ingeniería Civil"*

La orientación externa: Encargada de determinar la posición y orientación exactas de la cámara en el instante en que se realizó la fotografía. Consiste en las coordenadas tridimensionales X, Y y Z denominadas foto-centro y tres ángulos giros Ω, Φ y k (son los giros que tienen la cámara durante un vuelo).

Dentro de la orientación exterior se encuentran:

- **La orientación relativa**: Consiste en identificar puntos homólogos (comunes) en cada fotografía para posteriormente reconstruir los haces y generar el modelo. Es el tipo de orientación en el que se intenta eliminar el paralaje horizontal y vertical del modelo

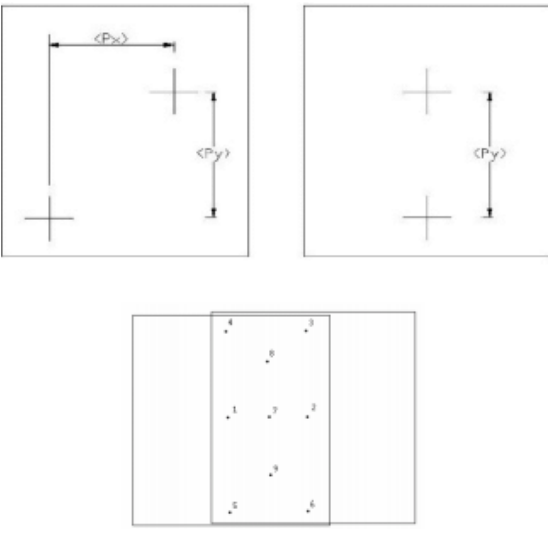

*Figura 2.3.5 Orientación relativa de fotografías. Fundación de la energía de la comunidad de Madrid (2015). "Los Drones y sus Aplicaciones en la ingeniería Civil"*

- **La orientación absoluta**: Es el proceso que nos permite obtener coordenadas terreno a partir de las Coordenadas Modelo.

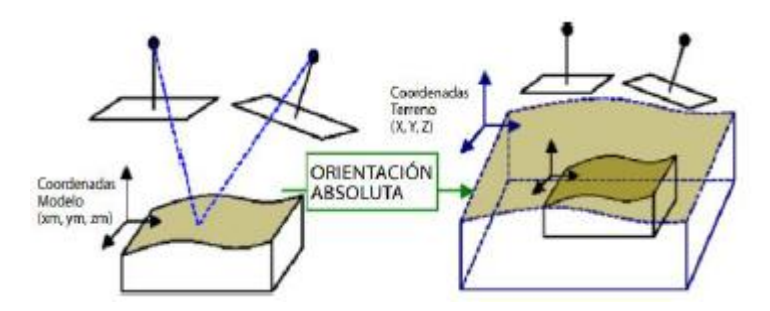

*Figura 2.3.6 Orientación Absoluta. Fundación de la energía de la comunidad de Madrid (2015). "Los Drones y sus Aplicaciones en la ingeniería Civil"*

#### **Drone**

Un drone es un vehículo aéreo no tripulado, la cual ejerce su función remotamente, sus siglas en español VANT y en inglés UAV. Este es capaz de mantener de manera autónoma un nivel de vuelo controlado, sostenido, y propulsado por un motor de explosión, eléctrico o de reacción. A su diseño se le adapta cámaras, GPS y sensores de todo tipo.

### Tipos de Drones.

Ala Fija: Son aeronaves no tripuladas que vuelan gracias a la sustentación generada por la velocidad de vuelo y la forma de sus alas, es más eficiente aerodinámicamente hablando, ya que, con la configuración adecuada, puede permanecer bastante tiempo sin necesidad de utilizar el motor gracias al planeo. Utilizado para topografías no tan accidentadas.

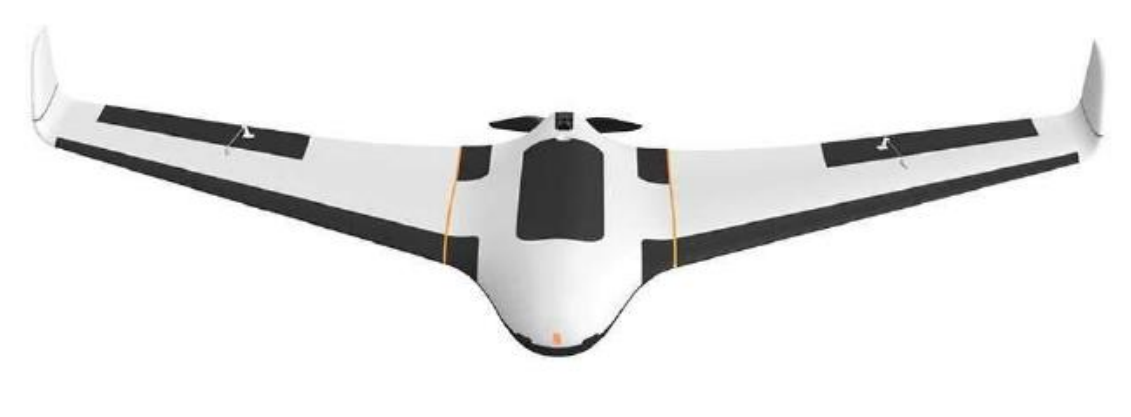

*Figura 2.3.7 Drone de ala fija. Fundación de la energía de la comunidad de Madrid (2015). "Los Drones y sus Aplicaciones en la ingeniería Civil"*

Ala Rotatoria: Generan la sustentación a través de las fuerzas que se producen en las hélices de sus rotores. Proporciona una gran versatilidad y eficacia en las operaciones por su simpleza a la hora de ser pilotados y por la velocidad de montaje. Según el número rotores que monte el drone existen: tricópteros (3 motores), cuadricópteros (4 motores), hexacópteros (6 motores) y octacópteros (8 motores). Utilizado para topografías accidentadas.

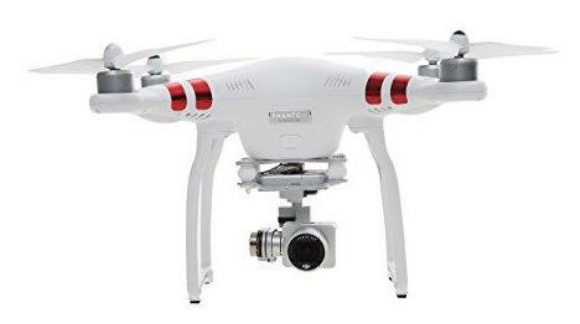

*Figura 2.3.8 Ala Rotatoria. Fundación de la energía de la comunidad de Madrid (2015). "Los Drones y sus Aplicaciones en la ingeniería Civil"*

VTOL: (Del inglés de Vertical Take-Off and Landing, «despegue y aterrizaje vertical»), es una fusión entre un drone de ala rotatoria y un drone de ala fija. Su innovador sistema de despegue vertical, le permite despegar y aterrizar en cualquier tipo de terreno y cubrir extensiones de terreno considerables. Utilizado generalmente para topografías no tan abruptas.

#### Tipos de Sensores.

Cámara RGB: Captura imágenes en el espectro visible (RGB), es utilizada para levantamientos topográficos. La resolución esta expresada por el número de píxeles, las más usadas son de 12MP, 20MP, 24MP, 36MP y 42MP, entre mayor

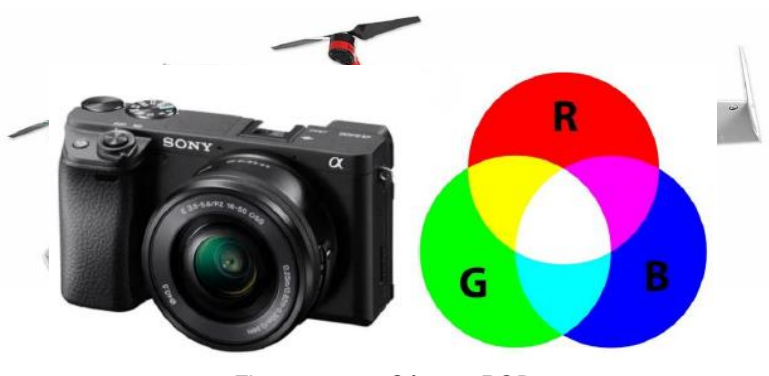

*Figura 2.3.10 Cámara RGB. Fundación de la energía de la comunidad de Madrid (2015). "Los Drones y sus Aplicaciones en la ingeniería Civil"*

resolución mayor cobertura de área.

Distancia focal: Generalmente representada en milímetros, es la descripción básica de un lente fotográfico. No es una medida de la distancia real de un lente, sino que es un cálculo de la distancia óptica desde el punto en donde los rayos convergen hasta formar una imagen nítida de un objeto para el sensor digital. La distancia focal indica el ángulo de visión, es decir, cuanto se captura de la escena. Mientras más larga sea la distancia focal, más estrecho será el ángulo de visión y mayor será el aumento. Mientras más corta sea la distancia focal, más ancho será el ángulo de visión y menor será el aumento.

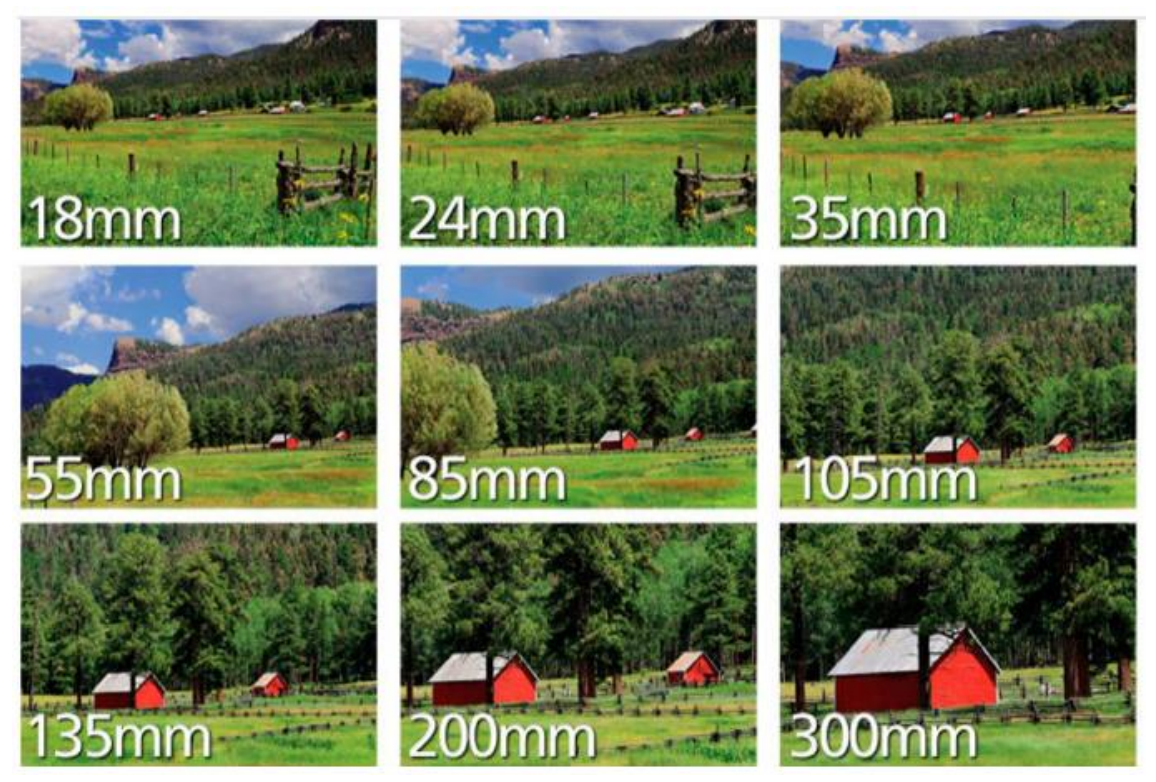

*Figura 2.3.11 Ejemplo de distancias focales. Fundación de la energía de la comunidad de Madrid (2015). "Los Drones y sus Aplicaciones en la ingeniería Civil"*

Cámara multiespectral: Captura imágenes en diferentes longitudes de onda, como: Azul, Verde, Roja, Red-Edge (Borde rojo) y Nir (Infrarrojo cercano), utilizada para agricultura de precisión que corresponde al estudio de la salud de las plantas, asimismo investigación del medio ambiente.

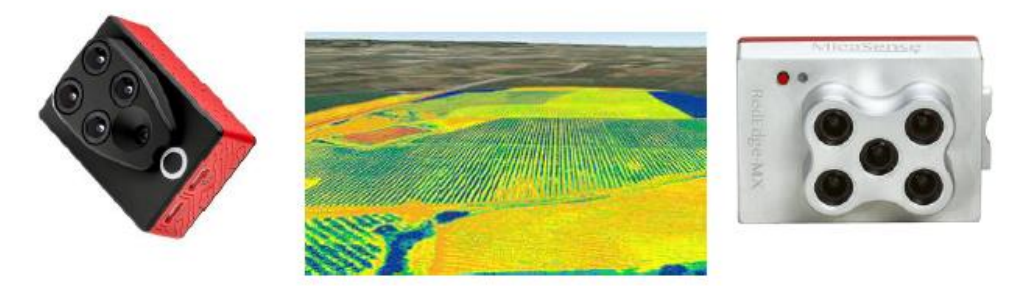

*Figura 2.3.12 Cámaras multiespectrales. Fundación de la energía de la comunidad de Madrid (2015). "Los Drones y sus Aplicaciones en la ingeniería Civil"*

Cámara Térmica: Captura imágenes en radiación calorífica que emite un cuerpo, utilizada para extinción de incendios, agricultura, inspección de tejados, líneas eléctricas, torres de telefonía móvil, seguridad y zonas de difícil acceso.

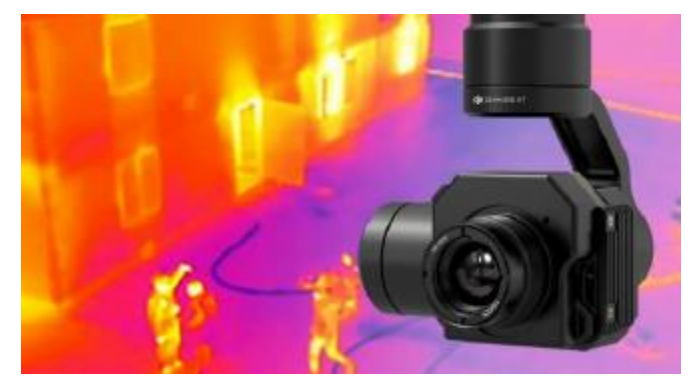

*Figura 2.3.13 Cámara Térmica. Fundación de la energía de la comunidad de Madrid (2015). "Los Drones y sus Aplicaciones en la ingeniería Civil"*

LIDAR: La tecnología LiDAR es una técnica de detección remota por láser que mapea un entorno 3D utilizando una georreferenciación directa precisa. La

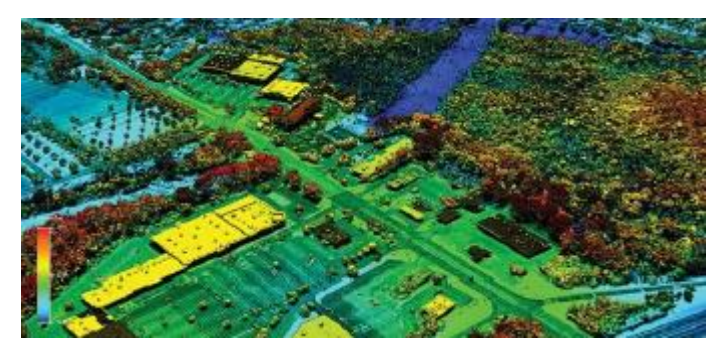

*Figura 2.3.14 LiDAR. Fundación de la energía de la comunidad de Madrid (2015). "Los Drones y sus Aplicaciones en la ingeniería Civil"*

técnica LIDAR está basada en tecnología láser, la cual permite saber la distancia entre el emisor láser y una superficie gracias a un haz de láser pulsado; las ventajas de la técnica LIDAR frente a la fotogrametría con drones son que puede llegar a cualquier área evitando las "zonas de sombra", llegando incluso a poder "ver" debajo de la vegetación o en zonas con edificios altos debido a los ecos del LIDAR. Con esta tecnología también es posible detectar los cables del tendido eléctrico, telefónico, etc. gracias la condición metálica de éstos. Además, una característica adicional a destacar de la tecnología LIDAR es la obtención de una precisión altimétrica de gran calidad.

### Precisiones.

Cuando se habla de precisión, es importante distinguir entre precisión relativa y absoluta.

 Precisión relativa: Es la precisión que compara características dentro de una reconstrucción. Por ejemplo, si un modelo de un edificio muestra ventanas con dos metros de separación, y esta es la misma distancia que en el edificio real, el modelo tiene una alta precisión relativa.

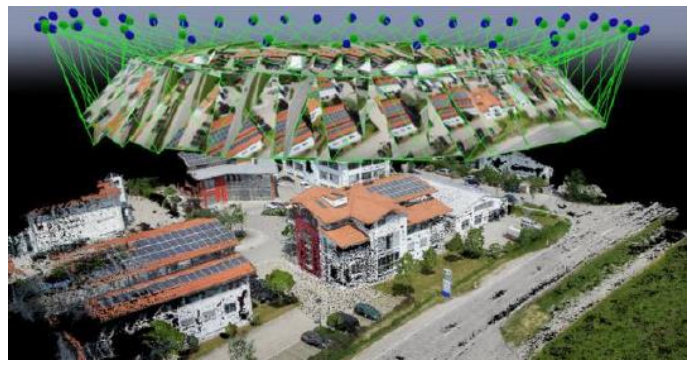

*Figura 2.3.15 Reconstrucción 3D. Fundación de la energía de la comunidad de Madrid (2015). "Los Drones y sus Aplicaciones en la ingeniería Civil"*

 Precisión Absoluta: Es la precisión de la reconstrucción en relación con su verdadera posición en el planeta. Si el mismo modelo del edificio no está en el lugar correcto en el mapa base, tiene una precisión absoluta baja, incluso si tiene una precisión relativa alta.

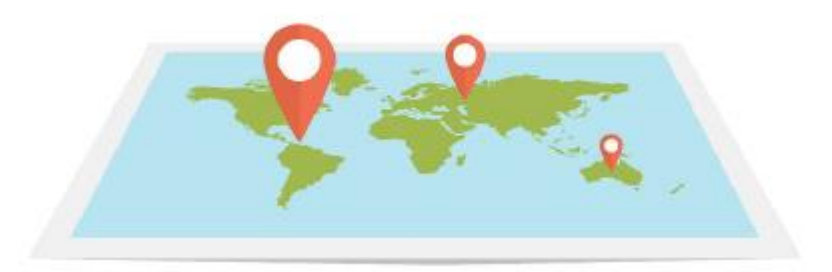

*Figura 2.3.16 Mapa Mundial. Fundación de la energía de la comunidad de Madrid (2015). "Los Drones y sus Aplicaciones en la ingeniería Civil"*

En general, la precisión esperada de un proyecto reconstruido correctamente es

aproximadamente 3X Resolución Espacial (GSD)

Resolución Espacial (GSD): es la distancia entre el centro de dos píxeles consecutivos medidos en el suelo. Por ejemplo, un GSD de 5 centímetros significa que un píxel en la imagen representa 5 centímetros lineales en el suelo.

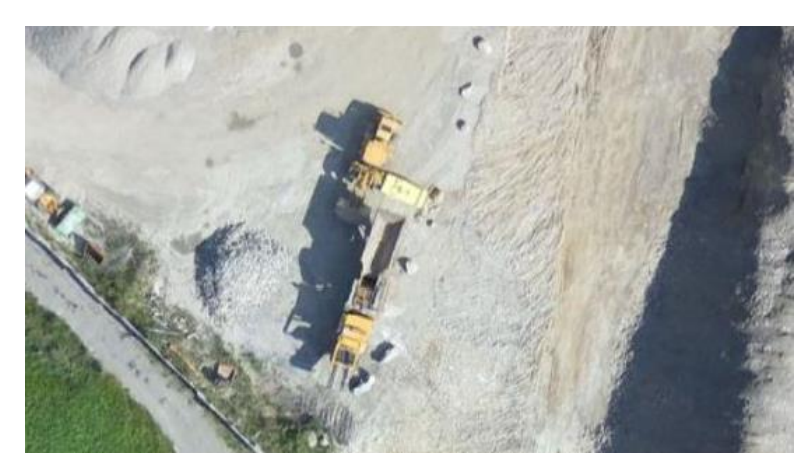

*Figura 2.3.17 Imagen de 5 cm. Fundación de la energía de la comunidad de Madrid (2015). "Los Drones y sus Aplicaciones en la ingeniería Civil"*

Ejemplo: Mencionemos un ejemplo para un proyecto con un GSD o resolución espacial de 5 cm, la precisión horizontal esperada es de 15 cm y la precisión vertical, siempre es mayor de 20 cm, esto es una aproximación, depende de factores como distribución y distancia de los puntos de control, precisión de los puntos de control, ajuste fotogramétrico RMS, tipo de terreno, entre otros.

¿Importa si su modelo es exacto?: Eso depende. Con una reconstrucción relativamente precisa, aún puede medir distancias, volúmenes y altura. Esto puede ser más que suficiente para su proyecto. Sin embargo, si desea combinarlo con datos SIG comparados con un mapa base, la precisión absoluta es importante.

En conclusión, los levantamientos fotogramétricos con Drones, tienen una precisión relativa alta, y una precisión absoluta baja, para mejorar esta última es necesario colocar puntos de control terrestre o usar Drones RTK.

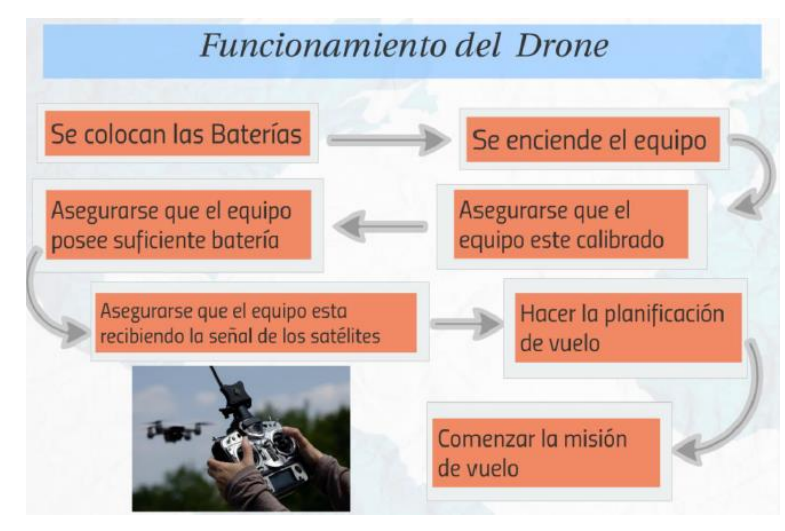

#### Funcionamiento.

*Figura 2.3.18 Esquema del funcionamiento del drone. Fundación de la energía de la comunidad de Madrid (2015). "Los Drones y sus Aplicaciones en la ingeniería Civil"*

Se colocan las baterías, previamente se debió haber dejado cargando, el cual toma un par de horas hacerlo, se procede a encender el equipo, de tal modo que es necesario verificar si el equipo esta calibrado, en caso que no le este, se debe realizar el proceso de calibración, el cual el aplicativo indicara una series de giros que se deben realizar con el equipo para que funcione correctamente, además de verificar el estado de las baterías, lo recomendable es que deben estar al 100% cargadas, por precaución ante cual inconveniente en el aire. Es muy importante verificar que el equipo ha recibido el numero correcto de satélites, mínimo son 4, generalmente en los drones hay una luz de color verde, que indica que está operativo. Con respecto a la planificación de vuelo, se recomienda

realizarlo en oficina para definir una adecuada distribución de los vuelos y conectarse vía internet al mapa base, como Google Earth, por ejemplo, de igual modo si se descarga el mapa de la zona con anterioridad puede realizar en campo. Es muy importante ubicar los obstáculos para que el plan de vuelo realizado este fuera de estos. Al verificar que todo está correcto, se inicia la misión de vuelo, verificando constantemente el aplicativo de la planificación de vuelo que la telemetría esté funcionando, es decir que en tiempo real se pueda verificar, estado de la batería, velocidad de aire, altura, y posición del drone. Es importante mencionar que las misiones en fotogrametría son planificadas y opera automáticamente siguiendo el plan de vuelo, no es necesario usar el control remoto para maniobrar el equipo, a excepción que haya una emergencia, y se tenga que abortar la misión, o cuando el equipo desciende exista la necesidad de mover el punto aterrizaje.

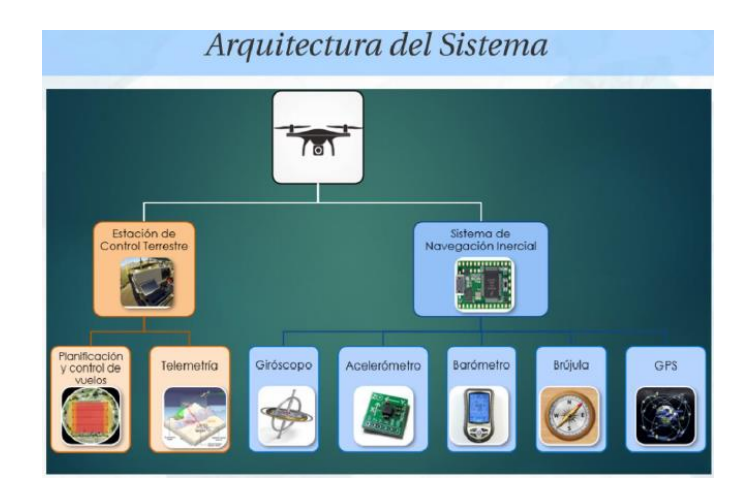

Arquitectura del sistema.

*Figura 2.3.19 Arquitectura del sistema del drone. Fundación de la energía de la comunidad de Madrid (2015). "Los Drones y sus Aplicaciones en la ingeniería Civil"*

En la arquitectura del sistema se encuentra la estación de control terrestre comprendida por el software la planificación de vuelo y canal de comunicación entre la estación en tierra y el drone corresponde a la telemetría. Mediante una computadora, tableta o teléfono con la aplicación de planificación de vuelo se establece la misión, además con el control remoto es posible operar el drone manualmente.

El sistema de navegación inercial usa un computador y sensores de movimiento y rotación para determinar la posición, velocidad y altitud de la aeronave, con la mayor precisión posible, a partir de las medidas de la IMU (Inertial Measurement Unit), la cual se compone de sensores inerciales: giróscopos y acelerómetros. Técnicamente hablando posee un receptor GNSS, es decir que recibe señal de constelaciones GPS, GLONASS, GALILEO, es capaz de captar las señales de los satélites permitiendo derivar coordenadas para cada una de las fotografías obtenidas. Cabe destacar, que la precisión de dicho GNSS corresponde a una precisión similar al GPS de tu teléfono aproximadamente 3-5m

Es importante resaltar que actualmente existe la opción de RTK en Drones, es decir posicionamiento en tiempo real para mejorar la precisión absoluta en los metadatos de la imagen.

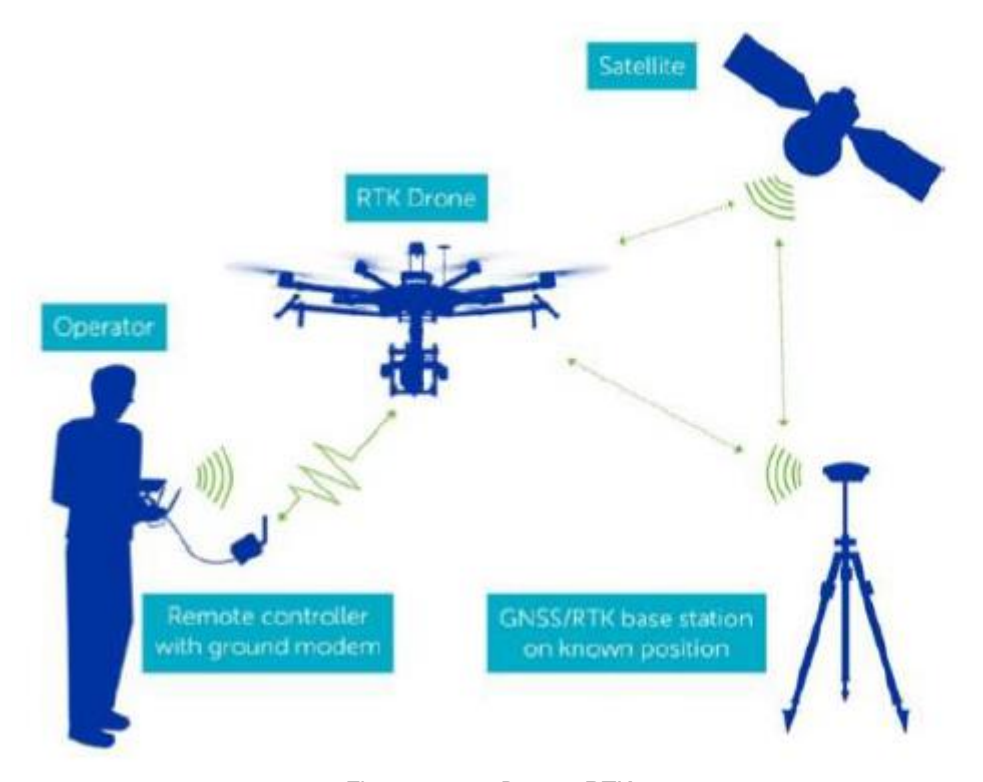

*Figura 2.3.20 Drones RTK. Fundación de la energía de la comunidad de Madrid (2015). "Los Drones y sus Aplicaciones en la ingeniería Civil"*

Hay un receptor GNSS que se considera la base que envía correcciones en tiempo real al receptor GNSS que está en el drone, cuando se está realizando el vuelo, de tal modo que las precisiones en posicionamiento mejoran al centímetro.

# Proceso general de la fotogrametría digital

El proceso fotogramétrico digital lo podemos dividir en las siguientes etapas:

- 1. **Entrada de los datos**: El proceso fotogramétrico aéreo digital comienza con la obtención de los datos. Según el objetivo del trabajo que se desea realizar se procede a planificar cómo será la toma de las imágenes sea cual sea su origen: fotografías aéreas escaneadas en un sistema de gran precisión o bien imágenes de satélites capturadas con sensores (SPOT, Landsat), y por último imágenes digitales capturadas con el uso de plataformas con drones.
- 2. **Procesamiento**: Luego es necesario realizar el proceso de orientación interna (realizado por el operador) que consiste en el cambio de coordenadas pixel, es decir de filas y columnas, a coordenadas imagen, este proceso se realiza con la información de la cámara y los parámetros de vuelo en general. Posteriormente se realiza una orientación externa, trabajando entre fotogramas, se identifican y localizan puntos de apoyo, puntos homólogos y de control, de los que se conoce sus coordenadas (x,y,z) en el terreno.
- 3. En función del tamaño del vuelo fotogramétrico y la precisión final que se requiere alcanzar se puede realizar el proceso de aerotringulación fotogramétrica. Los softwares actuales generan puntos de apoyo comunes entre las imágenes, sin embargo, si se desea densificar o ampliar la cantidad de puntos y mejorar los resultados finales se debe considerar la aerotringulación. La última etapa del procesamiento de fotogrametría sería la restitución para generar los modelos estereoscópicos de los cuales se extraerán las medidas. Por ejemplo, en el caso de imágenes de satélites se obtiene el modelo digital de elevación mientras que para el caso de imágenes

con drones se obtiene la nube de puntos de la cual posteriormente se realiza el modelo.

4. **Resultados**: La generación de los modelos tridimensionales resulta de relacionar geométricamente las coordenadas de los puntos de apoyo, homólogos y de control, proceso que realiza el software automáticamente. De esta manera es posible obtener los denominados modelos digitales de terreno, de elevaciones, de superficies, etc.

Básicamente los productos que se generan son:

- Modelos digitales de superficie
- Modelos digitales de terreno
- Nube de puntos o malla 3D (En el caso de drones)
- Ortofotos: Imagen corregida de desplazamientos debido a la perspectiva del sensor y al relieve, es decir que se restituyen las distorsiones existentes. La calidad de la imagen depende principalmente de la calidad del modelo digital del terreno elaborado.

Dentro de cada software se genera un reporte que nos indica las precisiones y el nivel de fiabilidad de los resultados finales, lo cual hace que podemos o no replantearnos hacer algún cambio en el procesamiento de la información (Por ejemplo, descartar algún punto de apoyo y/o control, así como también, en el caso de drones descartar alguna imagen para el mosaico final, entre otros).

## Puntos de Control Terrestre.

Puntos de Control Terrestre (GCP): Es un punto característico cuyas coordenadas son conocidas. Estos permiten dar escala, orientación y posición absoluta.

Métodos de Medición: Modernos y Convencionales

Modernos: Se utiliza receptores GNSS, el recomendado para fotogrametría es el método estático rápido o RTK.

Convencionales: Se utiliza estaciones totales, puede utilizarse el método de poligonación o triangulaciones

### Distribución:

- Polígono: Deben colocarse de manera homogénea en el área de interés.
- Corredor: Se distribuye de una manera que se compensen entre sí.

Sistema de coordenadas, Es un conjunto de números y parámetros que se utilizan para definir la posición de cualquier objeto, estos pueden ser:

- *Sistemas de coordenadas globales:* se definen mediante coordenadas de elipsoide 3D (latitud, longitud, altitud).
- *Sistemas de coordenadas nacionales:* generalmente se definen mediante una proyección definida para un país específico (X, Y, altitud).
- *Sistemas de coordenadas locales:* se definen mediante una proyección. El usuario establece el origen y la orientación donde sea más conveniente (X, Y, altitud).
- La altitud puede ser geométrica (utilizando como referencia el nivel del elipsoide) u ortométrica (utilizando como nivel de referencia el nivel medio del mar).
- Consideraciones de Puntos de Control Terrestre
	- Se requiere un número mínimo de 3 puntos de control para la reconstrucción.
	- Recomendable es marcar en 2 4 imágenes, ya que minimiza las imprecisiones de medición y ayuda a detectar errores.
	- En los casos en que la topografía del área es compleja, entonces más puntos de control conducirán una reconstrucción más precisa.
	- Los puntos de control deben colocarse de manera uniforme en el paisaje para minimizar el error en escala y orientación.
	- En general, la precisión de los puntos de control debe ser mejor que la precisión esperada de los resultados finales.
	- Los puntos de control terrestre deben ser visible en las imágenes. La lona donde se identifican el punto de control debe ser impresa al menos 30veces X GSD.
	- Si el punto de control es natural, entonces puede ser aún más difícil de identificar y marcar.

#### **Tipos de modelo digitales.**

2.4.1.1 Modelos digitales de superficie.

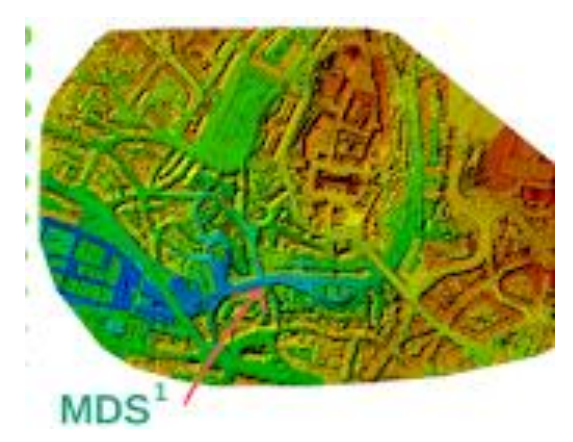

*Figura 2.4.1 Modelo digital de superficie (MDS) Serch Jiménez. (2020). Modelos digitales de superficie y de terreno obtenidos con drones..*

En la actualidad los MDE constituyen un medio para lograr la representación del relieve muy versátil y funcional ya que a partir del mismo no solo se puede conocer la conformación o morfología del terreno (MDT) sino también los elementos de origen antrópico y la vegetación presente

en el mismo (MDS).

Los Modelo digital de superficie (MDS) (Figura 2.4.2) representan todos los elementos existentes o presentes en la superficie de la tierra (vegetación, edificaciones, infraestructura y el terreno propiamente), mientras que los modelos digitales del terreno (MDT) (Figura 2.4.3) recrean la forma del terreno una vez que fueron removidos todos los elementos ajenos al mismo como son la vegetación, edificaciones y demás elementos que no forman parte del terreno.

Al existir dos tipos, superficie y terreno, a través de los MDE es posible conocer la existencia, disposición, forma y posición de los elementos que conforman un espacio geográfico y que pueden ser de origen natural o antrópico.

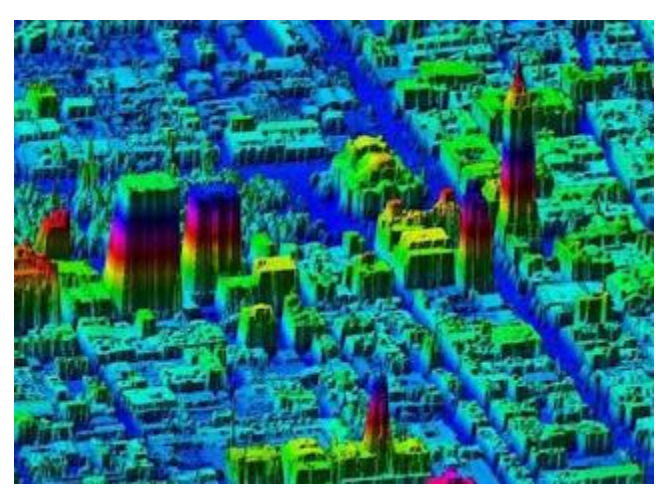

*Figura 2.4.3 Modelo Digital de Superficie de la ciudad de México obtenido con LIDAR (INEGI, 2017). Fuente: Serch Jiménez. (2020). Modelos digitales de superficie y de terreno obtenidos con drones.*

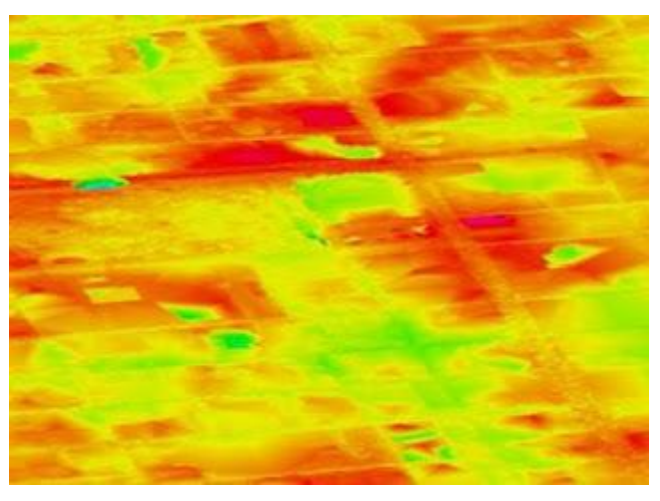

*Figura 2.4.2 Modelo Digital de Terreno de la ciudad de México obtenido con LIDAR (INEGI, 2017). Fuente: Serch Jiménez. (2020). Modelos digitales de superficie y de terreno obtenidos con drones*

Ambos tipos de modelos digitales de elevación se realizan utilizando una variedad de fuentes de datos y mediante el uso de técnicas especializadas o métodos de obtención, así como el empleo de soluciones tecnológicas y cuya elección depende de la aplicación que se le va a dar al modelo resultante, además del objetivo que se pretende alcanzar y de la precisión que se requiere del modelo.

#### 2.4.1.2 Modelos digitales de elevación.

una representación visual y matemática de los valores de altura con respecto al nivel medio del mar, que permite caracterizar las formas del relieve y los elementos u objetos presentes en el mismo. Estos valores están contenidos en un archivo de tipo raster con estructura regular, el cual se genera utilizando equipo de cómputo y software especializados. En los modelos digitales de elevación existen dos cualidades esenciales que son la exactitud y la resolución horizontal o grado de detalle digital de representación en formato digital, las cuales varían dependiendo del método que se emplea para generarlos y para el caso de los que son generados con tecnología LIDAR se obtienen modelos de alta resolución y gran exactitud (valores submétricos).

Un Modelo Digital de Elevaciones puede representarse de forma genérica mediante la ecuación:

$$
z = f(x, y)
$$

que define un campo de variación continua.

#### Modelo Digital de elevaciones (MDE)

Un MDE representa la distribución espacial de la altitud de la superficie del terreno. Con los MDE no solo se puede conocer la conformación o morfología del terreno (MDT) sino también los elementos de origen antrópico y la vegetación presente en el mismo (MDS).

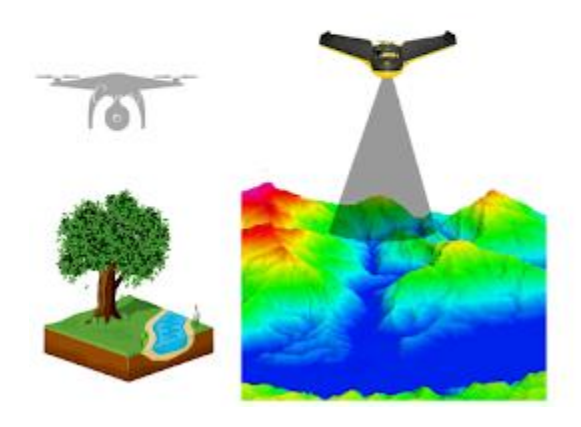

*Figura 2.4.4 Modelo digital de Elevación con vista en perspectiva. Fuente: Serch Jiménez. (2020). Modelos digitales de superficie y de terreno obtenidos con drones*

La imposibilidad de resolver la ecuación anterior para todos los puntos del territorio obliga a definir elementos discretos sobre el mismo que permitan simplificar la codificación de la elevación. Las más habituales son:

- *Curvas de nivel*, se trata de líneas, definidas por tanto como una sucesión de pares de coordenadas, que tienen como identificador el valor de la elevación en cada uno de los puntos de la línea. Generalmente el intervalo entre valores de las curvas de nivel es constante.
- **Red Irregular de Triángulos (TIN),** a partir de un conjunto de puntos, en los que se conoce la elevación, se traza un conjunto de triángulos, formados por tripletas de puntos cercanos no colineales, formando un mosaico. En ocasiones se parte de las curvas de nivel que, tras

descomponerse en un conjunto de puntos, genera una red irregular de triángulos. En este caso hay que tener en cuenta que pueden formarse triángulos a partir de puntos extraídos de la misma curva de nivel, por tanto, con el mismo valor, que darán lugar a triángulos planos. Tienen entre sus ventajas el adaptarse mejor a las irregularidades del terreno, ocupar menos espacio y dar muy buenos resultados a la hora de visualizar modelos en 3D o determinar cuencas visuales. Entre los inconvenientes destaca un mayor tiempo de procesamiento y el resultar bastante ineficientes cuando se intenta integrarlos con información de otro tipo; en definitiva, hay que utilizarlos para interpolar una capa raster.

 **Formato raster**, es el más adecuado para la integración de las elevaciones en un SIG ya que va a permitir la utilización de diversas herramientas para la obtención de nuevos mapas a partir del MDE.

Existen diversos métodos para construir un MDE:

Métodos directos mediante sensores remotos:

 Altimetría, altímetros transportados por aviones o satélites que permiten determinar las diferencias de altitud entre la superficie terrestre y el vehículo que transporta el altímetro (que se supone constante). El inconveniente es la baja resolución (celdillas muy grandes) de los datos y que se ve muy afectado por la rugosidad del terreno, por ello se limita al seguimiento de hielos polares.

 Radargrametría o interferometría de imágenes radar. Un sensor radar emite un impulso electromagnético y lo recoge tras reflejarse en la superficie terrestre, conociendo el tiempo de retardo del pulso y su velocidad puede estimarse la distancia entre satélite y terreno. En 1999 la NASA inició el proyecto SRTM para elaborar un mapa topográfico de toda la Tierra a partir de interferometría radar.

Métodos directos sobre el terreno:

- Topografía convencional, estaciones topográficas realizadas en el campo mediante dispositivos que permiten la grabación de datos puntuales que se interpolan posteriormente.
- Sistemas de Posicionamiento GPS, sistema global de localización mediante satélites, que permite estimaciones suficientemente precisas de latitud, longitud y altitud de un punto, posteriormente deben interpolarse los datos.

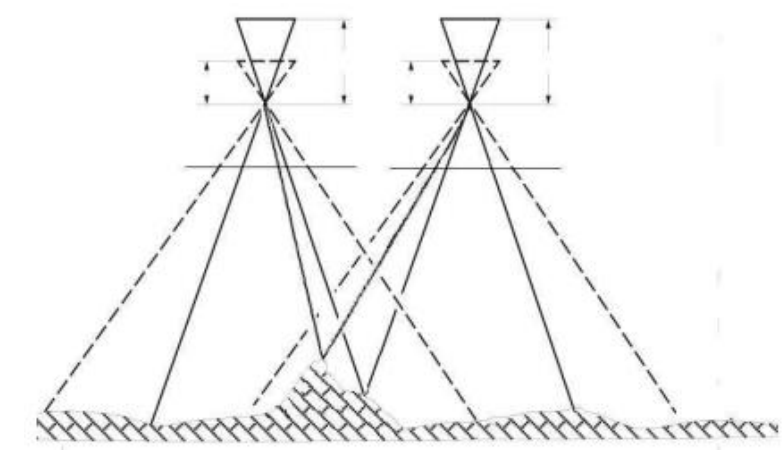

*Figura 2.4.5 Utilización de la diferencia de paralaje en restitución fotogramétrica. Fuente: Serch Jiménez. (2020). Modelos digitales de superficie y de terreno obtenidos con drones*

Métodos indirectos:

- Restitución fotogramétrica a partir de fuentes analógicas (fotografía aérea) o digitales (imágenes de satélite). El paralaje1 de un punto en una fotografía aérea o imagen de satélite es proporcional a la distancia del objeto respecto al fondo de la misma (figura 2.4.2).
- Digitalización de curvas de nivel de un mapa mediante escáner o tablero digitalizador e interpolación de las mismas.

Los trabajos de campo son bastante precisos y su resolución se decide a priori. Además, es posible adaptar el muestreo a las condiciones y las irregularidades del terreno. El principal inconveniente es su elevado coste en tiempo y dinero. Sólo resulta rentable cuando se quiere conseguir un MDE muy detallado de una porción de terreno reducida. La fotogrametría implica también un muestreo de puntos sobre los que calcular el paralaje, se trata sin embargo de un muestreo en gabinete por lo que no resulta tan costoso.

#### 2.4.1.3 Modelos digitales de terreno.

Uno de los elementos básicos de cualquier representación digital de la superficie terrestre son los Modelos Digitales de Terreno (MDT). Constituyen la base para un gran número de aplicaciones en ciencias de la Tierra, ambientales e ingenierías de diverso tipo. Se denomina MDT al conjunto de capas (generalmente raster) que representan distintas características de la superficie
terrestre derivadas de una capa de elevaciones a la que se denomina Modelo Digital de Elevaciones (MDE). Aunque algunas definiciones incluyen dentro de los MDT prácticamente cualquier variable cuantitativa regionalizada, aquí se prefiere limitar el MDT al conjunto de capas derivadas del MDE. El trabajo con un MDT incluye las siguientes fases que no son necesariamente consecutivas en el tiempo: Generación del MDE Manipulación del MDE para obtener otras capas del MDT (pendiente, orientación, curvatura, etc.) Visualización en dos dimensiones o mediante levantamientos 3D de todas las capas para localizar errores Análisis del MDT (estadístico, morfométrico, etc.) Aplicación, por ejemplo, como variable independiente en un modelo de regresión que haga una estimación de la temperatura a partir de la altitud Una de las razones por las que estas fases se solapan es que en muchos casos la manipulación, visualización y análisis van a permitir descubrir errores en el MDE. De este modo se vuelve a la primera fase y se genera un MDE mejorado.

## **CAPÍTULO III: "Obtención de datos de campo".**

#### **Obtención de datos con técnica GNSS.**

Se opta por utilizar la técnica de medición cinemática en tiempo real por su facilidad para recolectar datos, al tener un tiempo mínimo de observación, conocer un punto base (Punto Geodésico Azotea de Biblioteca de la Facultad de Ingeniería y Arquitectura), y tener el radio de aproximación no mayor de 200m a la redonda respecto a las fotografías para la obtención de puntos de control.

3.1.1 Medición cinemática en tiempo real (levantamiento RTK)

Medición cinemática en tiempo real en la cual se sitúa un receptor sobre un punto de referencia conocido y el otro se desplaza por la zona del proyecto, observando los puntos de interés.

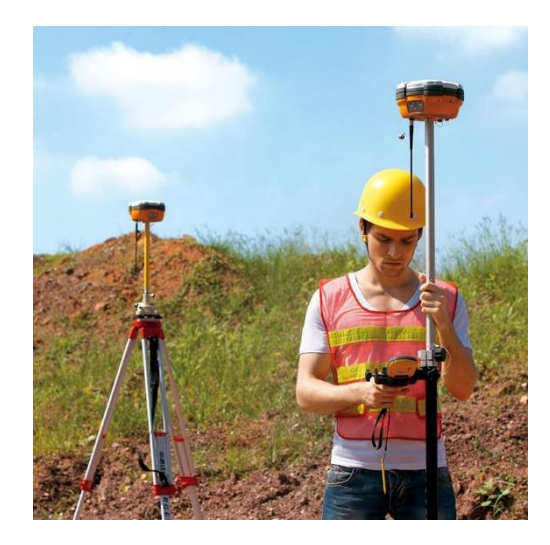

*Figura 3.1.1 Medición por el método RTK. Fuente: https://www.udocz.com/apuntes/62516/procedimiento-para-levantamiento-rtk-leica-viva-gs15 cs10-julio-2013*

## 3.1.2 Aplicaciones

- Levantamientos de Control
- Levantamientos de detalles
- Medición de perfiles y volúmenes
- Replanteo
- Localización de detalles

# 3.1.3 Parámetros de medición

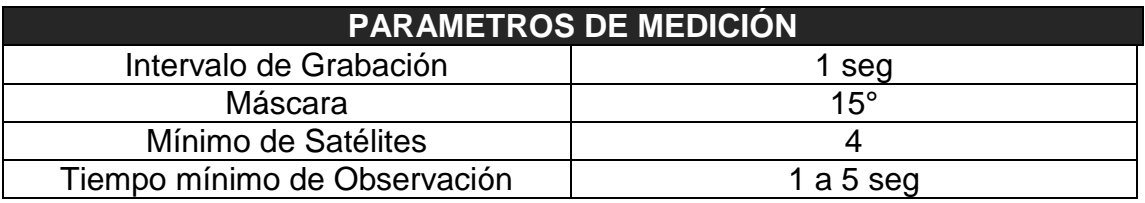

*Tabla 3.1.1 Parámetros de medición para el método RTK.* Fuente: Wilfredo Amaya Zelaya (2020) Sistema de referencia geodésicos.

# 3.1.4 Área delimitada a restituir

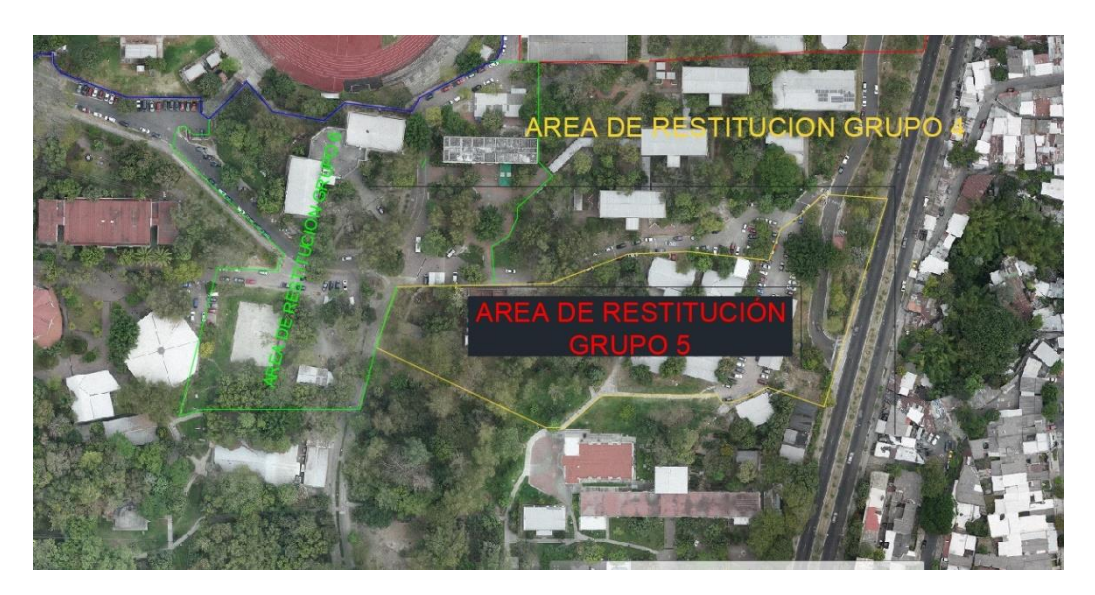

*Figura 3.1.2 Área delimitada a restituir.* Fuente: Propia.

# 3.1.5 Instalación del equipo base

Ubicar el trípode con base nivelante, sobre el punto donde se desea realizar la medición y acoplar el receptor al trípode.

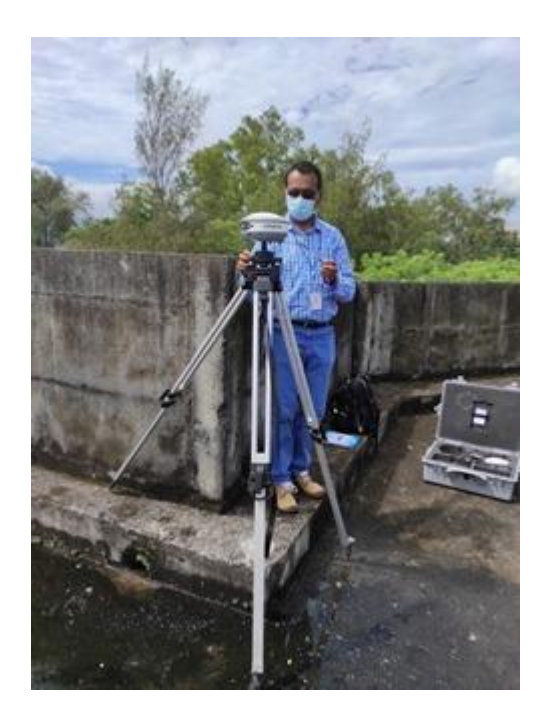

*Figura 3.1.3 Receptor GPS Acoplado y Correctamente Nivelado.* Fuente: Propia.

*.*

Medir la altura desde el punto hasta el receptor, como es un trípode la altura se debe tomar inclinada.

Toma de datos.

Encender el colector e ingresar a la aplicación SurvCE.

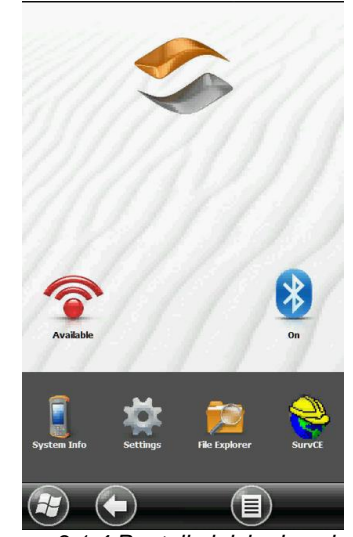

*.*

*Figura 3.1.4 Pantalla inicio de colector. Fuente: Wilfredo Amaya Zelaya (2021) Manual de operación equipo GPS Carlson.*

Al ingresar a la aplicación SurvCE aparecerá el siguiente cuadro de dialogo y seleccionar la opción "Trabajo Nuevo/Existente"

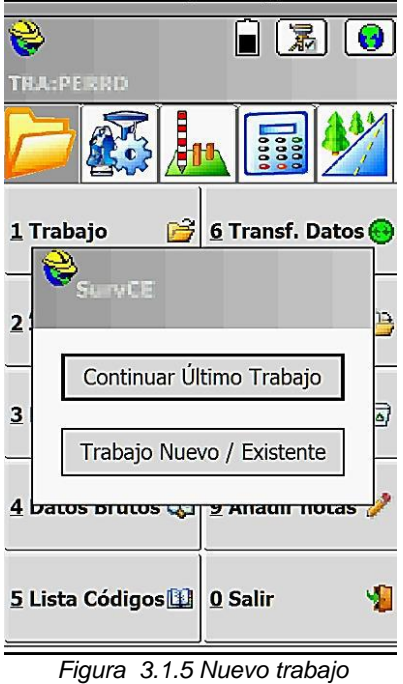

*Fuente: Wilfredo Amaya Zelaya (2021) Manual de operación equipo GPS Carlson.*

Ingresar el nombre del trabajo y dar clic en Aceptar

En la siguiente pantalla, en la pestaña Sistema, verificar las unidades de medida de distancia y ángulos, finalmente clic en Aceptar.

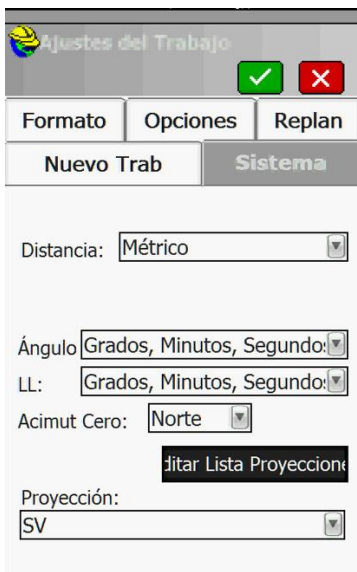

*Figura 3.1.6 Ajustes de sistema Fuente: Wilfredo Amaya Zelaya (2021) Manual de operación equipo GPS Carlson.*

Seleccionar el menú Configuración e ingresar a la opción Base GNSS para

configurar el receptor con los parámetros necesarios.

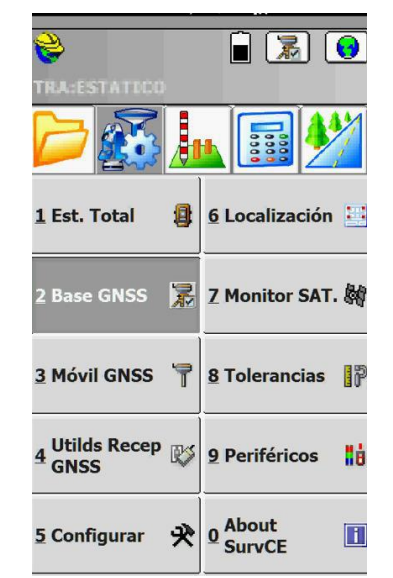

*Figura 3.1.7 Configuración de Receptor*

*Fuente: Wilfredo Amaya Zelaya (2021) Manual de operación equipo GPS Carlson.*

En la pestaña actual se muestran los equipos que han sido enlazados con el colector anteriormente.

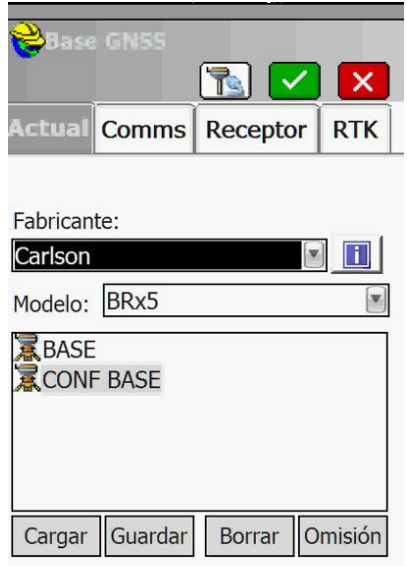

*Figura 3.1.8 Equipos conectados recientemente Fuente: Wilfredo Amaya Zelaya (2021) Manual de operación equipo GPS Carlson.*

Ingresar en la pestaña "Comms" y elegir en la opción "Tipo", la vía de comunicación; Bluetooth en entre el receptor y el colector.

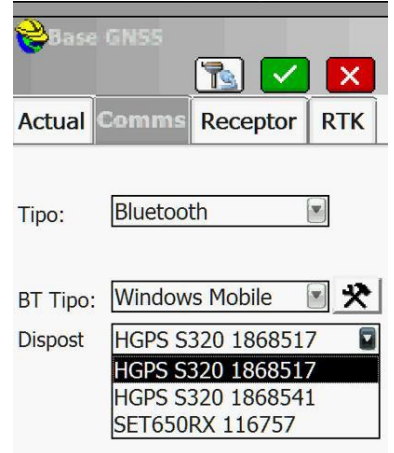

*Figura 3.1.9 Configuración de Tipo de conexión Fuente: Wilfredo Amaya Zelaya (2021) Manual de operación equipo GPS Carlson.*

En la pestaña receptor, se selecciona "Incl" para ingresar la Altura de Antena y máscara de Elevación. Dar clic en Aceptar.

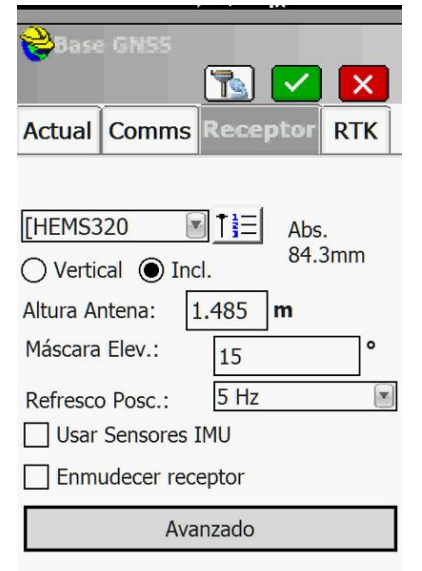

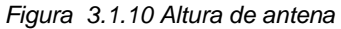

*Fuente: Wilfredo Amaya Zelaya (2021) Manual de operación equipo GPS Carlson.*

En este cuadro de dialogo seleccionar la opción "Teclear Lat./Lon", para introducir

las coordenadas geográficas y elevación elipsoidal de la estación de referencia.

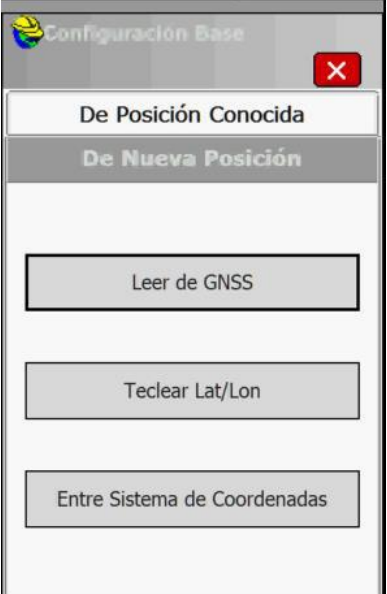

*Figura 3.1.11 Teclear Lat/Lon*

*Fuente: Wilfredo Amaya Zelaya (2021) Manual de operación equipo GPS Carlson.*

Introducir las coordenadas geográficas en grados, minutos y segundos (gg.mm.ss) y la elevación elipsoidal en metros. Finalmente, clic en Aceptar.

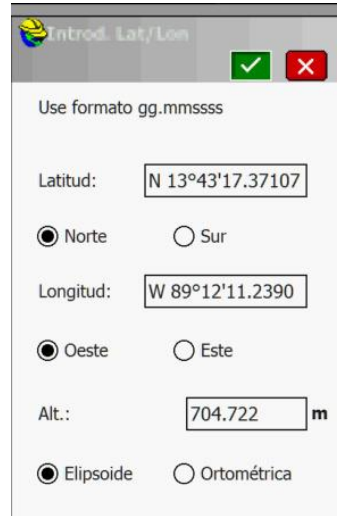

*Figura 3.1.12 Introducir coordenadas geográficas y elevación elipsoidal Fuente: Wilfredo Amaya Zelaya (2021) Manual de operación equipo GPS Carlson.*

En este cuadro de dialogo se ingresa el nombre de la estación de referencia y su descripción, y al dar clic en Aceptar se guarda este punto en el fichero del proyecto. Finalmente seleccionar la opción "Si" para arranque de Base.

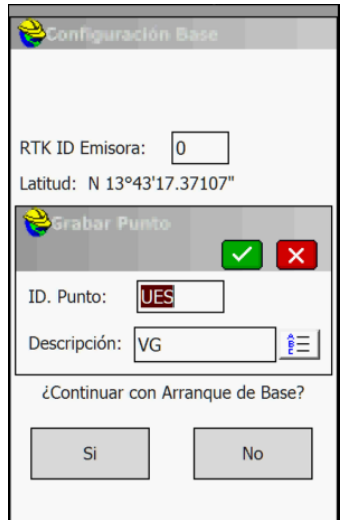

*Figura 3.1.13 Introducir nombre de la estación y descripción Fuente: Wilfredo Amaya Zelaya (2021) Manual de operación equipo GPS Carlson.*

Una vez configurada la base se procede a encender el equipo que funcionará como Rover (móvil) y selecciona lo siguiente.

Seleccionar la opción "Móvil GNSS" para configurar los parámetros del equipo que funcionara como Rover (móvil).

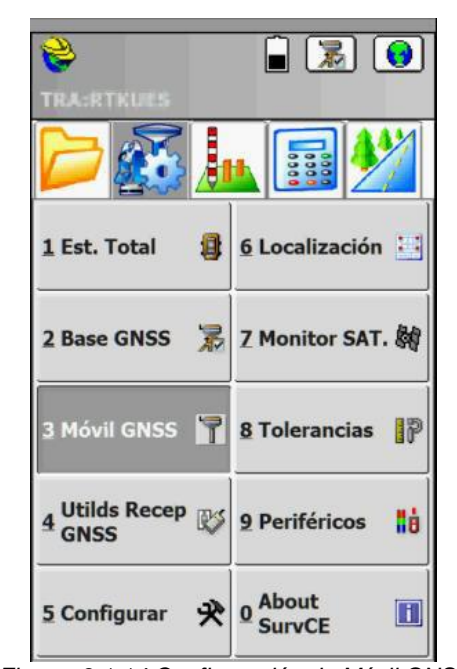

*Figura 3.1.14 Configuración de Móvil GNSS Fuente: Wilfredo Amaya Zelaya (2021) Manual de operación equipo GPS Carlson.*

En la pestaña "Comms", seleccionar el tipo de comunicación entre el receptor y colector, para la técnica RTK se recomienda que sea mediante Bluetooth. Seleccionar el equipo correspondiente al Rover.

Nota: El colector y el Rover deben permanecer a una distancia no mayor a tres metros entre sí.

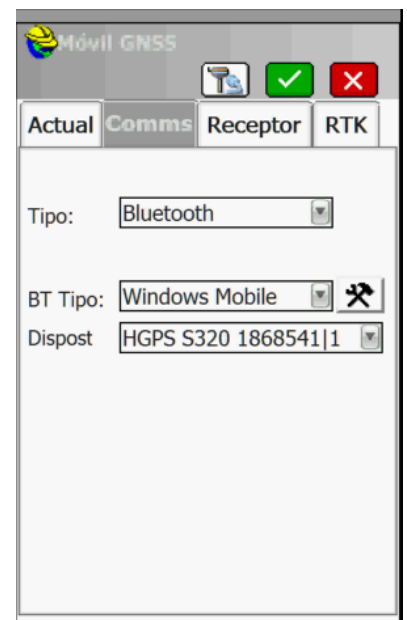

*Figura 3.1.15 Selección de comunicación entre Rover y colector Fuente: Wilfredo Amaya Zelaya (2021) Manual de operación equipo GPS Carlson.*

La altura del equipo y la forma de medición de esta se configura en la pestaña "Receptor". La altura del Rover debe medirse de manera vertical y seleccionar la opción "Vertical". La altura del rover fue de 3.60 m

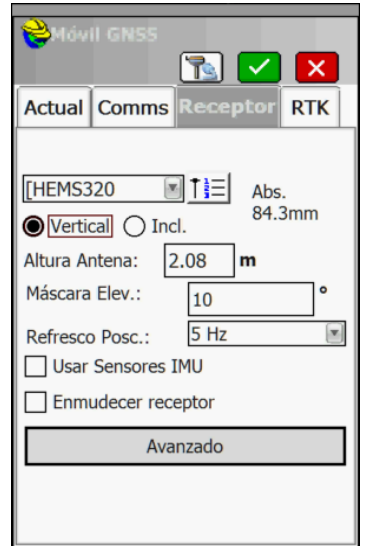

*Figura 3.1.16 Configuración de altura del Rover Fuente: Wilfredo Amaya Zelaya (2021) Manual de operación equipo GPS Carlson.*

Al igual que en la Base, para el Rover en la pestaña "RTK", se selecciona el tipo de antena a utilizar en la medición y dar clic en Aceptar.

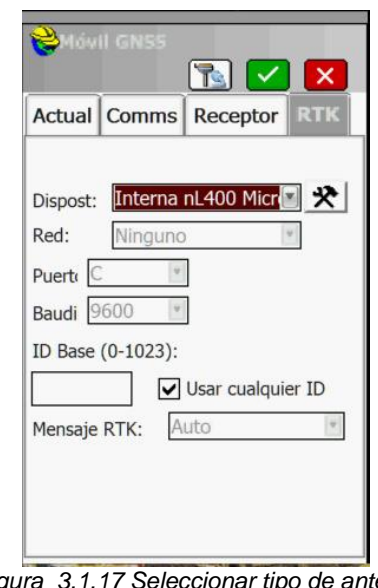

*Figura 3.1.17 Seleccionar tipo de antena. Fuente: Wilfredo Amaya Zelaya (2021) Manual de operación equipo GPS Carlson.*

Una vez configurada la Base y el Rover, seleccionar en el menú Medición, la

opción 1 "Levantamiento".

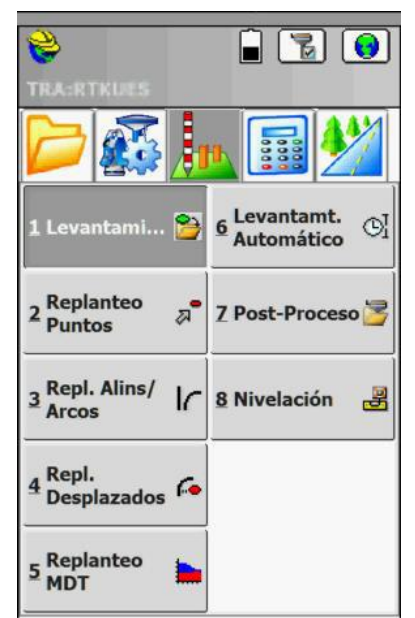

*Figura 3.1.18 Selección de levantamiento*

*Fuente: Wilfredo Amaya Zelaya (2021) Manual de operación equipo GPS Carlson.*

En la pestaña se observa la estación de referencia, las coordenadas planas del punto donde se encuentra el Rover y parámetros de precisión vertical y horizontal (Vemc y Hemc respectivamente)

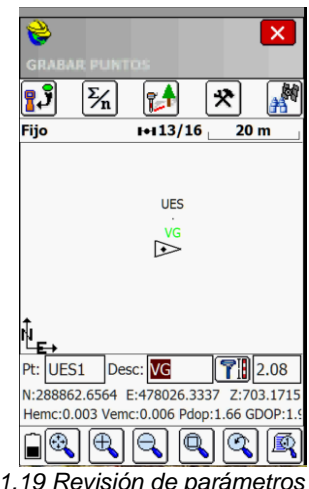

*Figura 3.1.19 Revisión de parámetros de precisión. Fuente: Wilfredo Amaya Zelaya (2021) Manual de operación equipo GPS Carlson.*

Para guarda un punto en particular, basta con dar clic en la opción  $\boxed{3 \cdot}$  cuando aparezca la palabra "fijo" bajo esta opción. Se deberá ingresar el nombre y descripción del punto y finalmente clic en Aceptar, retornará a la pantalla del paso anterior y finamente clic en salir.

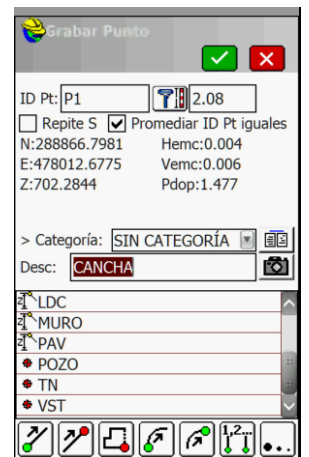

*Figura 3.1.20 Guardar puntos con su nombre y descripción. Fuente: Wilfredo Amaya Zelaya (2021) Manual de operación equipo GPS Carlson.*

### **Plan de vuelo.**

Factores claves para la preparación de vuelo

Evaluación de la zona: Se debe tener el polígono de la zona a volar, El polígono puede importarse desde Google Earth o un gis en formato KML o KMZ, también puede dibujarse directamente en la aplicación.

Tipos de plan de vuelo: En general se puede clasificar en 3 tipos:

- Longitudinal: utilizados para ortomosaicos
- Cuadriculas: utilizados para canteras y áreas construidas
- Circular: utilizado para reconstrucción 3D edificios y estructuras verticales

Altura de Vuelo: Corresponde a la distancia vertical desde el terreno hasta el vehículo aéreo

Resolución Espacial (GSD): Corresponde al tamaño de píxel de la imagen y está relacionado con la altura de vuelo y la cámara. Mayor altura, mayor GSD (menos detalle) más cobertura de área. Menor altura, menor GSD (más detalle) menor cobertura de área. Con una cámara de muy buena resolución es posible cubrir mayores extensiones porque se puede volar más alto y seguir manteniendo un GSD pequeño.

Cámara y Distancia Focal: Es importante conocer los siguientes parámetros:

Modelo de la Cámara

- Resolución de la Cámara
- Distancia Focal

Recubrimiento: Existe el recubrimiento longitudinal y transversal, de acuerdo al tipo de terreno se recomienda:

- Casos Generales: 75% de Recubrimiento longitudinal y 60% Recubrimiento Transversal
- Bosques, vegetación densa y campos: 85% de recubrimiento Longitudinal y 70% Recubrimiento Transversal
- Corredor: 85% de Recubrimiento Longitudinal para mapeo de corredor de vía única. Use un Recubrimiento Transversal del 60% si el corredor se adquiere usando un vuelo cruzado.

#### Precauciones:

- Identificar los obstáculos en el terreno
- Definir correctamente la altura de vuelo
- Asegurarse que el tiempo de vuelo no exceda la capacidad de las baterías
- Las baterías deben estar cargadas al 100%
- Ubicar que el lugar de despegue y aterrizaje este despejado
- Situarse en un lugar en el cual se tenga visual con el Drone
- No exceder el rango de la telemetría
- Volar con un cielo despejado

## **Levantamiento fotogramétrico con drone.**

Tomando en cuenta la información de los aparatados anteriores, lo siguiente es la realización del vuelo en campo. Para el caso particular este paso fue realizado previamente y únicamente se procesaron las fotografías proporcionadas.

Sin embargo, se hará una breve descripción del proceso para realizar un vuelo utilizando la aplicación Pix4Dcapture.

Al inciar la aplicación muestra el siguiente menú. El primer paso es crear un nuevo proyecto, para ello se selecciona "Project List" ubicado en la parte inferior izquierda de la plantalla.

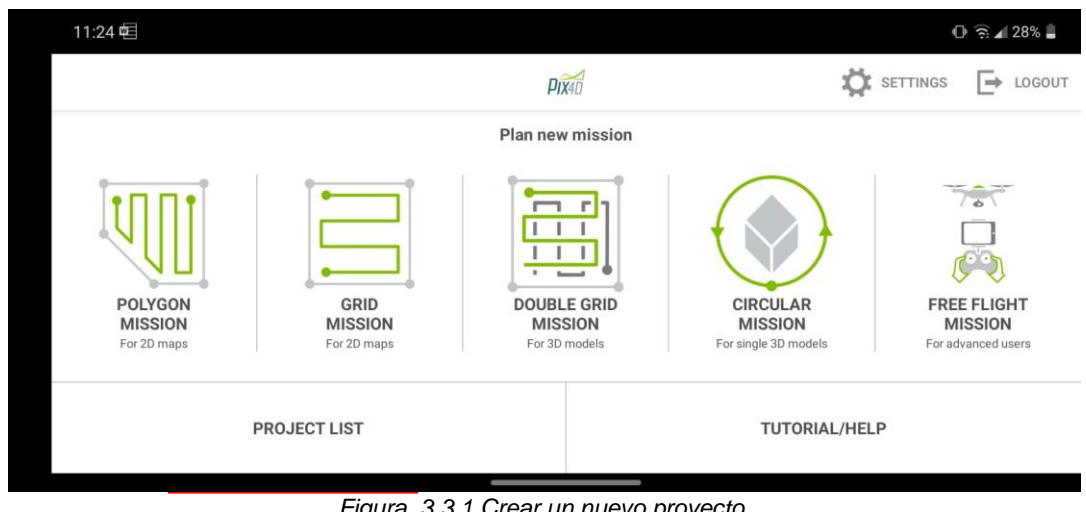

*Figura 3.3.1 Crear un nuevo proyecto. Fuente: propia*

La aplicación desplegará una lista de los proyectos que estén almacenados, si es primera vez que se utiliza, esta pantalla estará en blanco, para añadir un

proyecto nuevo, se selecciona el icono "+" que aparece en la parte superior derecha de la pantalla.

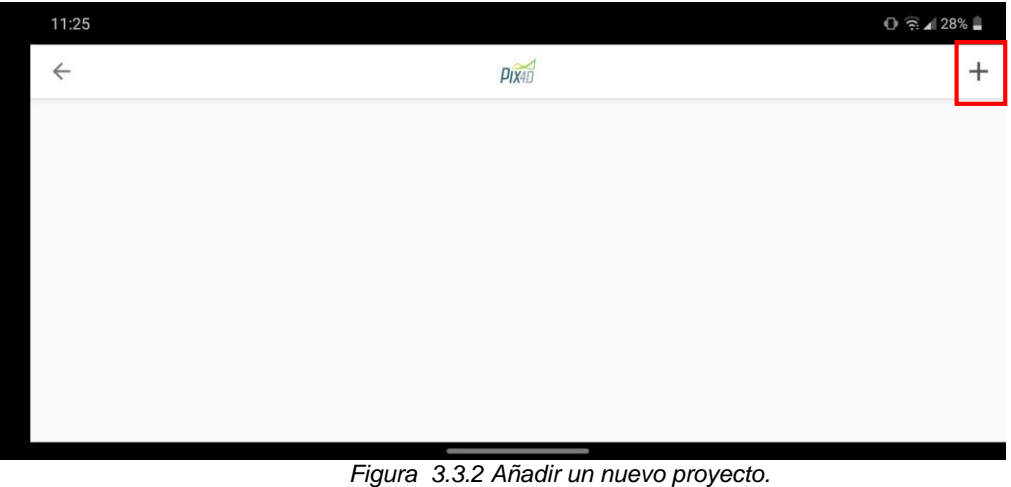

*Fuente: propia*

Se solicitará un nombre para el proyecto, este será escogido a conveniencia del

usuario. Luego se selecciona "ok" y el proyecto será guardado.

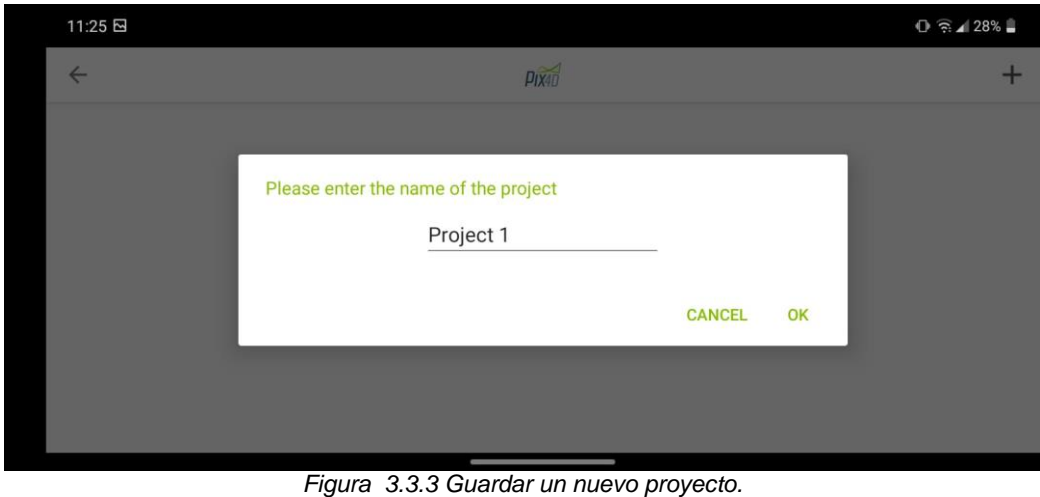

*Fuente: propia*

Ahora el proyecto se mostrará en la lista de proyectos y lo siguiente es añadir la misión o misiones que realizará el drone, se selecciona el proyecto creado y mostrará la siguiente pantalla donde al seleccionar el icono "+" que se encuentra en la derecha se añade la misión

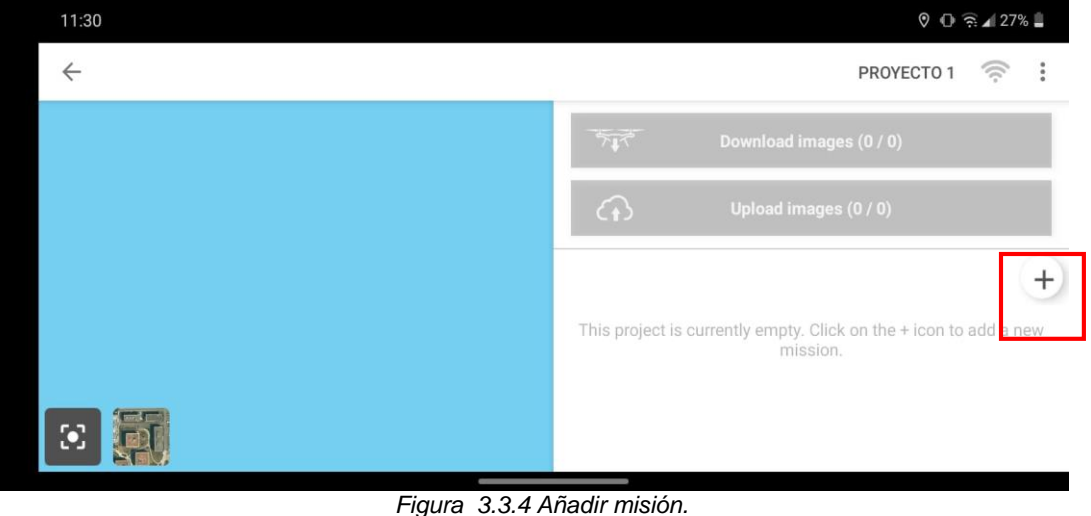

*Fuente: propia*

La aplicación presenta diferentes formas de vuelo, esta debe ser elegida según el propósito del levantamiento y la precisión que se espera del mismo. Común mente su usa "Polygon Mission" pues permite generar un polígono más cercano a la forma del terreno.

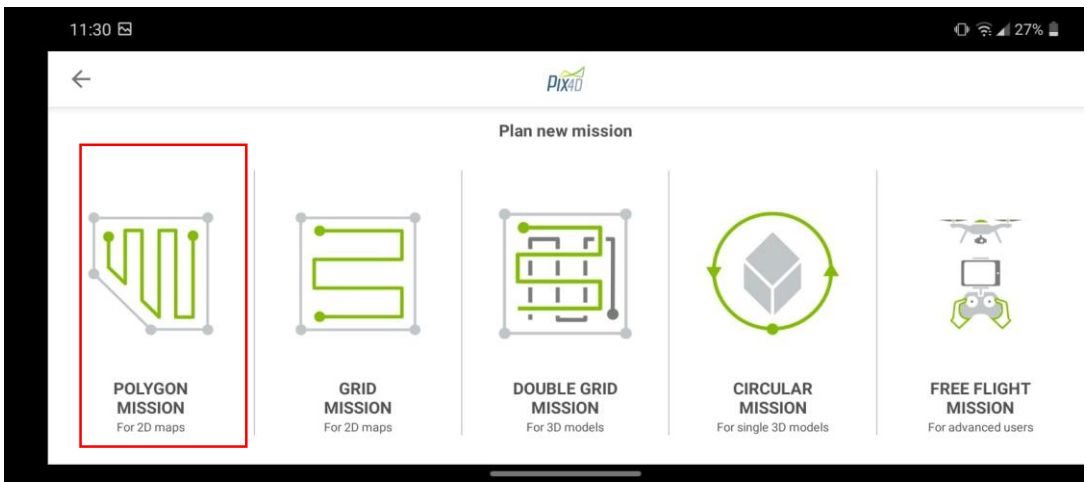

*Figura 3.3.5 Selección de forma de vuelo Fuente: propia*

Lo siguiente es ubicar la zona de interés y definir criterios como la altura del vuelo, el tiempo de vuelo, la posición de la cámara, el intervalo de captura de fotografías y el traslape que tendrán entre sí. Estas opciones se configuran en el icono de tuerca que se encuentra en la parte superior derecha.

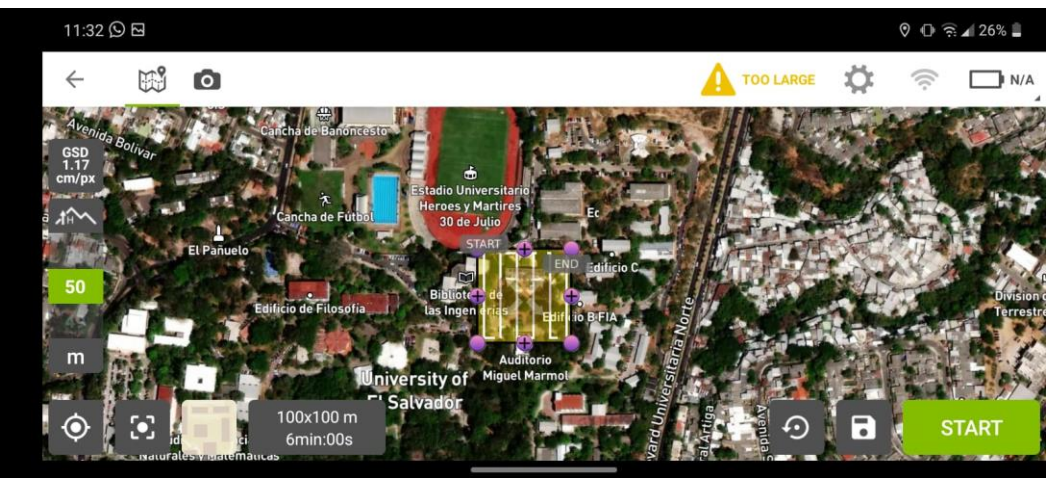

*Figura 3.3.6 Configuración de parámetros de vuelo. Fuente: propia*

Una vez ubicada la zona de interés se genera el polígono según el área que se busca cubrir.

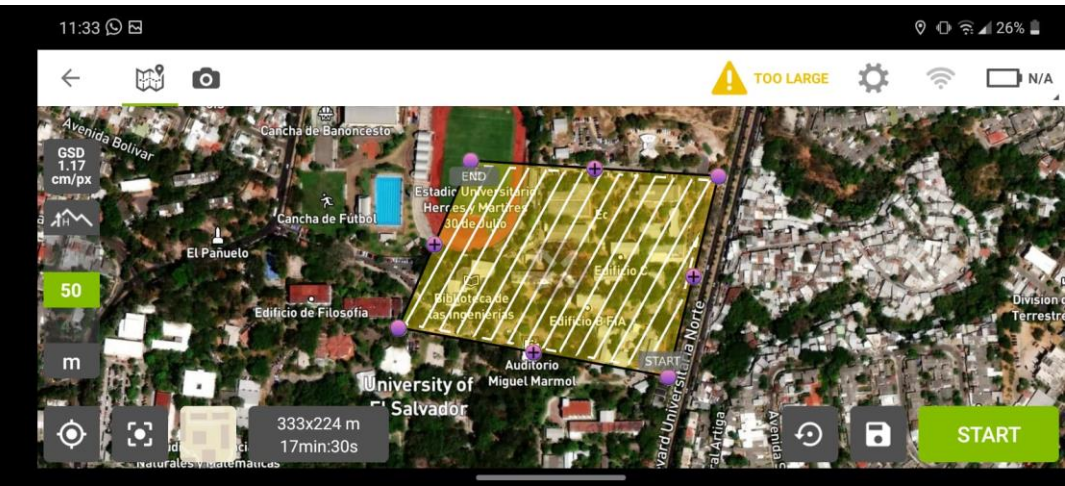

*Figura 3.3.7 Creación de polígono según área a cubrir. Fuente: propia*

Para guardar la misión basta con seleccionar el icono en forma de diskette que está en la parte inferior derecha. Cuando el vuelo está preparado y el drone en una posición conveniente lo siguiente es seleccionar el botón "start" y se inicia la misión.

#### **"Procesamiento de datos".**

#### 1.Creacion de un proyecto.

Se creará un proyecto nuevo para la generación de modelos digitales de terreno,

elevación, curvas nivel y ortomosaicos.

En la unidad "C" se creará una carpeta correspondiente con el nombre del

proyecto, donde esta carpeta contendrá tres carpetas con los siguientes archivos:

- 1. FOTOGRAFIAS, estas son obtenidas con el dron.
- 2. PROYECTO GRUPO 5, Archivo TXT con los puntos de control fotogramétricos.
- 3. SGR, Sistema de referencia Geodésico que contiene la proyección Lambert Sirgas 2007.

| » Seleccionar la Ubicación del Proyecto |                                        |                         | $\times$                             |  |  |  |
|-----------------------------------------|----------------------------------------|-------------------------|--------------------------------------|--|--|--|
|                                         | « Disco local (C:) > PROYECTO GRUPO5 > | $\circ$<br>$\checkmark$ | $\circ$<br>Buscar en PROYECTO GRUPO5 |  |  |  |
| Organizar v<br>Nueva carpeta            |                                        |                         | $\mathbf{R}$<br>$\bullet$            |  |  |  |
| $\hat{\phantom{1}}$<br>Este equipo      | $\overline{\wedge}$<br>Nombre          | Fecha de modificación   | Tamaño<br><b>Tipo</b>                |  |  |  |
| $\bigtriangledown$ Descargas            | <b>ARCHIVOS PRJ</b>                    | 16/10/2021 16:11        | Carpeta de archivos                  |  |  |  |
| <b>E</b> Documentos                     | FOTOGRAFÍAS GRUPO 5                    | 16/10/2021 16:11        | Carpeta de archivos                  |  |  |  |
| <b>Escritorio</b>                       | PROYECTO GRUPO5                        | 16/10/2021 16:21        | Carpeta de archivos                  |  |  |  |
| Imágenes                                |                                        |                         |                                      |  |  |  |
| Música                                  |                                        |                         |                                      |  |  |  |
| Objetos 3D                              |                                        |                         |                                      |  |  |  |
| Videos                                  |                                        |                         |                                      |  |  |  |
| Discolocal (C:)                         |                                        |                         |                                      |  |  |  |
| $\bullet$ Red<br>$\checkmark$           |                                        |                         |                                      |  |  |  |
|                                         |                                        |                         |                                      |  |  |  |
| Carpeta:                                | PROYECTO GRUPO5                        |                         |                                      |  |  |  |
|                                         |                                        |                         | Cancelar<br>Seleccionar carpeta<br>Æ |  |  |  |

*Figura 3.4.1 Selección de ubicación de proyecto. Fuente: propia*

Seleccionar "Menú" y dar clic en "Nuevo Proyecto".

Una vez seleccionado "Nuevo proyecto" aparecerá la siguiente ventana donde se colocará el nombre, ubicación y tipo del proyecto que se creará, una vez completada esa información dar clic en siguiente.

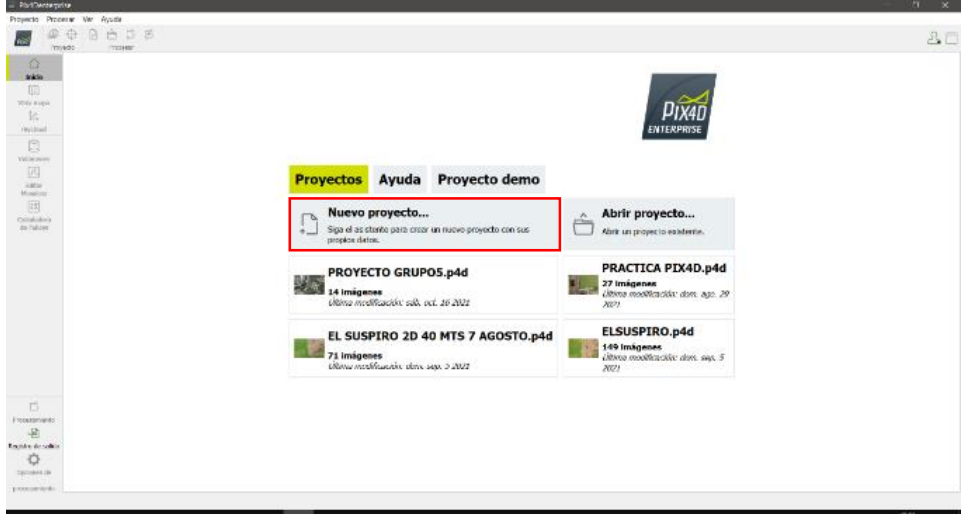

*Figura 3.4.2 Creación de nuevo proyecto. Fuente: propia*

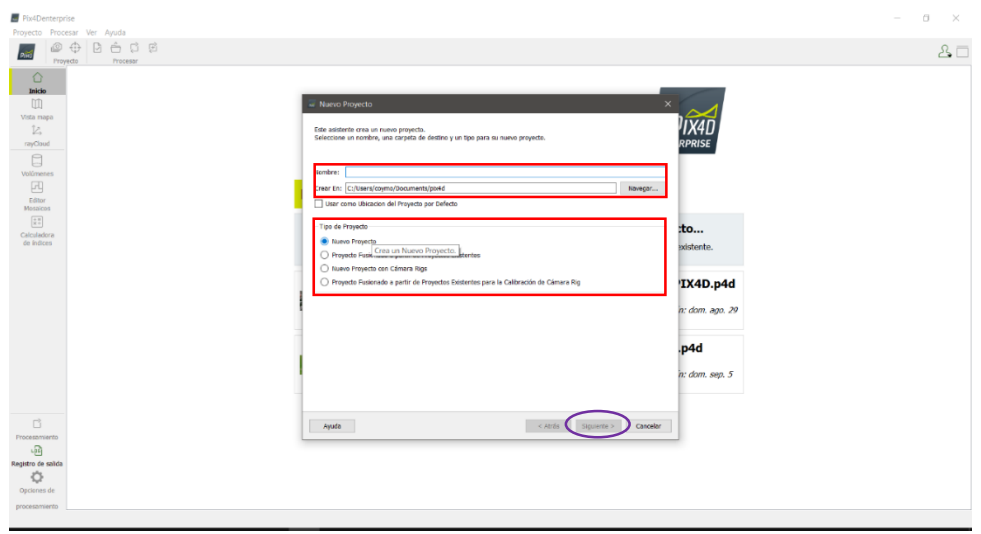

*Figura 3.4.3 Descripción del nuevo proyecto. Fuente: propia*

#### 2.Importación de datos.

En la ventana "Seleccionar imágenes" se añadirán las fotografías tomadas con l dron, podemos realizar este paso de dos maneras:

1. Forma manual: Haciendo clic en el botón "añadir imágenes", se busca la carpeta donde se encuentran ubicadas las fotografías y luego se seleccionan todas las imágenes.

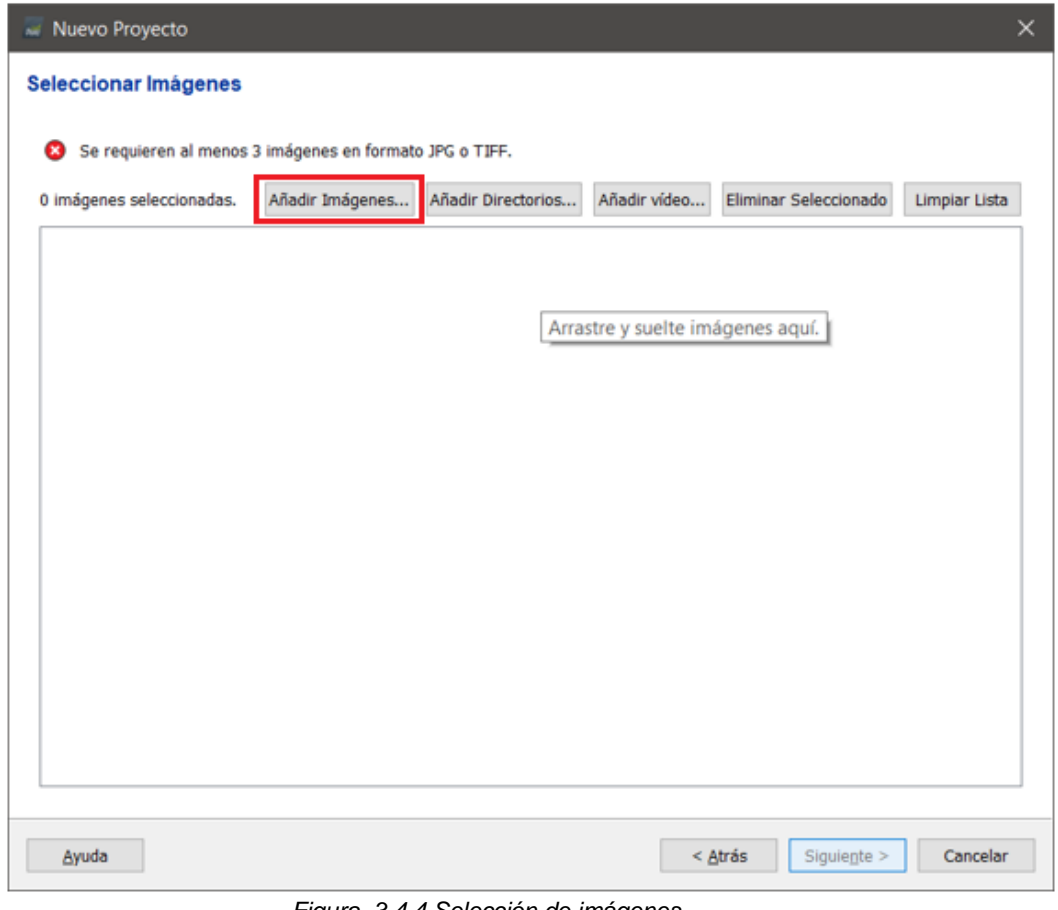

*Figura 3.4.4 Selección de imágenes. Fuente: propia*

2. Forma Practica: es más recomendada ya que al clic en el punto "Añadir directorios" se debe de seleccionar la carpeta que contiene las fotografías garantizando que no se olvide ninguna fotografía.

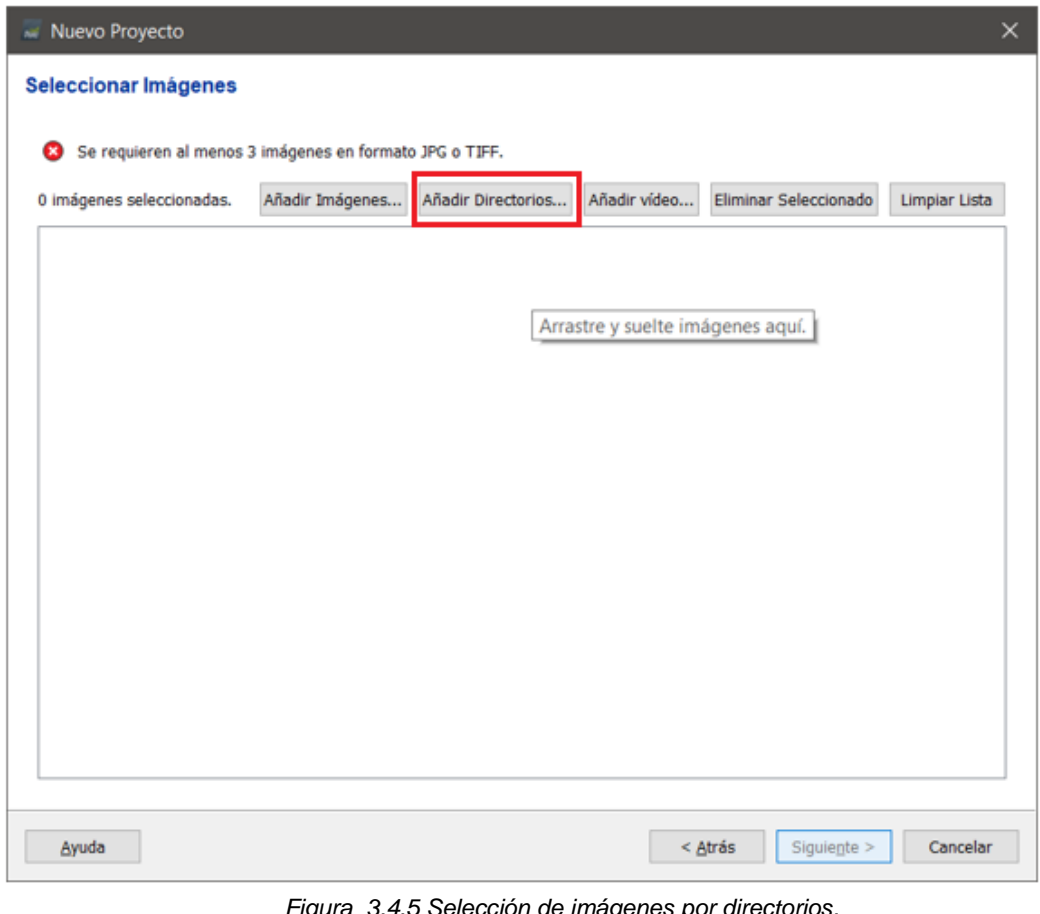

*Figura 3.4.5 Selección de imágenes por directorios. Fuente: propia*

| ?<br>Seleccionar Directorios |                                          |             |                               |  |  |  |  |
|------------------------------|------------------------------------------|-------------|-------------------------------|--|--|--|--|
| Ver en:                      | C:\PROYECTO GRUPO5                       | ▾           | $O$ $O$ $O$ $R$ $\Box$ $\Box$ |  |  |  |  |
| Mi Equipo                    | ⌒<br>Nombre                              | Tamaño Tipo | Última modific                |  |  |  |  |
| coymo                        | <b>ARCHIVOS PRJ</b>                      |             | Nuta 16/10/ 16:11             |  |  |  |  |
|                              | <b>FOTOGRAFÍAS GRUPO 5</b>               |             | Nuta 16/10/ 16:11             |  |  |  |  |
|                              | PROYECTO GRUPO5                          |             | Nuta 16/10/ 16:21             |  |  |  |  |
|                              |                                          |             |                               |  |  |  |  |
|                              |                                          |             |                               |  |  |  |  |
|                              |                                          |             |                               |  |  |  |  |
|                              |                                          |             |                               |  |  |  |  |
|                              |                                          |             |                               |  |  |  |  |
|                              |                                          |             |                               |  |  |  |  |
|                              |                                          |             |                               |  |  |  |  |
|                              |                                          |             |                               |  |  |  |  |
| Directorio:                  | FOTOGRAFÍAS GRUPO 5                      |             | Seleccionar                   |  |  |  |  |
|                              |                                          |             |                               |  |  |  |  |
|                              | Ficheros de tipo: Todos los ficheros (*) |             | Cancelar                      |  |  |  |  |
|                              |                                          |             | a.                            |  |  |  |  |

*Figura 3.4.6 Identificación de carpeta directorio. Fuente: propia*

3. Una vez cuando se seleccione la carpeta de fotografías aparecerá en la ventana todas las fotografías, para este proyecto se tienen un total de 14 fotografías, y se dará clic en siguiente para continuar con la creación del proyecto.

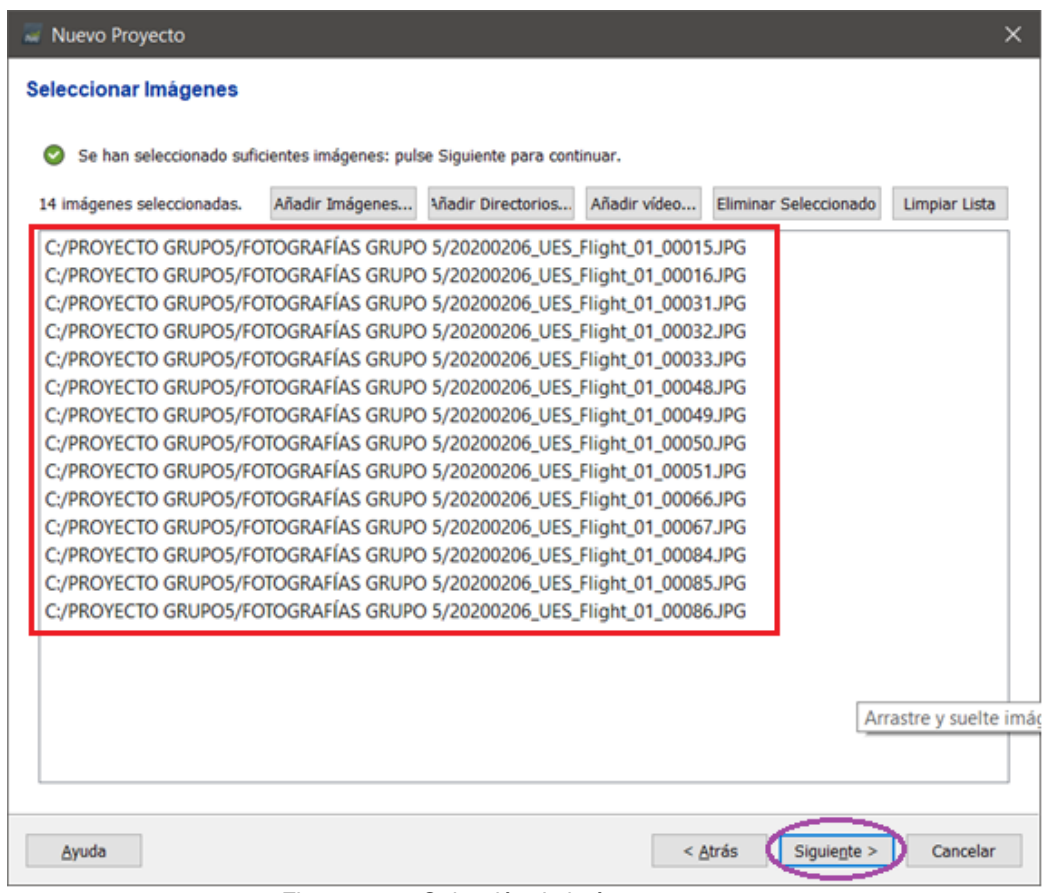

*Figura 3.4.7 Selección de imágenes Fuente: propia*

Aparecerá una ventana donde se muestran las propiedades de las imágenes, siendo estas:

- Coordenadas geográficas en el sistema WGS-84.
- Elevación elipsoidal.
- Giros, (omega, phi, kappa) estos valores los hace el dron en su plan de vuelo.
- Precisiones.

|                                                                                                    | Geolocalización de Imágenes<br>Sistema de Coordenadas                |                      |                    |                     |                                                                                              |                       |                       |                  |                |                  |
|----------------------------------------------------------------------------------------------------|----------------------------------------------------------------------|----------------------|--------------------|---------------------|----------------------------------------------------------------------------------------------|-----------------------|-----------------------|------------------|----------------|------------------|
| D @ Datum: World Geodetic System 1984; Sistema de Coordenadas: WGS 84 (EGM 96 Geoid)<br>Imágenes Geolocalizadas: 14 de 14<br>Precisión de geolocalización: ( Estándar ( ) Baja ( ) Personalizado |                                                                      |                      |                    |                     | Editar<br>De EXIF<br>De Fichero<br>Limpian<br>Ajusta la posición y orientación de la imagen. |                       |                       |                  |                | A fichero        |
|                                                                                                    | Modelo de Cámara Seleccionado<br>@ B DSC-RX1RM2_35.0_7952x5304 (RGB) |                      |                    |                     |                                                                                              |                       |                       |                  |                | Editar           |
| Activada                                                                                                    | Imagen                                                               | Grupo                | Latitud<br>[grado] | Longitud<br>(grado) | Altitud<br>[m]                                                                               | Precisión<br>Horz [m] | Precisión<br>Vert [m] | Omega<br>[grado] | Phi<br>(grado) | Kappa<br>[grado] |
| $\overline{\smile}$                                                                                                    | 20200206_UES _ group1                                                |                      | 13.71931364        | $-89.20009978$      | 951.708                                                                                      | 5,000                 | 10,000                |                  |                |                  |
| $\overline{\smile}$                                                                                                    | 20200206_UES  group1                                                 |                      | 13.71885255        | -89.20010033        | 952.929                                                                                      | 5.000                 | 10.000                |                  |                |                  |
| ☑                                                                                                    | 20200206_UES  group1                                                 |                      | 13.71954813        | -89.20082626        | 958.431                                                                                      | 5.000                 | 10.000                |                  |                |                  |
| $\overline{\smile}$                                                                                                    | 20200206 UES  group1                                                 |                      | 13.72000993        | -89.20082397        | 956.510                                                                                      | 5,000                 | 10,000                |                  |                |                  |
| $\overline{\checkmark}$                                                                                                    | 20200206_UES  group1                                                 |                      | 13.72047165        | -89,20082078        | 956.940                                                                                      | 5,000                 | 10,000                |                  |                |                  |
| ☑                                                                                                    | 20200206_UES  group1                                                 |                      | 13.71986188        | -89.20153145        | 958.194                                                                                      | 5.000                 | 10.000                |                  |                |                  |
| $\overline{\smile}$                                                                                                    | 20200206_UES  group1                                                 |                      | 13.71940041        | -89.20152630        | 958.724                                                                                      | 5.000                 | 10,000                |                  |                |                  |
| $\overline{\smile}$                                                                                                    | 20200206_UES _ group1                                                |                      | 13.71893939        | $-89.20152661$      | 960.319                                                                                      | 5.000                 | 10,000                |                  |                |                  |
| ☑                                                                                                    | 20200206_UES _ group1                                                |                      | 13.71847777        | -89.20152626        | 960.706                                                                                      | 5.000                 | 10.000                |                  |                |                  |
| ☑                                                                                                    | 20200206_UES  group1                                                 |                      | 13.71940102        | $-89.20224339$      | 966.692                                                                                      | 5.000                 | 10.000                |                  |                |                  |
| $\overline{\smile}$                                                                                                    | 20200206 UES  group1                                                 |                      | 13.71986302        | -89.20224352        | 967.594                                                                                      | 5.000                 | 10.000                |                  |                |                  |
| $\overline{\vee}$                                                                                                    | 20200206_UES _ group1                                                |                      | 13.71993795        | -89.20295699        | 954.998                                                                                      | 5,000                 | 10,000                |                  |                |                  |
|                                                                                                    |                                                                      | 20200206_UES  group1 | 13.71947686        | -89.20295729        | 954.662                                                                                      | 5.000                 | 10.000                |                  |                |                  |

*Figura 3.4.8 Identificación de propiedades de imágenes Fuente: propia*

## 4. Sistema de referencia geodésico.

En la siguiente ventana "*Seleccionar sistema de coordenadas de salida*" se tomará en cuenta el sistema de entrada y de salida.

**Sistema de entrada**: corresponde al sistema WGS-84, este aparecerá en

"sistema de coordenadas seleccionado".

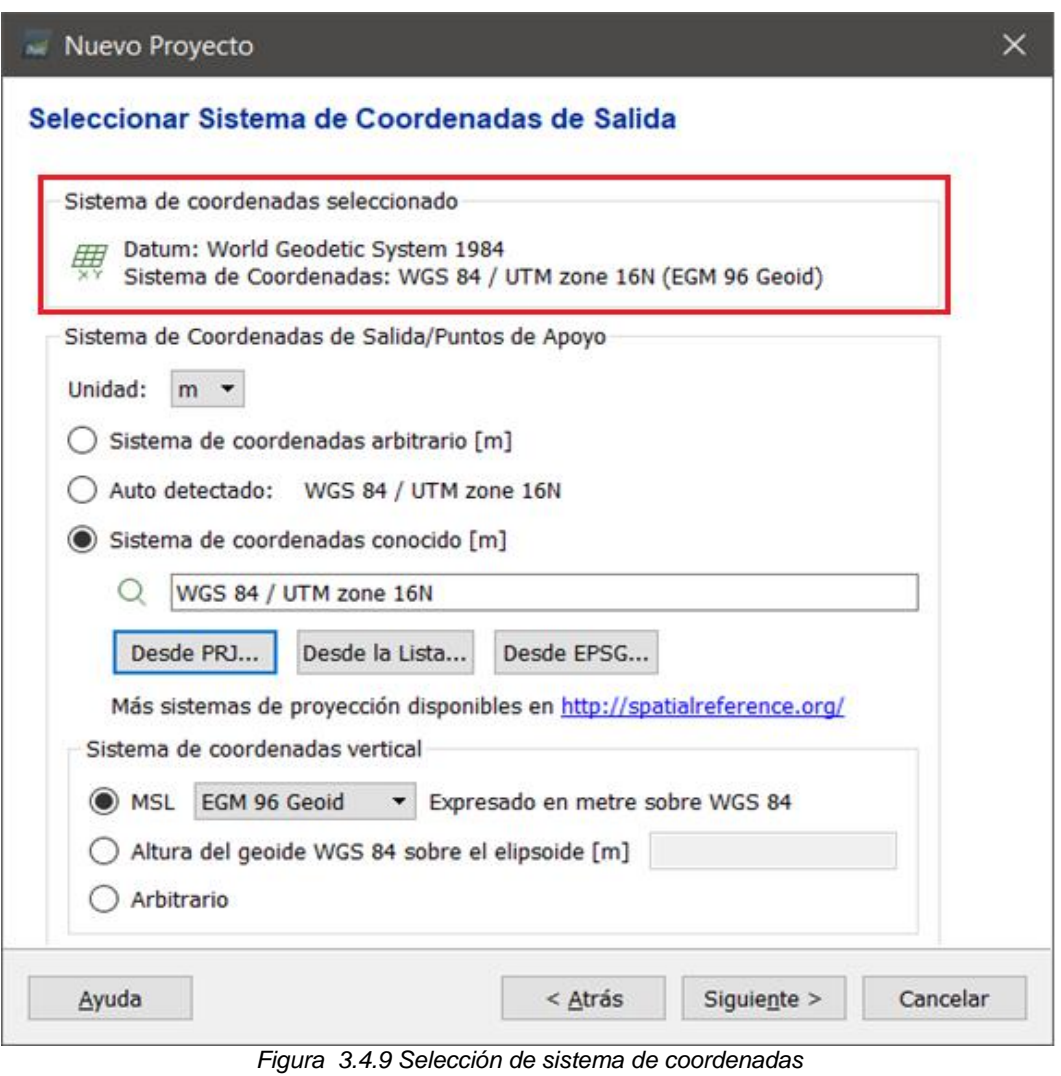

*Fuente: propia*

**Sistema de salida:** Aparecerá en "Sistema de coordenadas seleccionada" como *WGS84/UTM Zone 16* y en sistema de coordenadas vertical tendremos el modelo

geoide (EGM 96 Geoid).

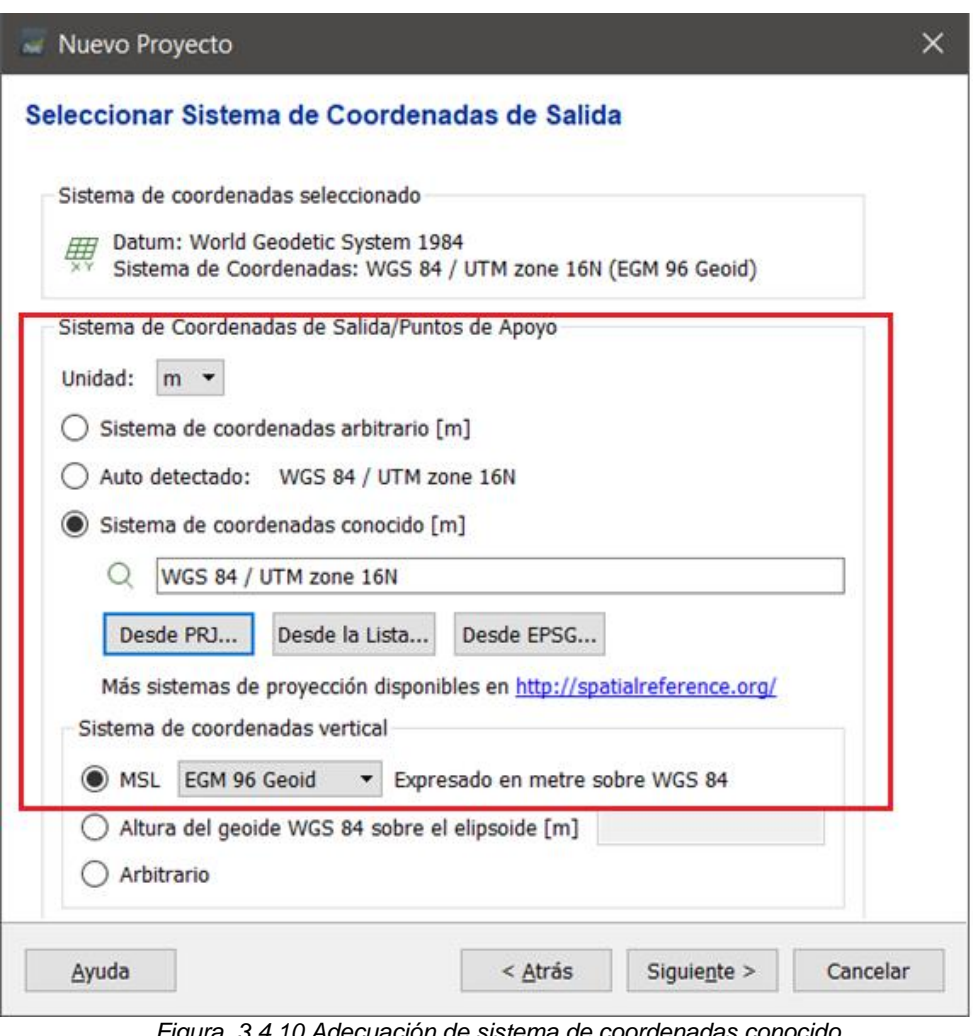

*Figura 3.4.10 Adecuación de sistema de coordenadas conocido Fuente: propia*

Sin embargo, se debe de seleccionar el sistema correspondiente a Lambert Sirgas-2007, con el modelo de geoide (EGM 08) de la siguiente manera.

1. En "*sistema de coordenadas de salida/puntos de apoyo*" se selecciona "*sistema de coordenadas conocido (m)*".

2. Dar clic en el botón "*Desde PRJ*", se busca la carpeta que contiene el archivo con el sistema de referencia.

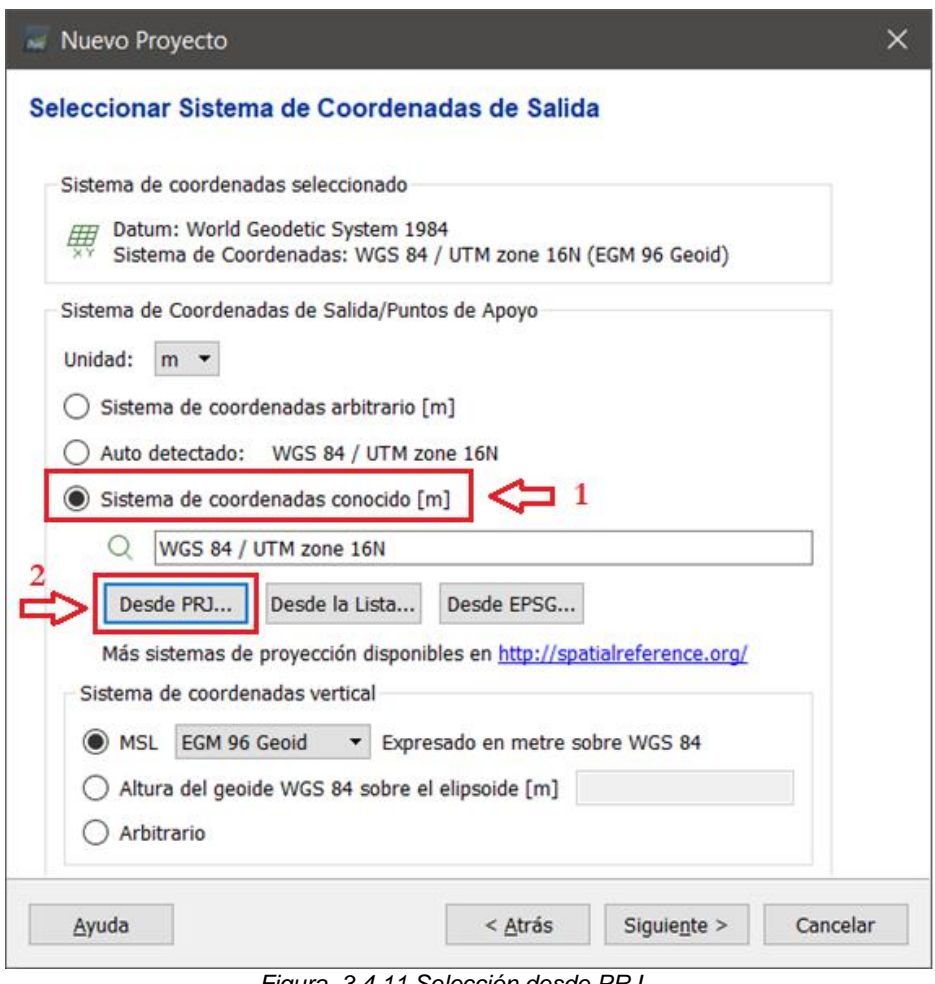

*Figura 3.4.11 Selección desde PRJ Fuente: propia*

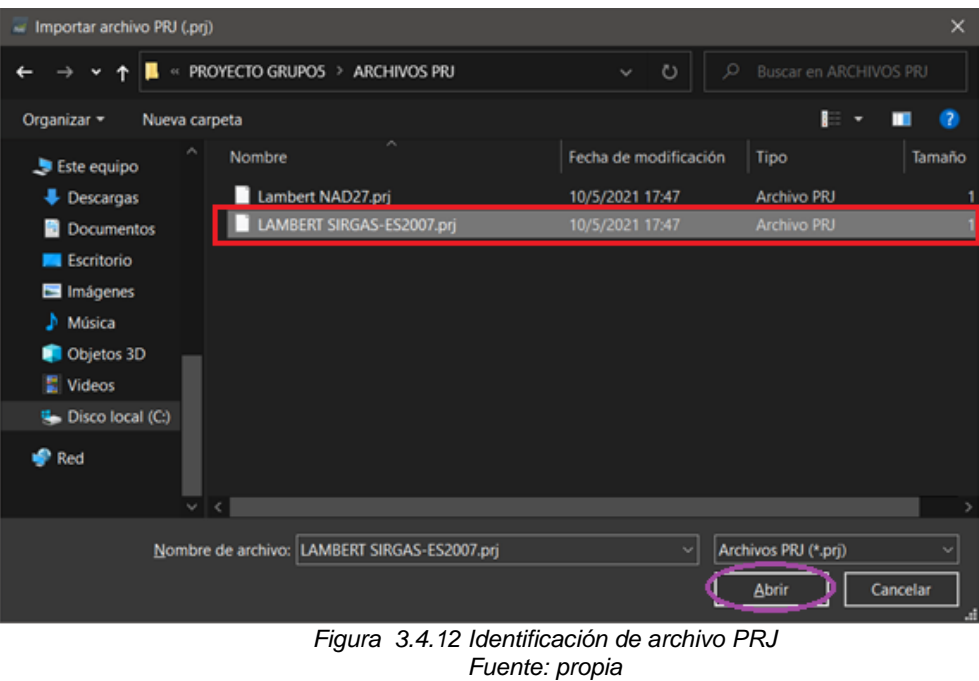

En sistema de coordenadas vertical se desplegará la barra de MSL y se seleccionará el modelo de geoide correspondiente.

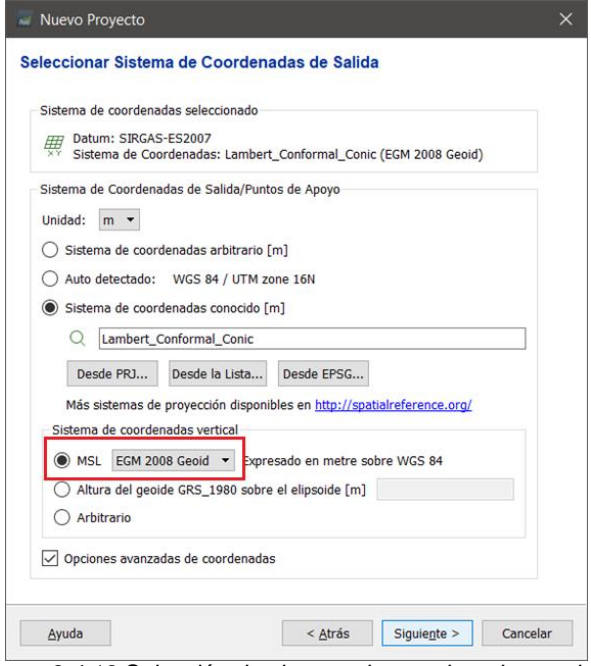

*Figura 3.4.13 Selección de sistema de coordenadas verticales Fuente: propia*

 $\overline{\phantom{a}}$ 

En sistema de coordenadas vertical se desplegará la barra de MSL y se seleccionará el modelo de geoide correspondiente.

Una vez realizado estos pasos dar clic en siguiente, en "*3D Map*" y en finalizar.

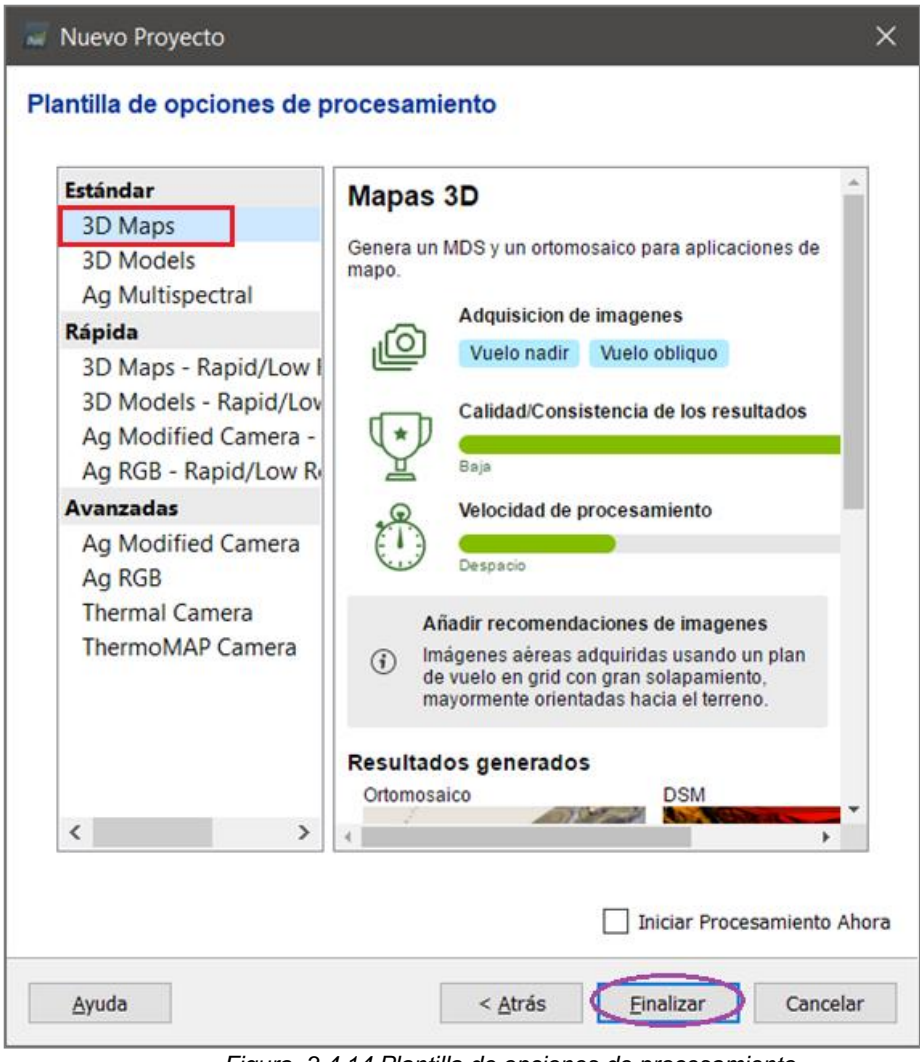

*Figura 3.4.14 Plantilla de opciones de procesamiento Fuente: propia*

3. Procesamiento inicial "paso 1".

Aparecerá el plan de vuelo con sus correspondientes fotografías, al darle clic en los círculos rojos se podrán observar las fotografías correspondientes del proyecto.

Se podrá observar el sistema de referencia que recientemente configurado en la pestaña inferior derecha.

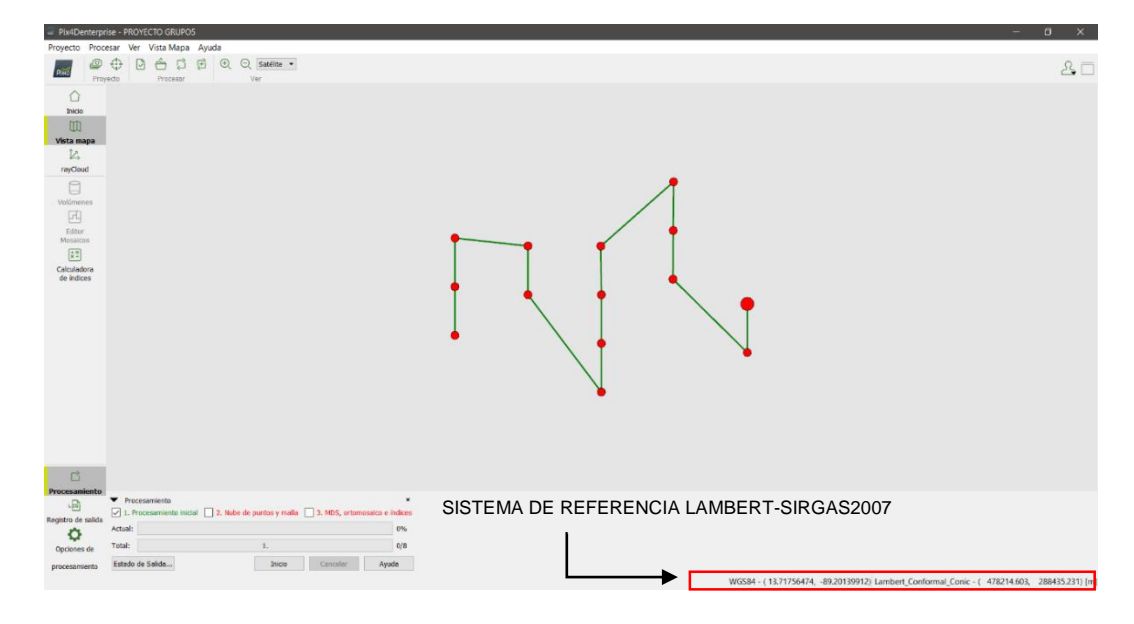

*Figura 3.4.15 Configuración del procesamiento inicial. Fuente: propia*

En la parte inferior en la pestaña "Procesamiento" marcar únicamente "*1. Procesamiento inicial*", posteriormente dar clic en "*Opciones de procesamiento*" y se verifica que solo este marcado "Procesamiento inicial".

#### 4. Generación de nube de puntos.

Al finalizar el procesamiento se mostrará un informe de calidad donde se observan datos como el nombre, hora, fecha, tiempo del procesamiento, zoom y se mostrará una ortofoto y un modelo digital de elevación y al cerrar dicho informe se mostrará una nube densa de puntos.

#### 5. Colocación de puntos de paso.

Se procederá a colocar los puntos de paso y puntos de control fotogramétrico.

**Puntos de paso**: son puntos de control fotogramétrico foto identificables en el terreno, pudiendo ser marcas naturales que se observan en el espacio desde alguna elevación donde el dron realizo el vuelo. Estos puntos servirán para alinear las fotografías formando un mosaico.

Se recomienda 5 puntos de paso por cada punto cardinal y 5 al centro, aunque dependerá de la cantidad de puntos de paso existentes identificables existentes en el terreno.

Continuando con el procedimiento en el software Pix4D, en la barra de capas activaremos las cámaras y luego en la nube de puntos seleccionamos puntos que puedan ser foto identificables en cada punto cardinal, una vez seleccionado se busca un punto en común en las fotografías mostradas y dar clic al centro del punto que hemos identificado.

Haciendo uso del icono "  $*$ " para que automáticamente busque el mismo punto en las otras fotografías para posteriormente ir verificando que se encuentre en el centro y al finalizar se dará clic en aplicar.

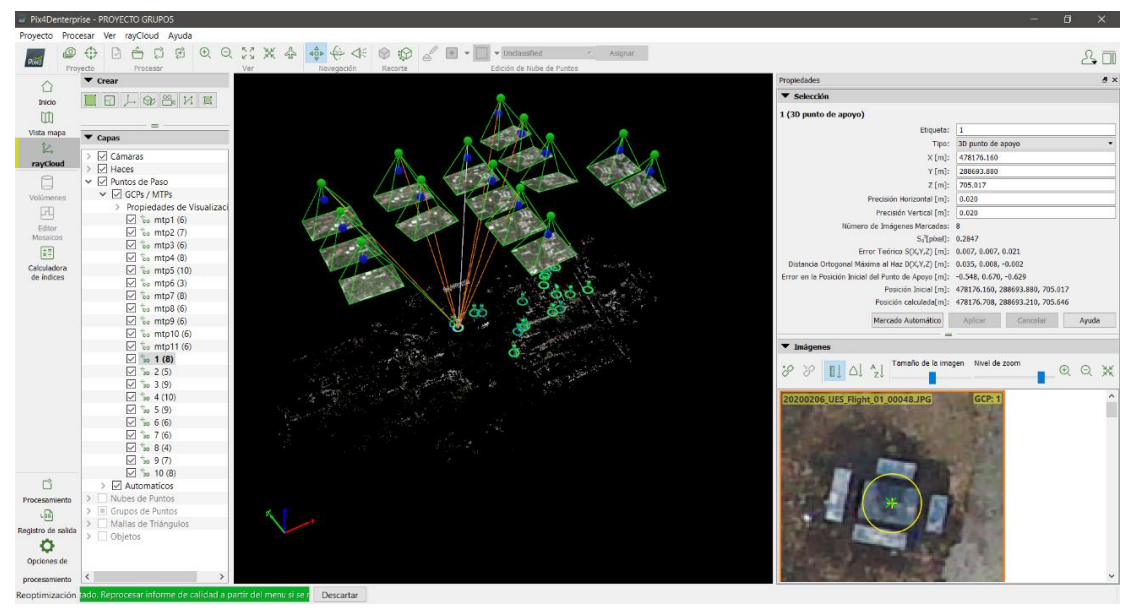

*Figura 3.4.16 Colocación de puntos de paso.* Fuente: propia

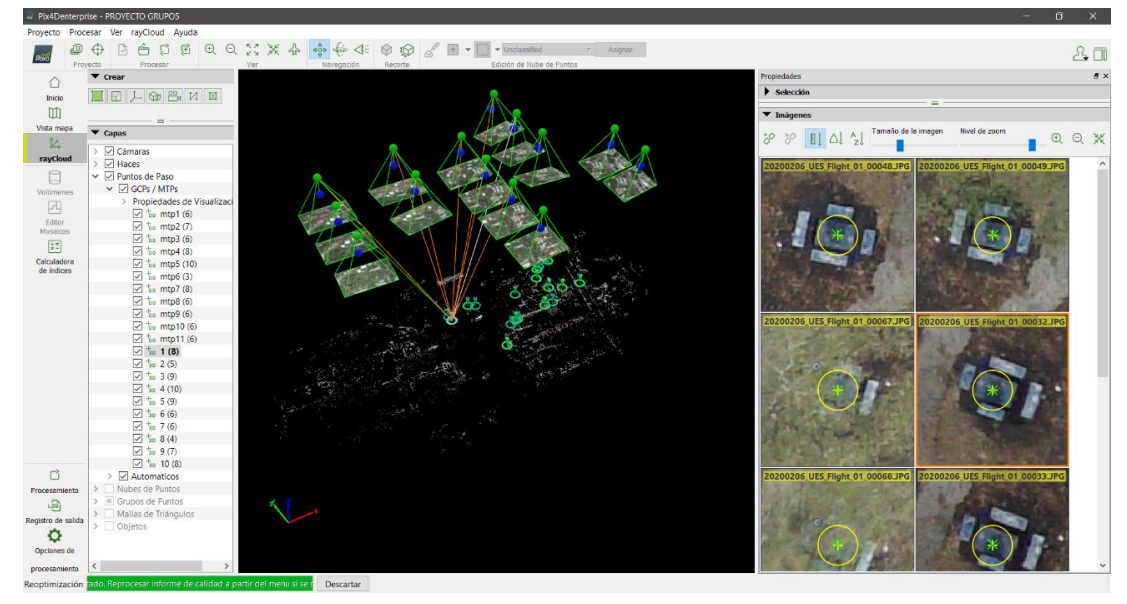

*Figura 3.4.17 Punto de paso en diversas fotografías* Fuente: propia

También se puede seleccionar un punto en dos fotografías y dar clic en "*marcado automático*" y luego ir verificando que la marca se encuentre en el centro del punto y damos clic en aplicar.

Cuando el usuario termine la colocación de los puntos de paso en la pestaña "*procesar*" se da clic en "*Reemparejar y optimizar*" y previamente se guarda el archivo.

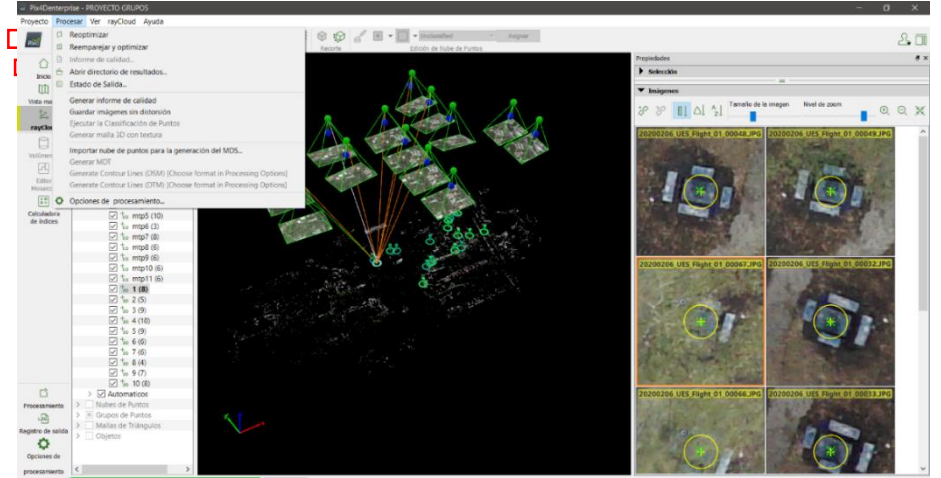

*Figura 3.4.18 Reemparejar y optimizar el proyecto Fuente: propia*

Resultado final del reemparejamiento.

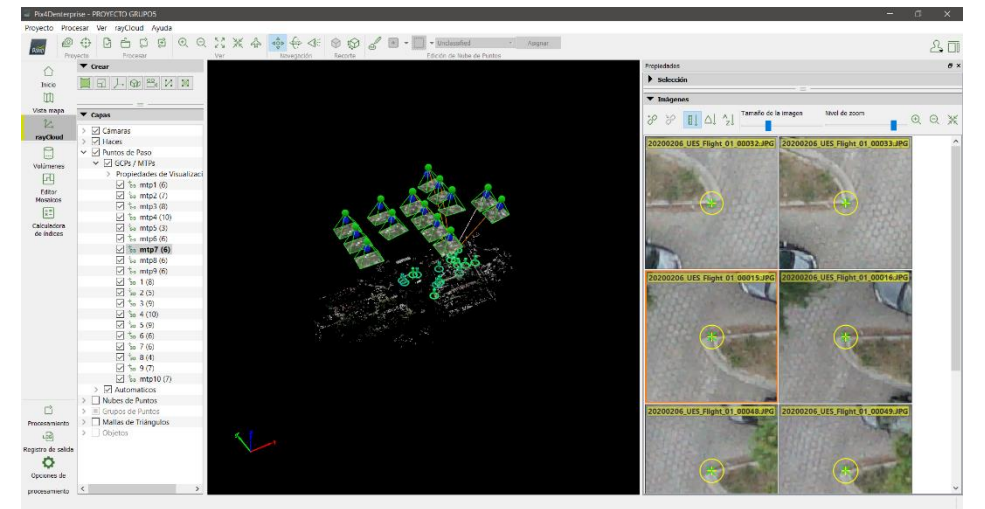

*Figura 3.4.19 Resultado final del reemparejamiento* Fuente: propia

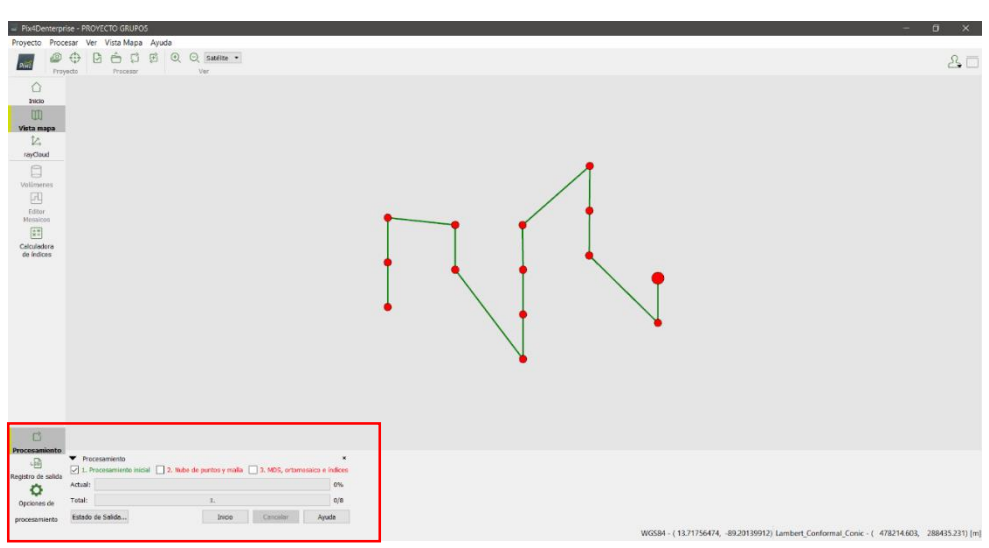

*Figura 3.4.20 Resultado final del reemparejamiento Fuente: propia*

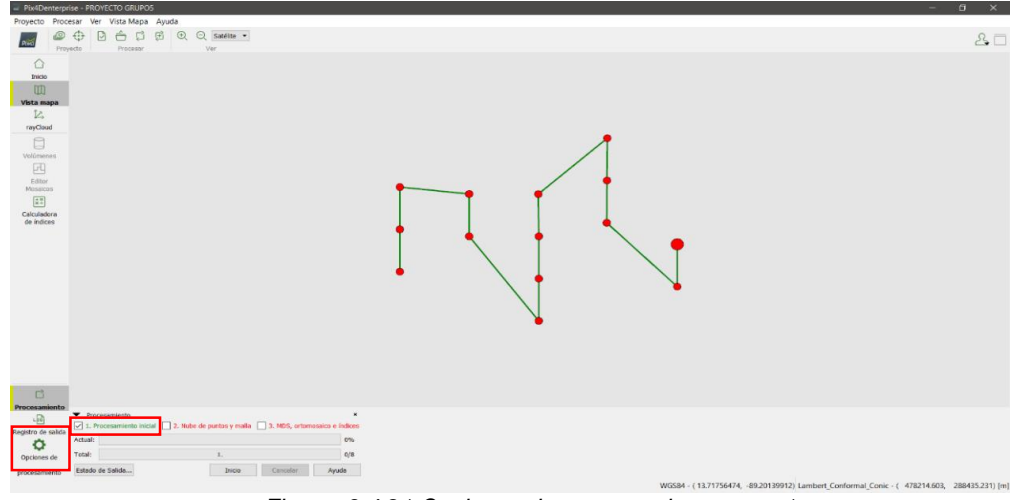

*Figura 3.4.21 Opciones de procesamiento paso 1* Fuente: propia
En la ventana correspondiente al paso 1, en "Escala de imagen para puntos clave" se marca en *completa*, posteriormente en "Informe de calidad" se seleccionará "*Generar Pre visualización del ortomosaicos en el informe de calidad".*

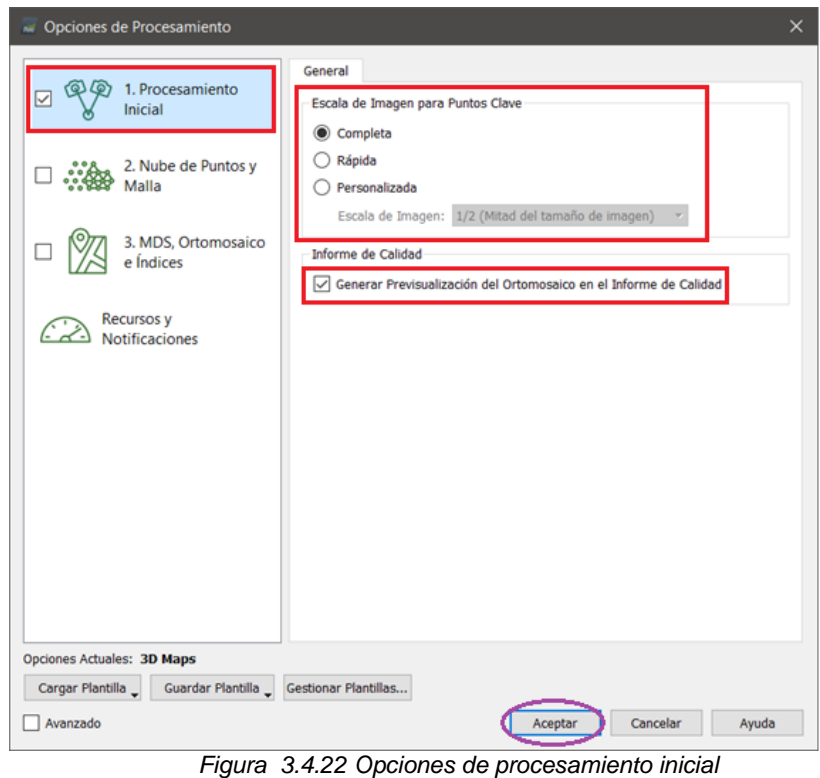

Fuente: propia

6. Generación de nube densa de puntos-paso 2.

Colocación de puntos de control.

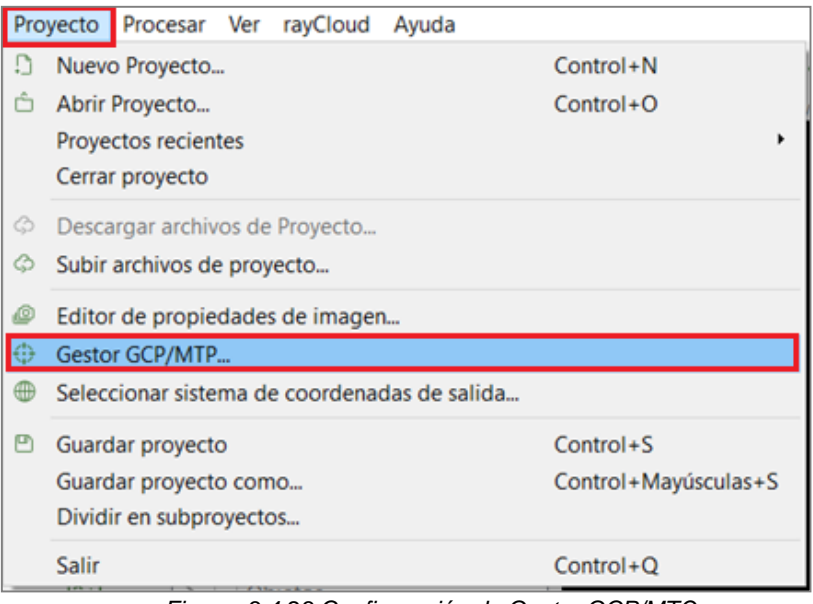

En la pestaña proyecto dar clic en "*Gestor GCP/MTO*"

*Figura 3.4.23 Configuración de Gestor GCP/MTO* Fuente: propia

Dar clic en el botón "Importar puntos de control".

|                                                       | Tabla GCP/MTP                                                  |                               |                       |                       | Datum: SJRGAS-ES2007; Sistema de Coordenadas: Lambert_Conformal_Conic (EGM 2008 Geoid) |                                                                                                    |                       |                                    |              | Editar                                               |
|-------------------------------------------------------|----------------------------------------------------------------|-------------------------------|-----------------------|-----------------------|----------------------------------------------------------------------------------------|----------------------------------------------------------------------------------------------------|-----------------------|------------------------------------|--------------|------------------------------------------------------|
|                                                       | $\overline{a}$<br>Etiqueta                                     | Tipo                          | x<br>[ <sub>m</sub> ] | ٧<br>[ <sub>m</sub> ] | z<br>[ <sub>m</sub> ]                                                                  | Precisión<br>Horz [m]                                                                                                    | Precisión<br>Vert [m] | $\overline{\phantom{a}}$           |              | Importar puntos de apoyo<br>Exportar puntos de apoyo |
| 8                                                     | mtn4                                                           | Punto de pa.,, 478218.616     |                       | 288618.218            | 704,668                                                                                |                                                                                                    |                       |                                    | Añadir punto |                                                      |
| $50$ mtn <sup>5</sup>                                 | Punto de na 478252.290                                         |                               | 288650.950            | 703.971               |                                                                                        |                                                                                                    | v                     | Eliminar puntos                    |              |                                                      |
| 10/10 Puntos de apoyo con suficiente número de marcas |                                                                |                               |                       |                       |                                                                                        |                                                                                                    |                       | Importar Marcas<br>Exportar Marcas |              |                                                      |
|                                                       | (Recomendado) Utilice el rayCloud<br>después de que el paso 1. | Procesamiento inicial se haya |                       |                       |                                                                                        | Para tener en cuenta los puntos de apoyo para georeferenciar el proyecto, al menos 3 puntos de apoyo deben ser marcados.<br>Marcar puntos de apoyo/puntos de paso después del paso "1. Procesamiento inicia" requiere que el usuario ejecute Proceso > Reoptimizar.<br>La precisión de los puntos de apoyo / puntos de paso se puede verificar en el Informe de Calidad o en el editor rayCloud.<br>Utilica el editor básico bien<br>1) antes de correr el paso 1.<br>Procesamiento inicial, o |                       |                                    |              |                                                      |
|                                                       |                                                                |                               |                       |                       |                                                                                        | 2) cuando se usen imágenes no<br>geolocalizadas, o                                                                                                    |                       |                                    |              |                                                      |

*Figura 3.4.24 Importación de puntos de control* Fuente: propia

Se verifica que el orden de las coordenadas se "X, Y, Z" posteriormente dar clic en explorar.

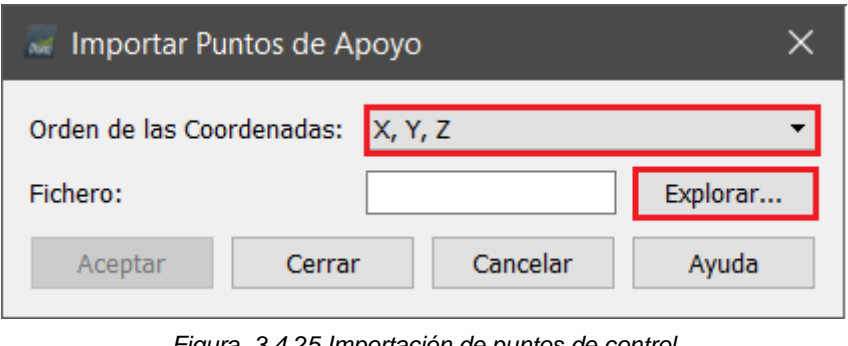

*Figura 3.4.25 Importación de puntos de control.* Fuente: propia

Se selecciona el archivo en formato .TXT donde se tienen almacenada las coordenadas verdaderas de puntos que fueron tomados en campo por medio de GPS o estación total.

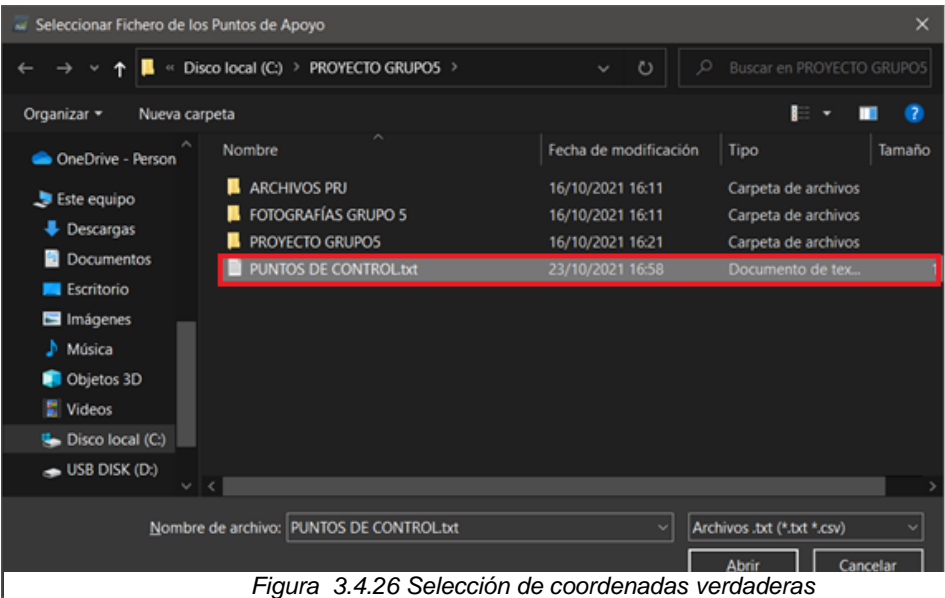

Fuente: propia

En dicho archivo se sugiere que se ordenen de la siguiente manera:

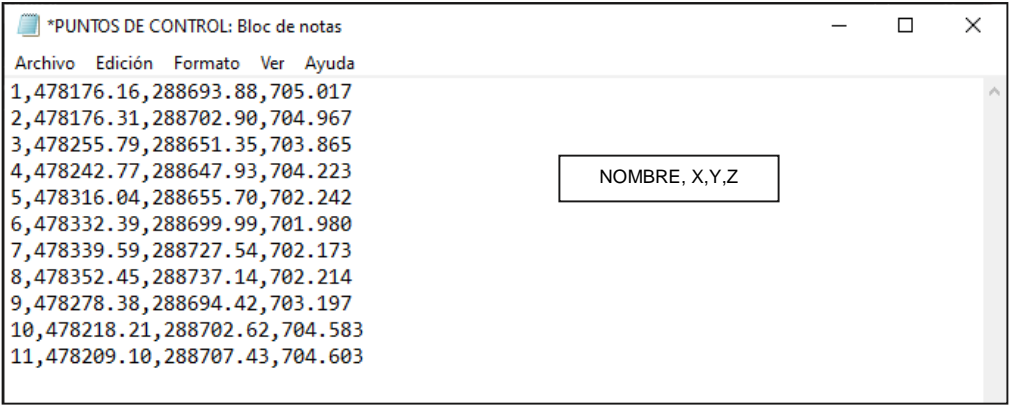

*Figura 3.4.27 Configuración puntos de control* Fuente: propia

En Fichero se observa que se ha cargado el archivo seleccionado y se da clic en

aceptar.

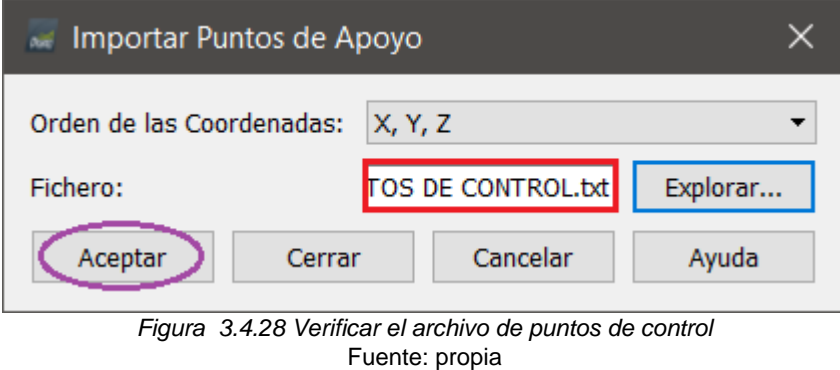

En el Gestor GCP/MTP aparecerán las coordenadas de los puntos de control, se podrá verificar las coordenadas de cada punto para finalmente dar clic en aceptar.

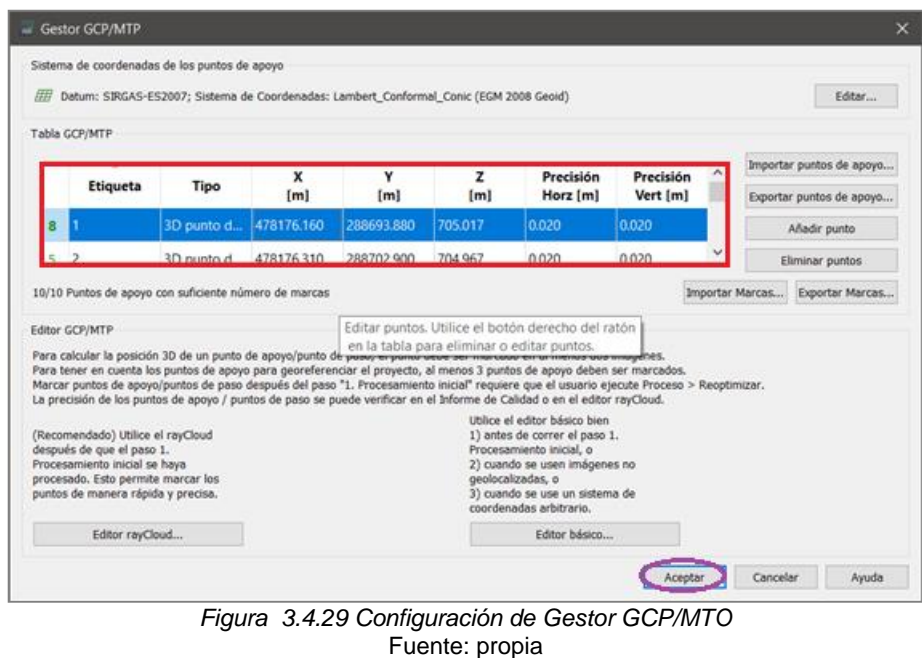

En la ventana de capas aparecerán los puntos de control con su respectivo nombre y en la ventana de propiedades aparecerá el punto de control con sus respectivas coordenadas y las respectivas fotografías donde este aparece.

Se ubica el punto de control en las fotografías y se verifica que el centro este justo en la posición donde se tomaron dichos puntos de control con ayuda del GPS o la estación total y damos clic en aplicar.

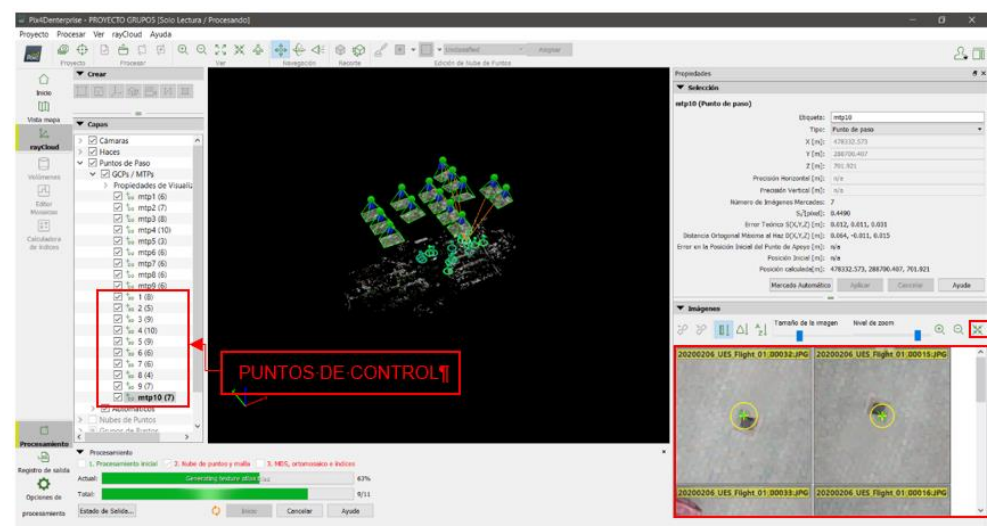

*Figura 3.4.30 Verificación de puntos de control Fuente: propia*

Esto se realiza para todos los puntos de control y una vez terminado el proceso ir a la pestaña de procesar y dar clic en "*Reemparejar y optimizar*", también se puede obtener un informe de calidad si el usuario así lo desea para verificar el error medio cuadrático.

En la ventana inferior de procesamiento se marcará únicamente "Nube de puntos y malla" y después se dará clic en opciones de procesamiento.

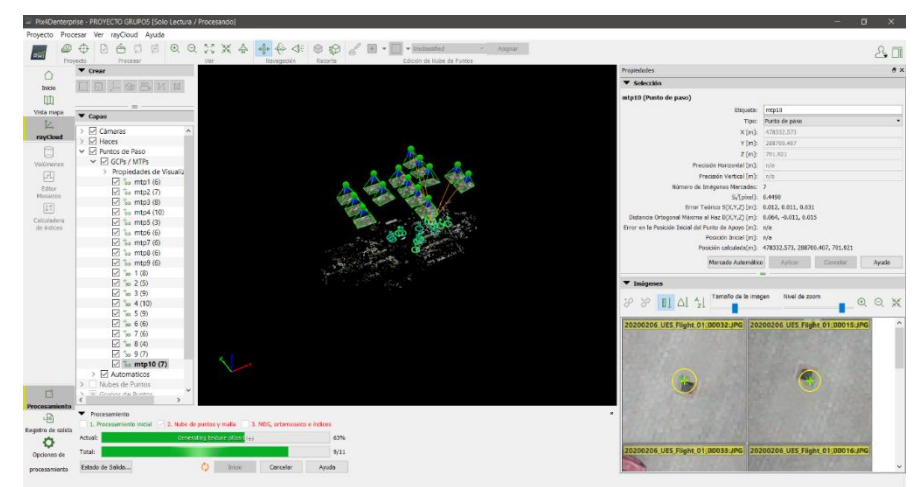

*Figura 3.4.31 Marcar nube de puntos y malla. Fuente: propia*

En opciones de procesamiento se verifica que únicamente este marcado "*2. Nube de puntos y malla*".

En la pestaña de nube de puntos se verifica que la configuración sea la siguiente:

Densificación de la nube de puntos

- Escala de imagen: *½ (Mitad del tamaño de imagen, Por defecto)*
- Densidad de los puntos: *Óptima*
- Número mínimo de emparejamiento: *3*

Clasificación de la nube de puntos.

Marcar "*Clasificar la nube de puntos*"

# Exportar

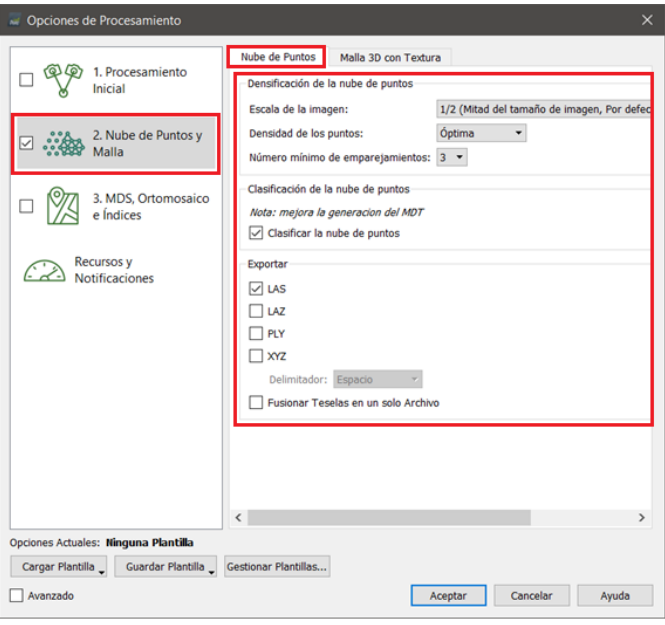

*Figura 3.4.32 Opciones de procesamiento 2 Fuente: propia*

En la pestaña "*Malla 3D con textura*" se verifica la siguiente configuración:

*.*

Generar.

Marcar "*Generar Malla 3D con Textura*".

Configuración.

- Marcar "*Resolución Media (defecto)*"
- Marcar "*Usar Balanceado de Color para Texturas*"

Exportar.

- FBX
- OBJ

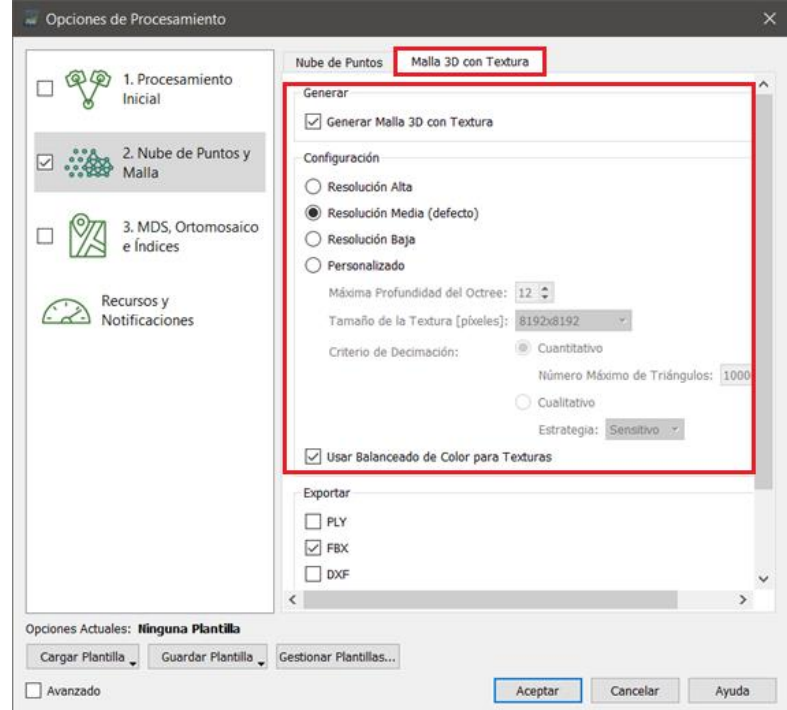

*Figura 3.4.33 Opciones de malla 3D con textura. Fuente: propia*

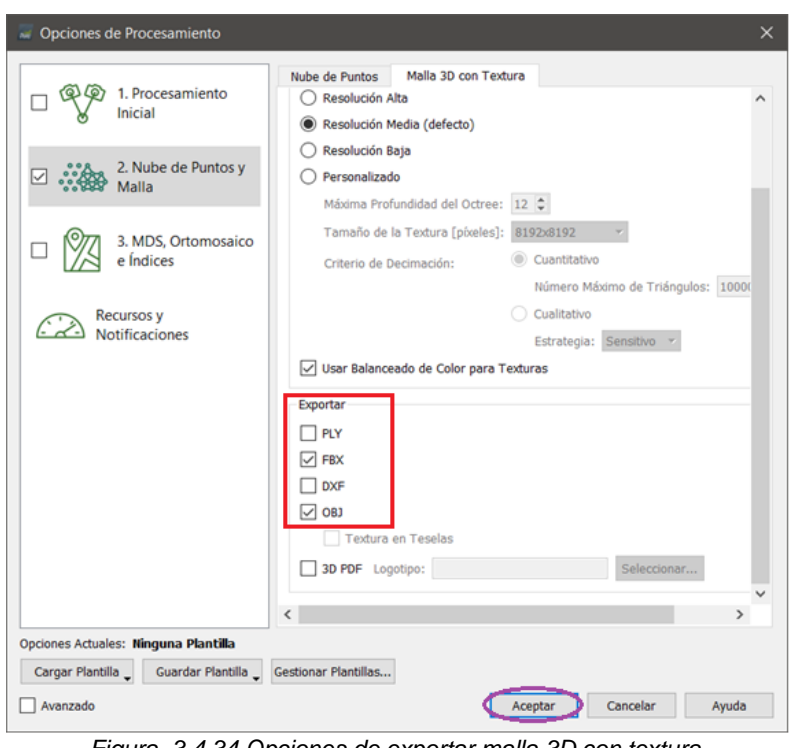

*Figura 3.4.34 Opciones de exportar malla 3D con textura. Fuente: propia*

Una vez realizada la configuración anterior se dará clic en aceptar y previamente se dará clic en "*Inicio*".

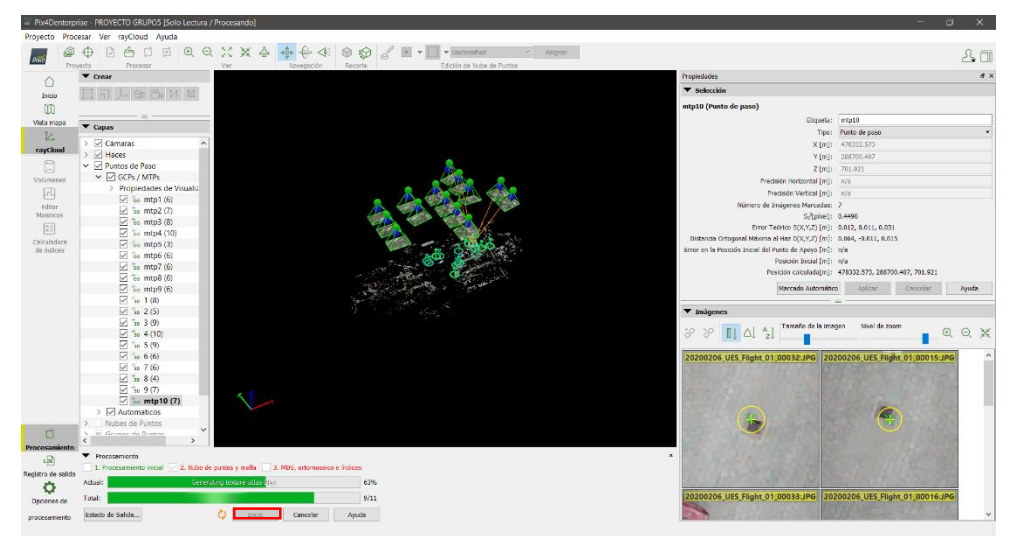

*Figura 3.4.35 Inicio de procesamiento 2. Fuente: propia*

&ū  $_{\odot}$ 

Al finalizar el procesamiento se mostrará un reporte.

*Figura 3.4.36 Verificación de reporte. Fuente: propia*

Una vez terminado el procesamiento se mostrata la nube densa de puntos donde en la ventana de capas se mostrara las propiedades de visualizacion junto con la malla de triangulos junto con otras capa importantes correspondientes a la vegetacion, camino, edificaciones, etc., estas capas ayudan a complementar la nube densa de puntos.

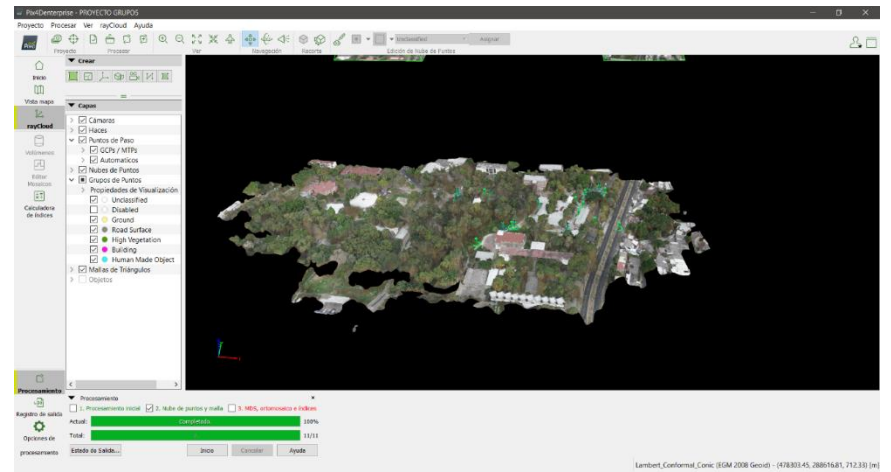

*Figura 3.4.37 Nube densa de puntos. Fuente: propia*

## 7. ORTOMOSAICO-DTM-DSM Y CURVAS DE NIVEL-PASO 3

Una vez completada la generación de la nube de puntos y la malla de triángulos se podrá observas los puntos de paso y puntos de control con sus respectivas coordenadas.

Como último paso se procede a ir a la ventana inferior en opciones de procesamiento y se habilitara únicamente "*3. MDS, ortomosaico e índices*" y después se dará clic en opciones de procesamiento.

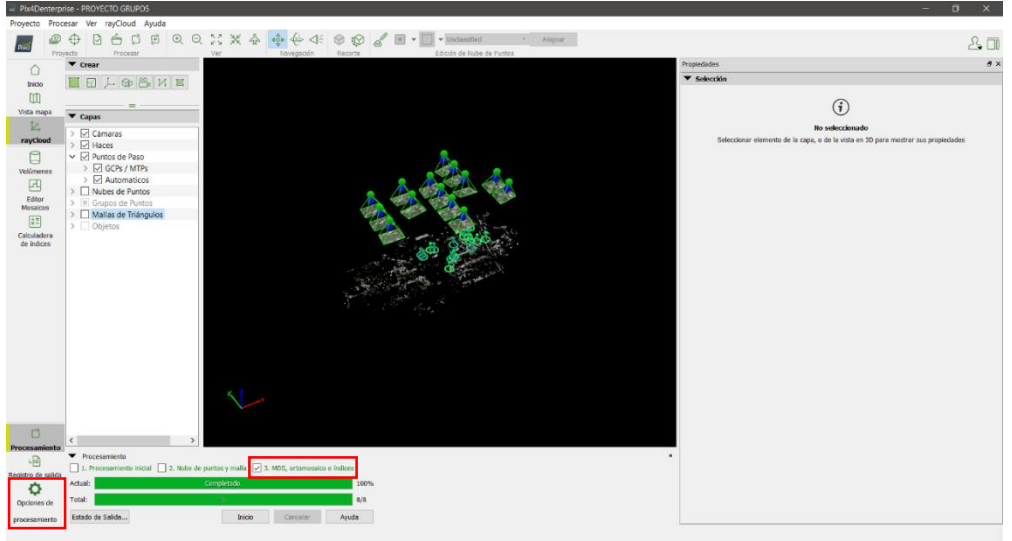

*Figura 3.4.38 Seleccionar únicamente 3 MDS, ortomosaicos e índices Fuente: propia*

En opciones de procesamiento, se habilitará únicamente "*3. MDS, ortomosaico e índices*" y se configurara la ventana *MDS y ortomosaico* y *Resultados Adicionales*.

En MDS y Ortomosaico se tendrá la siguiente configuración:

Filtro para el MDS.

- Habilitar "Filtro de Ruido"
- Habilitar "Filtro suavizado de superficie"
- Tipo: Afilada

Raster MDS.

Habilitar: Geo TIFF

Ortomosaico.

Habilitar "Geo TIFF"

Las otras opciones se dejan por defecto.

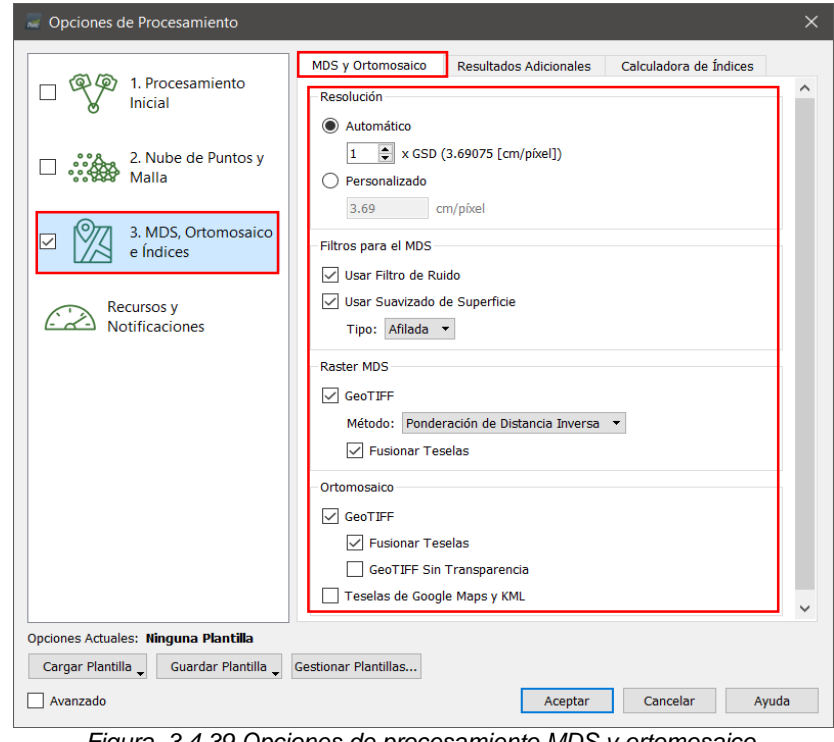

*Figura 3.4.39 Opciones de procesamiento MDS y ortomosaico. Fuente: propia*

En la ventana de resultados adicionales se tendrá la siguiente configuración:

Raster MDT.

Habilitar "Geo TIFF".

Curvas de nivel.

- Habilitar "SHP"
- Habilitar "DXF"
- $\bullet$  Intervalo de alturas (m): 1

Los otros valores correspondientes a otras configuraciones se dejan por defecto.

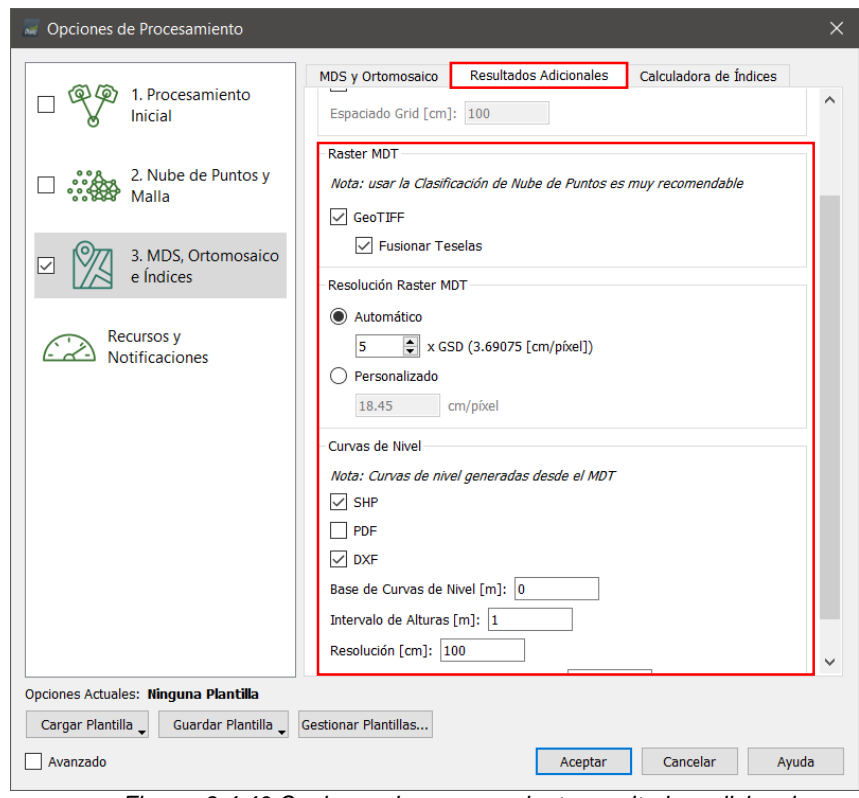

*Figura 3.4.40 Opciones de procesamiento resultados adicionales Fuente:* 

Terminada la configuración se dará clic en aceptar y se iniciará el procesamiento en la venta inferior dando clic en "Inicio".

Al finalizar el procesamiento del paso 3 se generará un reporte de calidad que presenta el modelo digital y el ortomosaico final del proyecto.

En el editor de mosaicos se podrán observar los 3 sistemas:

- 1. DSM: Representa el modelo digital de elevación, y los colores representan la clasificación de los puntos.
- 2. MDR: representa el modelo digital de terreno.
- 3. Ortomosaico.

Con los datos obtenidos del procesamiento del proyecto, se podrá pasar a realizar uso del software Global Mapper para darle uso topográfico a los resultados obtenidos.

Para esto, se abre el software Global Mapper y se selecciona open data file, este archivo debe ser una imagen en formato TIFF.

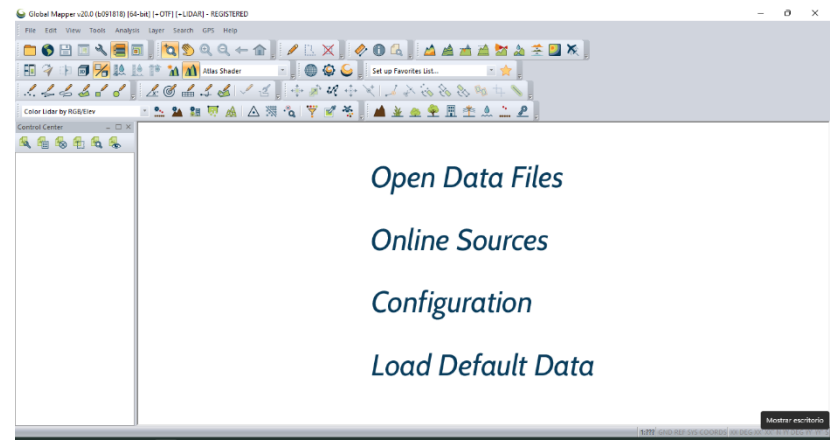

*Figura 3.4.41 Abrir archivo en Global Mapper Fuente: propia*

El programa nos pedirá que identifiquemos el sistema de coordenadas a asignar a la fotografía. Debemos agregar la proyección Lambert SIRGAS, lo que dará coordenadas planas a la fotografía.

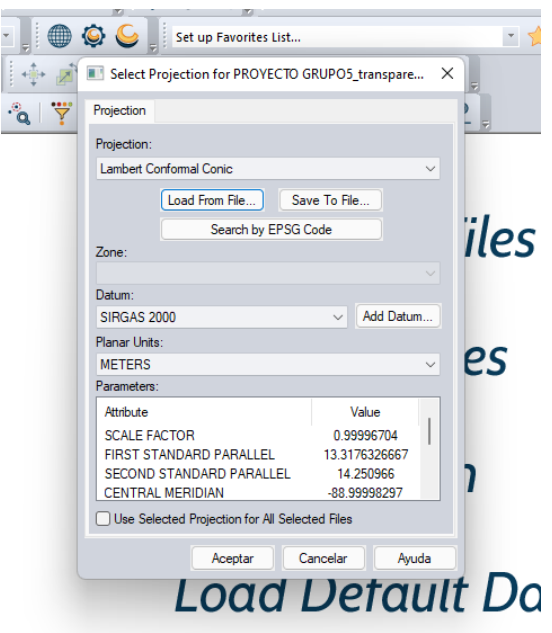

*Figura 3.4.42 Agregar la proyección Lambert SIRGAS Fuente: propia*

Una vez asignada las coordenadas planas el programa mostrara en la parte

inferior derecha doble coordenadas, es decir: las coordenadas planas y las

coordenadas geográficas.

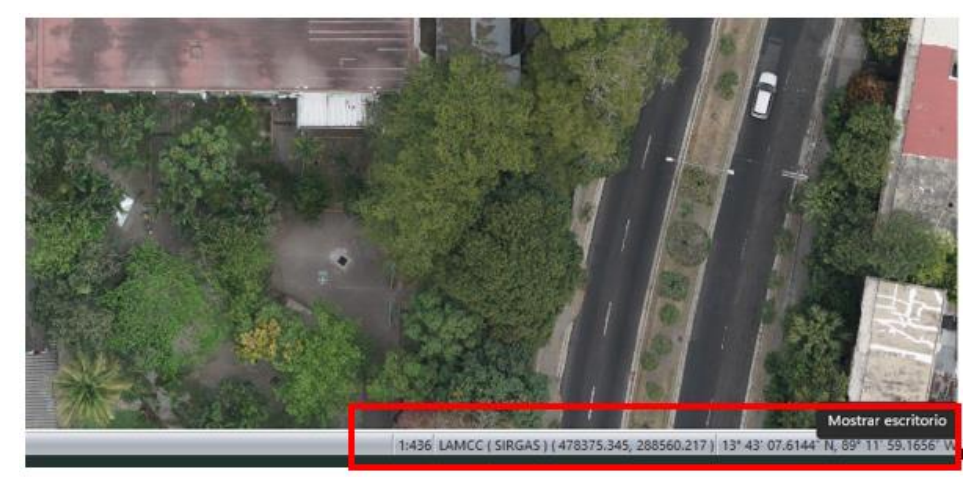

*Figura 3.4.43 Verificación de proyección Lambert SIRGAS Fuente: propia*

El siguiente paso sería exportar la imagen con las coordenadas planas añadidas, siguiendo la siguiente ruta.

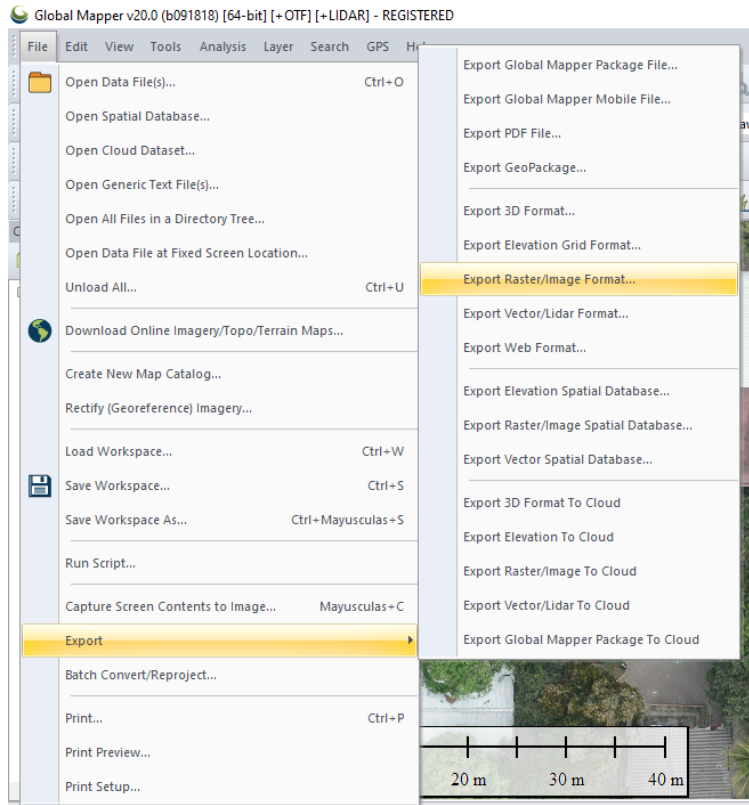

*Figura 3.4.44 Exportación de imagen con coordenadas planas añadidas. Fuente: propia*

Se selecciona el formato al cual vamos a exportar, para el caso JPG

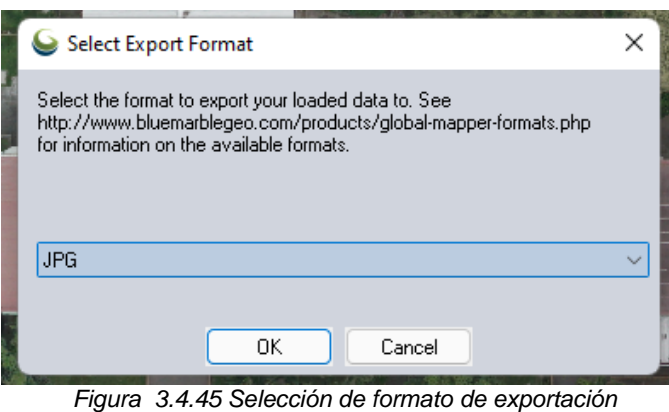

*Fuente: propia.*

Los parámetros se dejan por defecto y se selecciona la ruta donde se desea almacenar la fotografía.

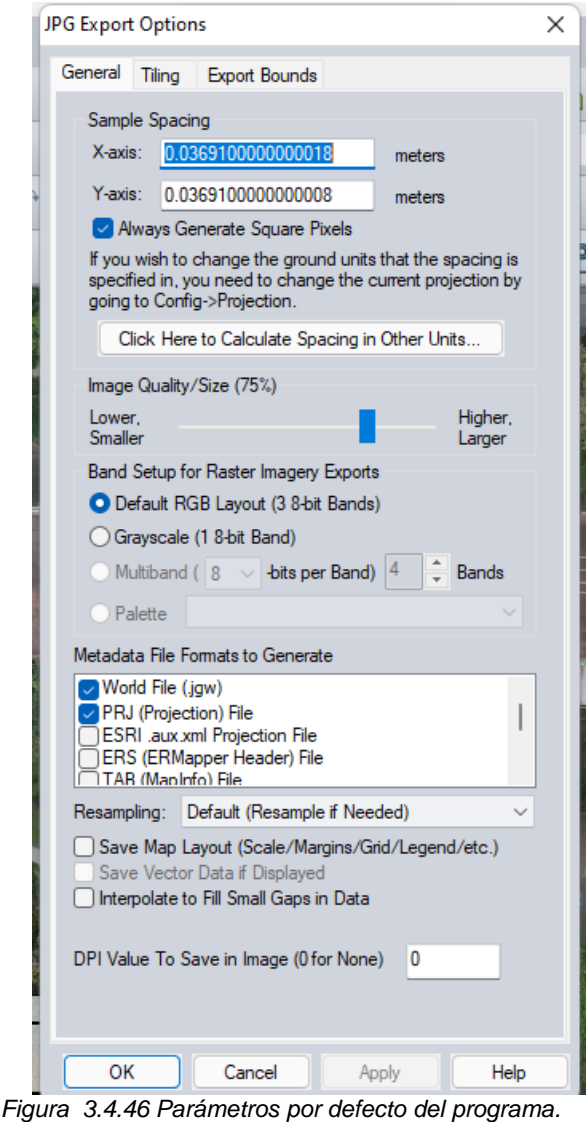

*Fuente: propia*

Teniendo la imagen ya con coordenadas planas se procede a abrir en civil 3D la fotografia para realizar la restitución de la misma. Al iniciar el programa en el panle izquierdo seleccionamos el icono data y luego connect to data..

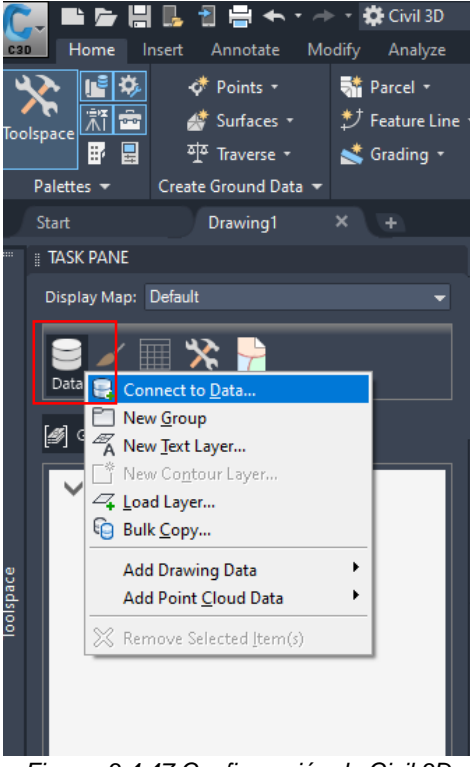

En la siguiente ventana de dialogo que el programa nos mostrará se debe buscar

*Figura 3.4.47 Configuración de Civil 3D Fuente: propia*

"add Raster Image or surface connection" y en el simbolo de imagen, se busca la

ruta donde se guardó la imagen con coordenadas planas, luego se da connect.

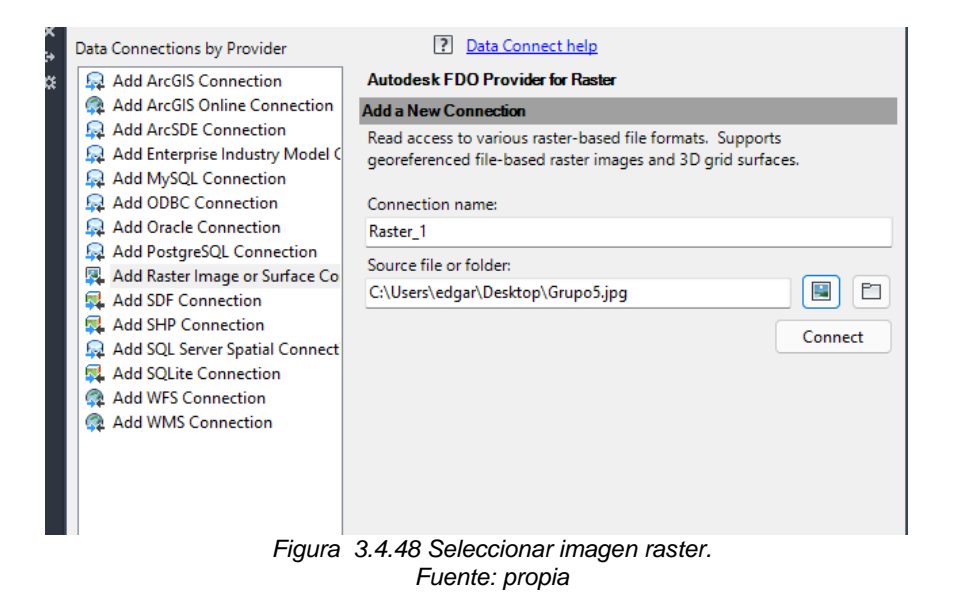

? Data Connect help Data Connections by Provider Raster Image or Surface Add ArcGIS Connection Add ArcGIS Online Connection Raster\_1 (C:\Users\edgar\Desktop\Grupo5.jpg) Add ArcSDE Connection Add Data to Map Add Enterprise Industry Model C Available sources in this connection. Select Items to add to the map as lay Add MySQL Connection Add ODBC Connection Edit Coordinate Systems Add Oracle Connection Schema Coordinate System | Vertical Units Add PostgreSQL Connection  $\blacktriangledown$   $\blacktriangledown$  JPG Add Raster Image or Surface Co Raster\_1 C:\Users\edgar\Desktop\... < unknown > Add SDF Connection Add SHP Connection Add SQL Server Spatial Connect Add SQLite Connection Add WFS Connection Add WMS Connection 4 Add to Map -◯ Combine into one layer: Map Coordinate System < unknown > < unknown > < unknown > **Disconnect from Feature Source** To reconfigure this connection, disconnect, and Disconnect then edit the information. *Figura 3.4.49 Agregar imagen al mapa Fuente: propia*

Y el programa mostrará la imagen en coordenadas planas, lista para ser

restituida.

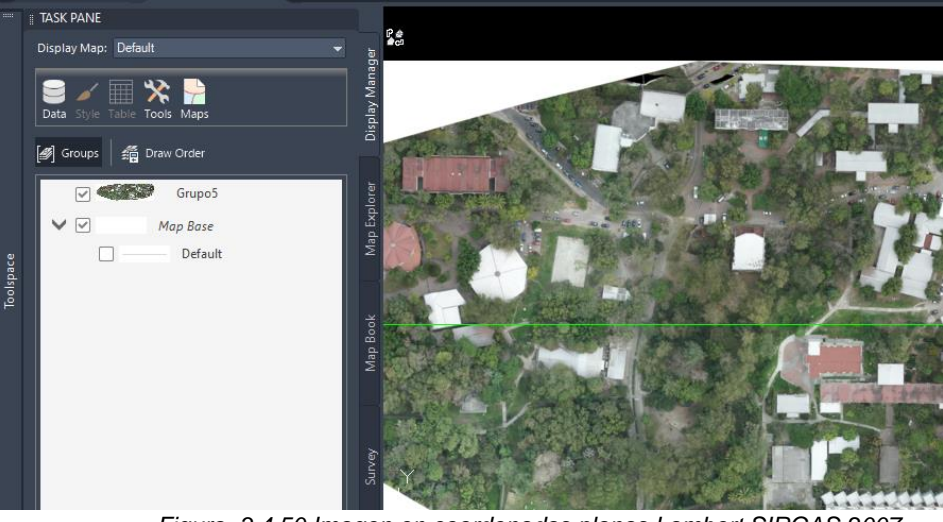

*Figura 3.4.50 Imagen en coordenadas planas Lambert SIRGAS 2007 Fuente: propia*

### **CAPÍTULO IV: "Análisis de resultados".**

El producto obtenido del procesamiento antes descrito es una ortofotografía, es decir una fotografía perpendicular del terreno, pero este no es el resultado final, esta fotografía (de gran tamaño, más de un GB) se encuentra en coordenadas geográficas (latitud y longitud), por esta razón, es necesario cargarla en el software Global Mapper que nos permitirá asignarle a la fotografía coordenadas planas en el sistema de referencia correspondiente (Lambert SIRGAS 2007). Una vez se tiene la fotografía con coordenadas planas, puede ser cargada en un software de dibujo (AutoCAD CIVIL3D) donde se procede a dibujar sobre la fotografía los elementos de interés como edificaciones, calles, aceras, canaletas, jardineras, etc. La labor de restitución dependerá en gran medida de la finalidad del levantamiento, y de la resolución obtenida en la fotografía. La topografía con drones, representa un avance tecnológico que ha permitido agilizar procesos de medición obteniendo datos confiables, sin embargo, es importante señalar que, a pesar de brindar resultados precisos, el uso del drone no ha desplazado las técnicas de medición tradicional, pues la técnica de medición a utilizar siempre dependerá del fin que se busque con el levantamiento. Esto quiere decir que, si la finalidad del levantamiento es definir los límites de un terreno para posteriormente escriturar, será necesario utilizar la estación total para definir estos límites y que puedan ser posteriormente verificados. Los datos obtenidos son de gran confianza y brindan una primera base para conocer la distribución en planta de la facultad.

## **CAPÍTULO V: "Conclusiones y recomendaciones".**

### **5.1 Conclusiones.**

- El uso de drones para realizar levantamientos topográficos es una alternativa que brinda resultados confiables.
- Conocer y tener claros los conceptos de sistemas de referencia geodésicos es vital para poder sacar el máximo provecho a las nuevas tecnologías.
- Si bien la topografía apoyada en drones presenta muchas ventajas, en ningún momento ha desplazado a la topografía tradicional.
- La ubicación estratégica de puntos de control distribuidos en el área de interés, brinda un resultado más cercano a la realidad.
- La topografía con drones permite obtener modelos digitales de terreno muy cercanos a la realidad.
- Todo aquello que no se ve en las fotografías no puede ser medido, es por ello que en zonas muy boscosas o con muchas edificaciones, las curvas de nivel que se obtienen no están acordé a la realidad.
- Es necesario tener claro los objetivos del levantamiento para así poder seleccionar de manera acertada la técnica de medición a utilizar.
- La topografía con Drones no termina con una simple fotografía, es necesario emplear diferentes softwares para obtener el producto final (el plano)

 La relación entre la altura de vuelo y el nivel de detalle obtenidos es proporcionalmente inversa, es decir a menor altura de vuelo, mayor será el nivel de detalle obtenido.

#### **Recomendaciones:**

- Contar con un equipo para procesamiento adecuado, pues se demanda una gran cantidad de memoria RAM y memoria de almacenamiento, así como tarjeta gráfica.
- Realizar una planeación previa a las labores de campo, para tener claro el área a mapear y la ubicación de los puntos de control.
- Chequear siempre el estado del equipo previo a realizar cualquier labor, desde su estado físico, como el nivel de batería.
- Tener un respaldo de la información recolectada en campo. En caso de cualquier imprevisto.
- Al momento de realizar la restitución de elementos visibles en la fotografía, es importante tener un listado de que cosas van a ser restituidas y que cosas no. Esto debido a la resolución que se pueda tener en la fotografía y el nivel de detalle requerido.
- Se recomienda hacer una inspección en la zona previa a cualquier labor para determinar que altura de vuelo es segura y si cumple con los requerimientos de detalles esperados.

#### **Bibliografía.**

- Wilfredo Amaya Zelaya (2021). GPS APLICADO A PROYECTOS DE INGENIERIA CIVIL: *Manual de operación equipo GPS Carlson,* Universidad de El Salvador. San Salvador, El Salvador.
- Wilfredo Amaya Zelaya (2020). GPS APLICADO A PROYECTOS DE INGENIERIA CIVIL: *Sistema de referencia geodésicos,* Universidad de El Salvador. San Salvador, El Salvador.
- Wilfredo Amaya Zelaya (2020). GPS APLICADO A PROYECTOS DE INGENIERIA CIVIL: *Sistema de posicionamiento global,* Universidad de El Salvador. San Salvador, El Salvador.
- Serch Jiménez. (2020). *Modelos digitales de superficie y de terreno obtenidos con drones*. 30 marzo 2020, Hidráulica fácil (https://www.hidraulicafacil.com/2020/03/modelos-digitales-de-superficie-yde.html).
- Fundación de la energía de la comunidad de Madrid (2015). "Los Drones y sus Aplicaciones en la ingeniería Civil", Consejería de economía y hacienda Comunidad de Madrid. Madrid, España.

**Anexos.**

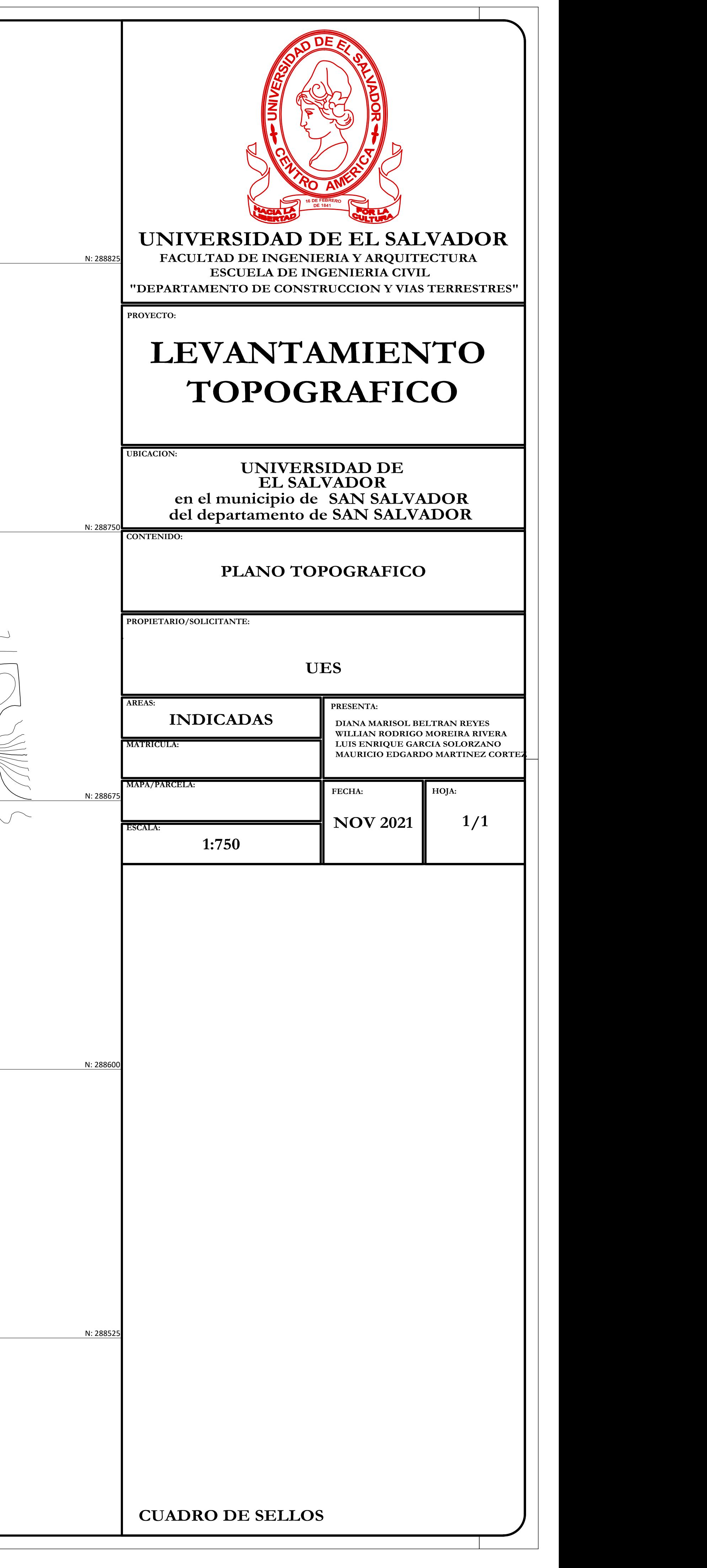

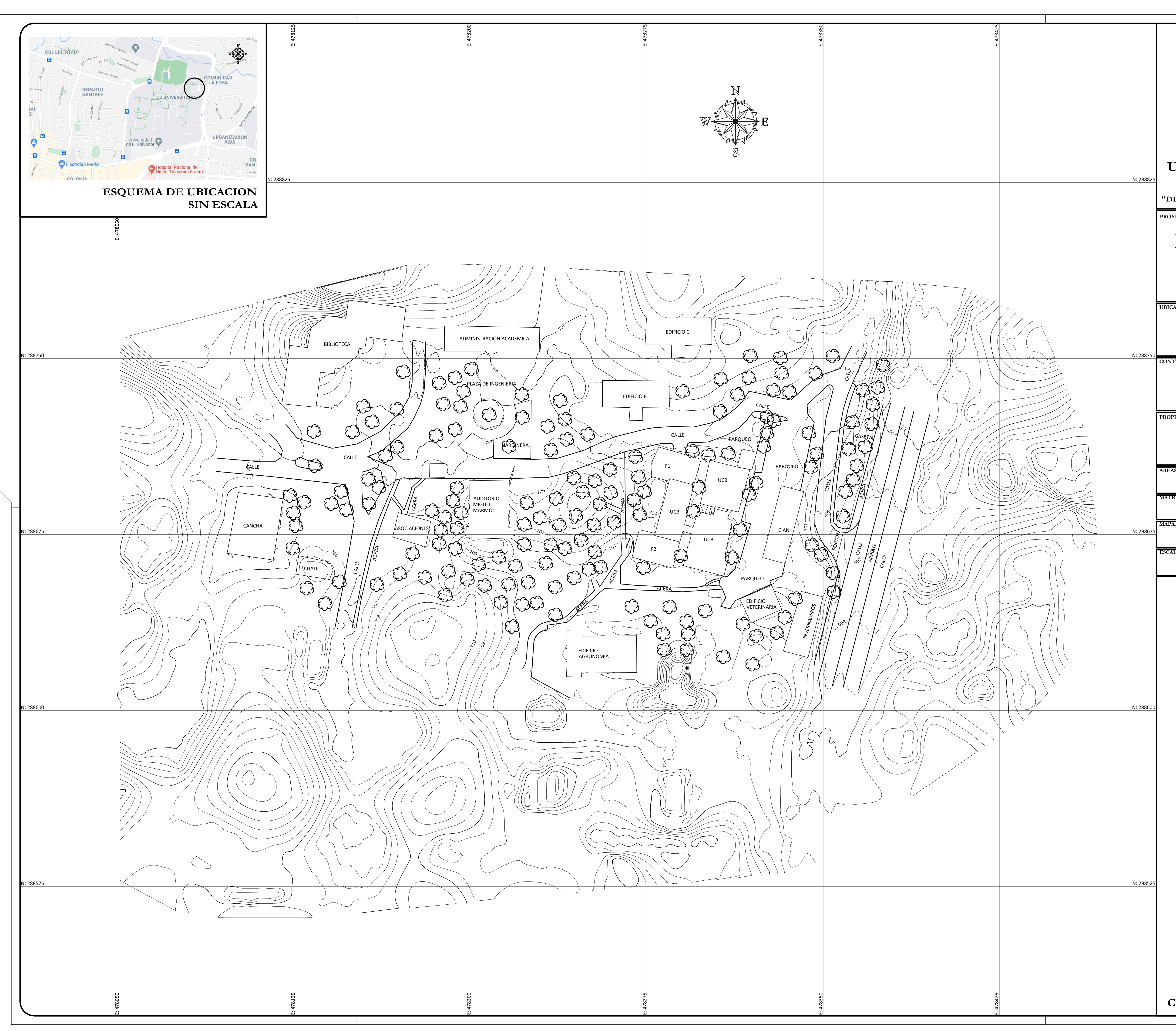

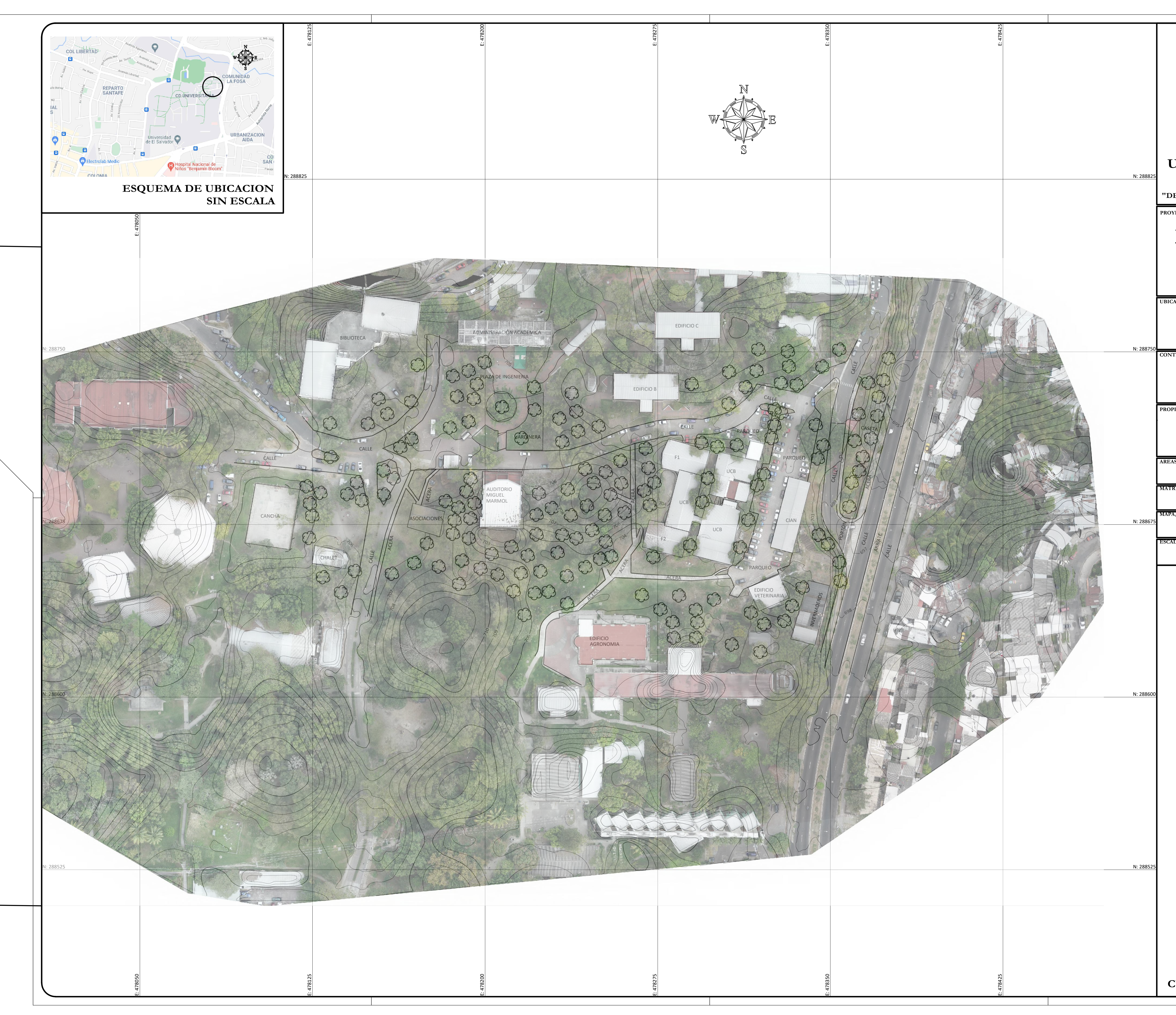

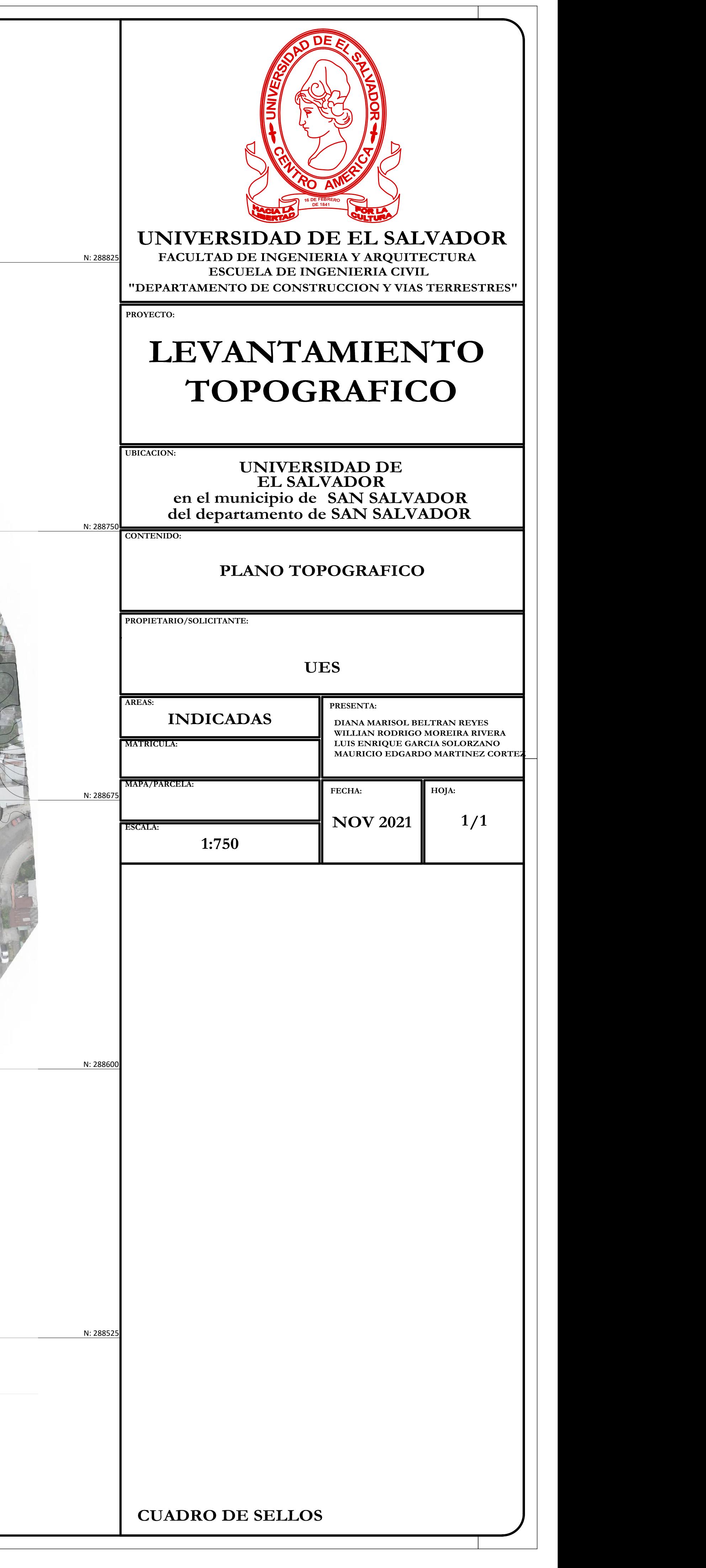